## **INSTITUTO TECNOLÓGICO SUPERIOR AERONÁUTICO**

## **CARRERA DE ELECTRÓNICA MENCIÓN INSTRUMENTACIÓN & AVIÓNICA**

## **MONITOREO INALÁMBRICO DE SENSORES EMPLEANDO LABVIEW**

**POR:** 

## **MOLINA BUSTAMANTE CHRISTIAN SANTIAGO**

**Trabajo de Graduación como requisito previo para la obtención del Título de:** 

# **TECNÓLOGO EN ELECTRÓNICA MENCIÓN INSTRUMENTACIÓN & AVIÓNICA**

**2012** 

## **CERTIFICACIÓN**

Certifico que el presente Trabajo de Graduación fue realizado en su totalidad por el Sr. **MOLINA BUSTAMANTE CHRISTIAN SANTIAGO**, como requerimiento parcial para la obtención del título de **TECNÓLOGO EN ELECTRÓNICA MENCIÓN INSTRUMENTACIÓN & AVIÓNICA.** 

> **ING. PABLO PILATASIG DIRECTOR DEL PROYECTO**

Latacunga, febrero del 2012

## **DEDICATORIA**

A Dios le dedico este trabajo por ser una guía espiritual quien me acompaña todos los días de mi vida y por darme salud para lograr esta meta, a mis padres por ser parte importante de lo que soy y a mis sobrinas Sol y Mikaela las niñas de mis ojos.

Le dedico a usted Andre por ser la compañera perfecta para este trabajo, por siempre apoyarme y no dejarme caer en ningún momento.

Santy

## **AGRADECIMIENTO**

A Dios todopoderoso, fuente de inspiración en mi vida, esmero y dedicación, aciertos y reveces, alegrías y tristezas que caracterizaron el transitar por este camino que hoy veo realizado, a mis padres y hermanos, personas que ratifican la suerte que tengo de contar con su apoyo incondicionalmente.

A las autoridades del I.T.S.A y especialmente al Ing. Pablo Pilatasig Director del Proyecto de Graduación, al Ing. Wilson Trávez por la comprensión, guía, orientación y por inyectarme decisión para culminar con éxito el presente trabajo investigativo.

Y a Rubén Castillo por su apoyo, amistad y sinceridad.

Santy

# ÍNDICE DE CONTENIDOS

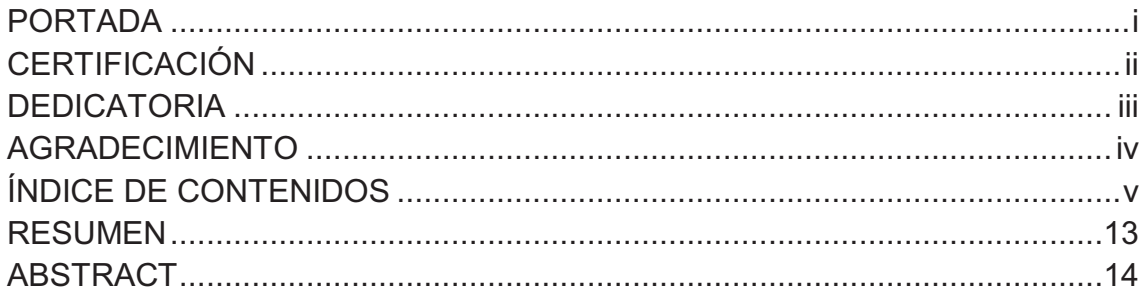

## **CAPÍTULO I EL TEMA**

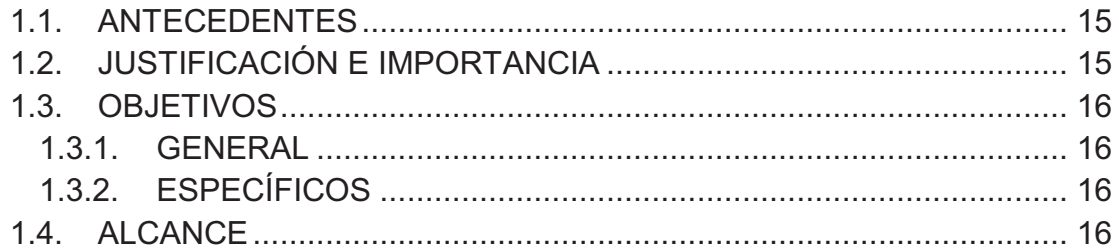

## **CAPÍTULO II** MARCO TEÓRICO

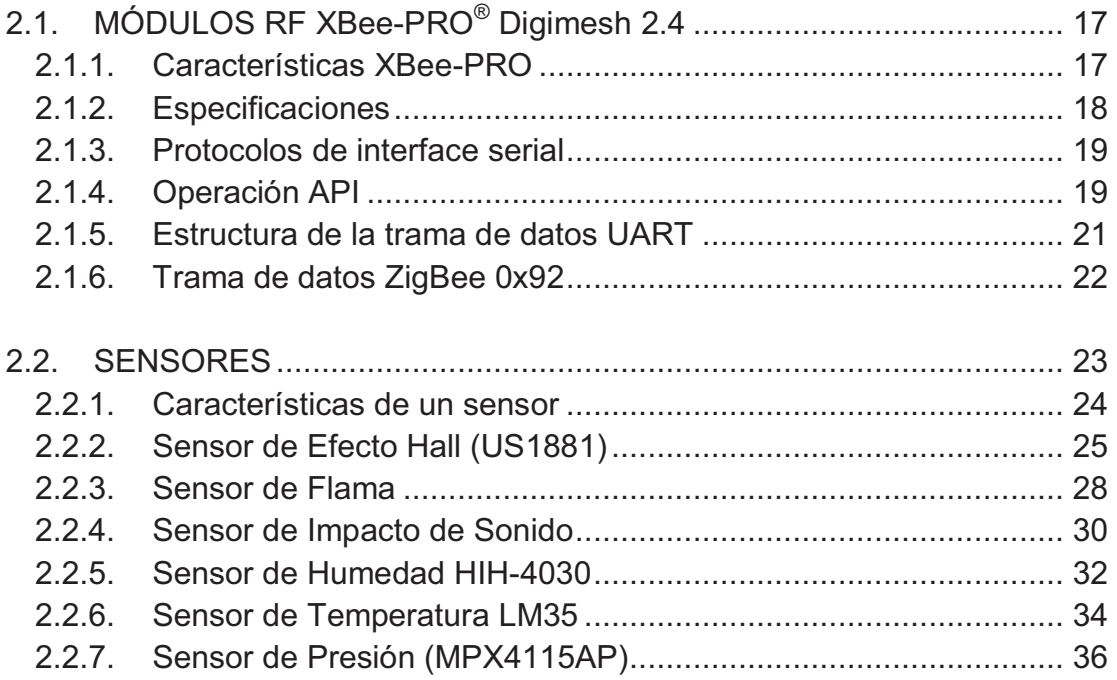

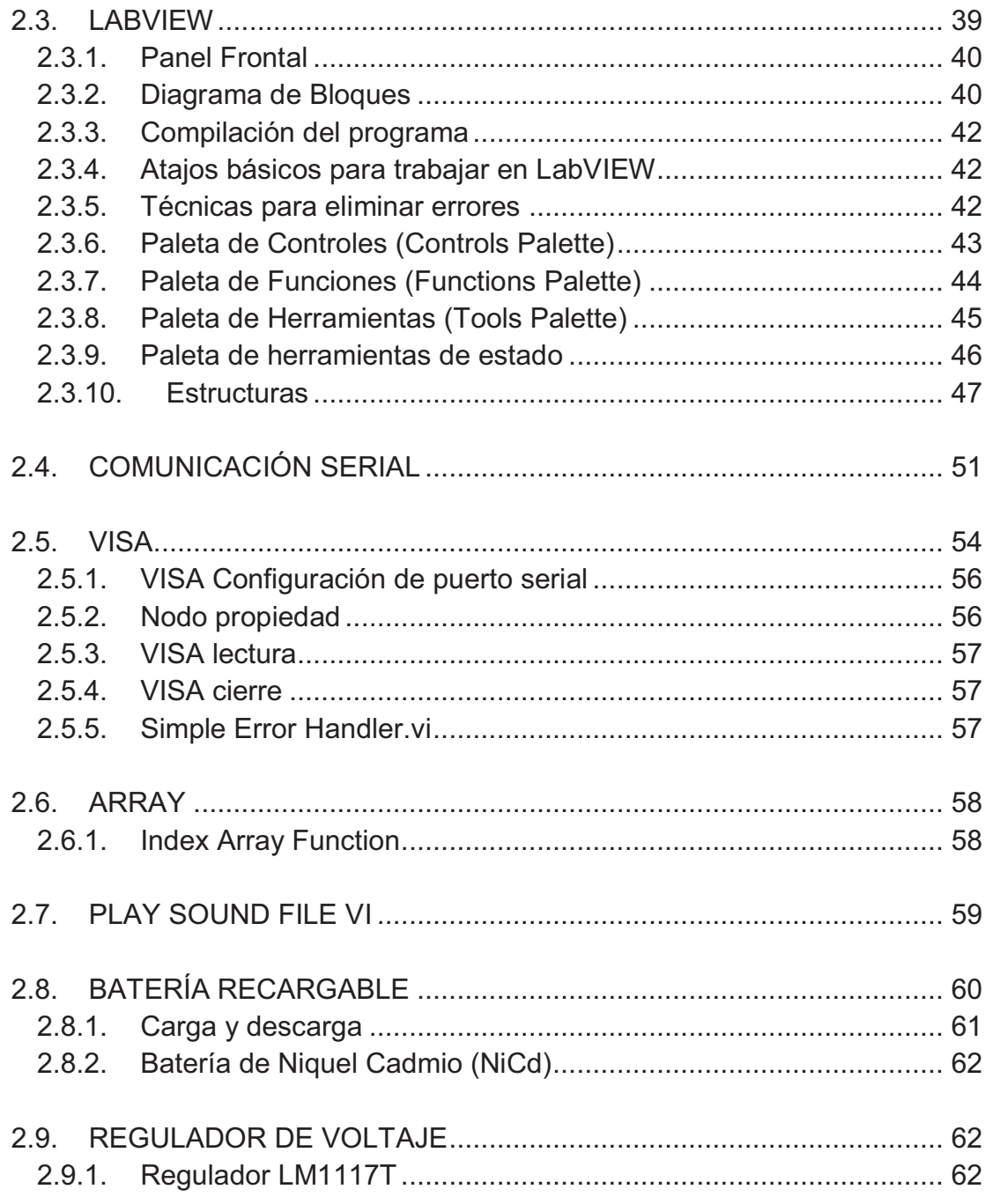

## **CAPÍTULO III** DESARROLLO DEL TEMA

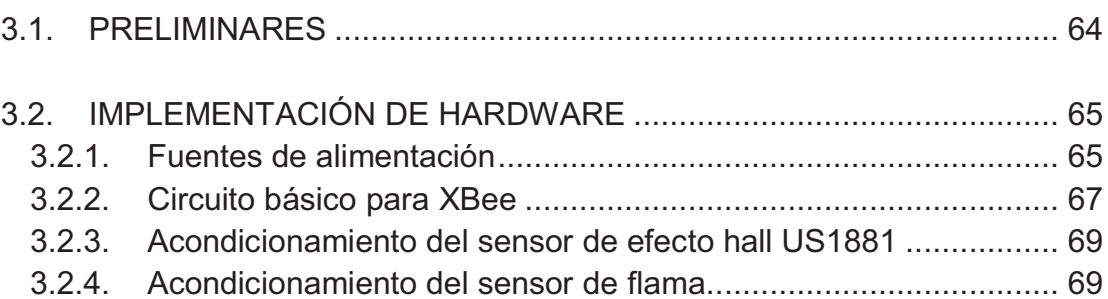

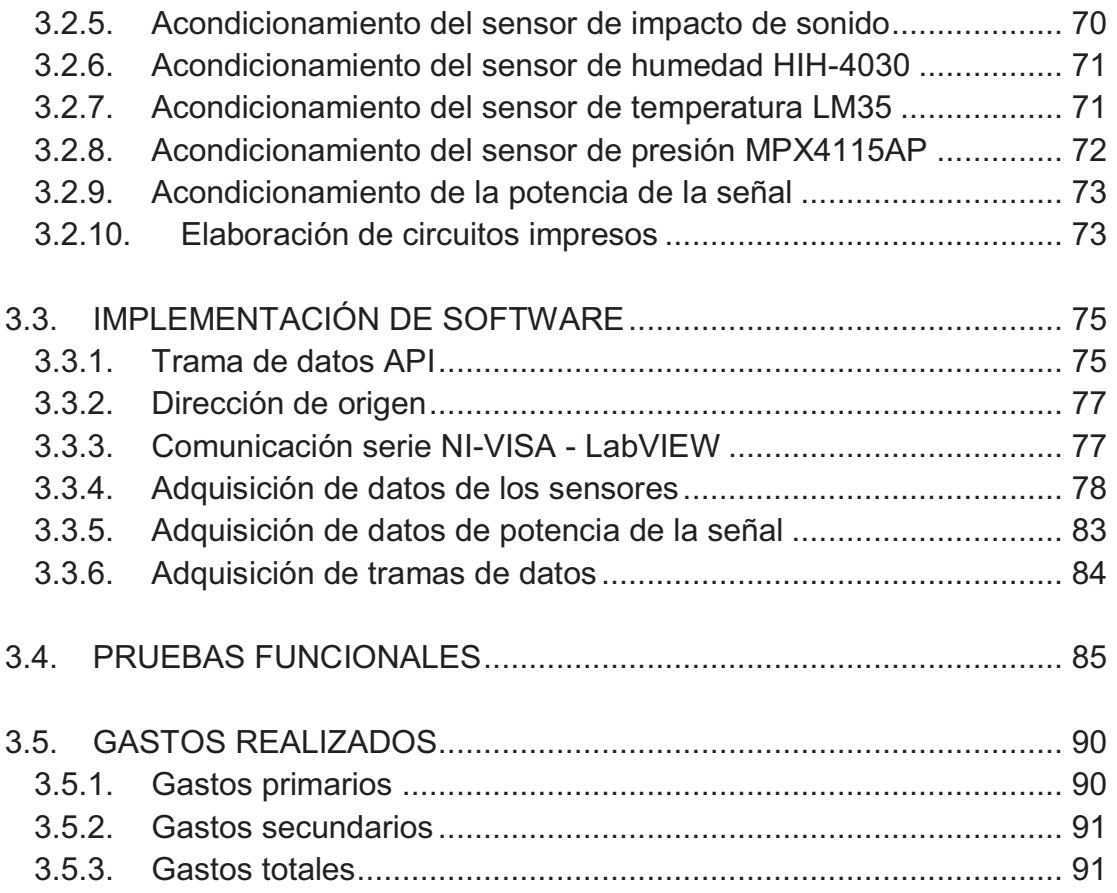

# CAPÍTULO IV

## CONCLUSIONES Y RECOMENDACIONES

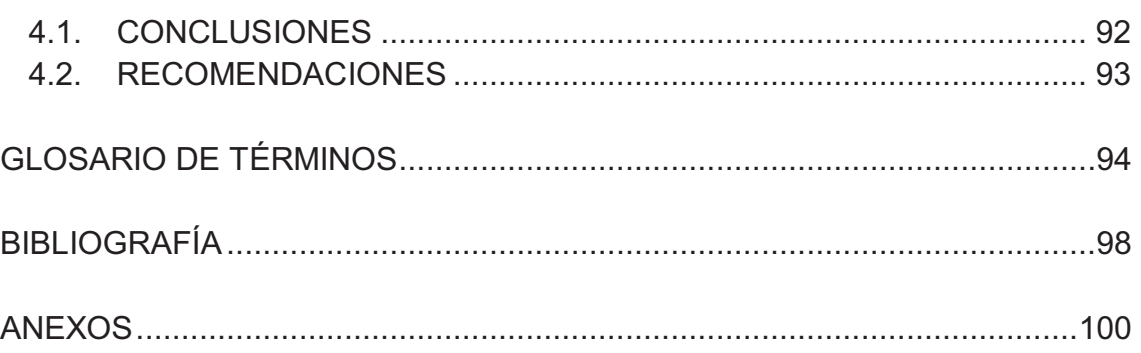

# **ÍNDICE DE TABLAS**

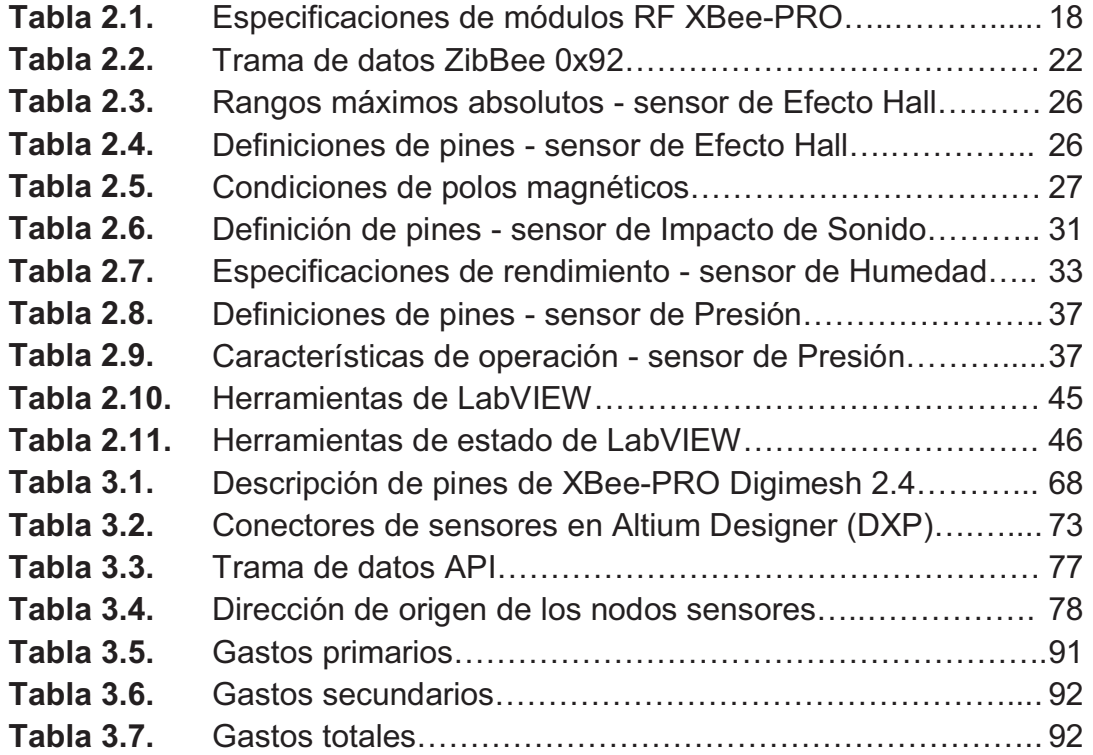

# **ÍNDICE DE FIGURAS**

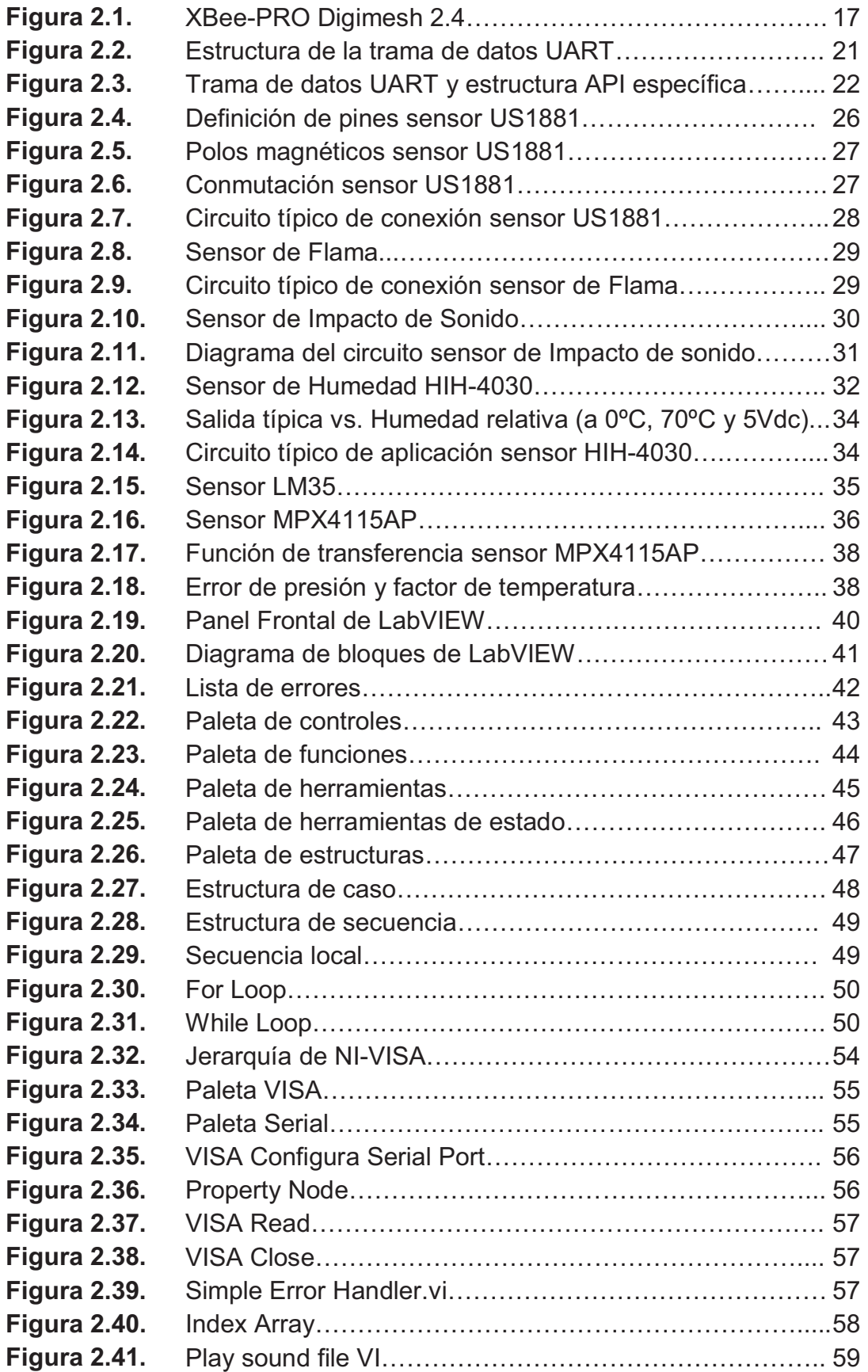

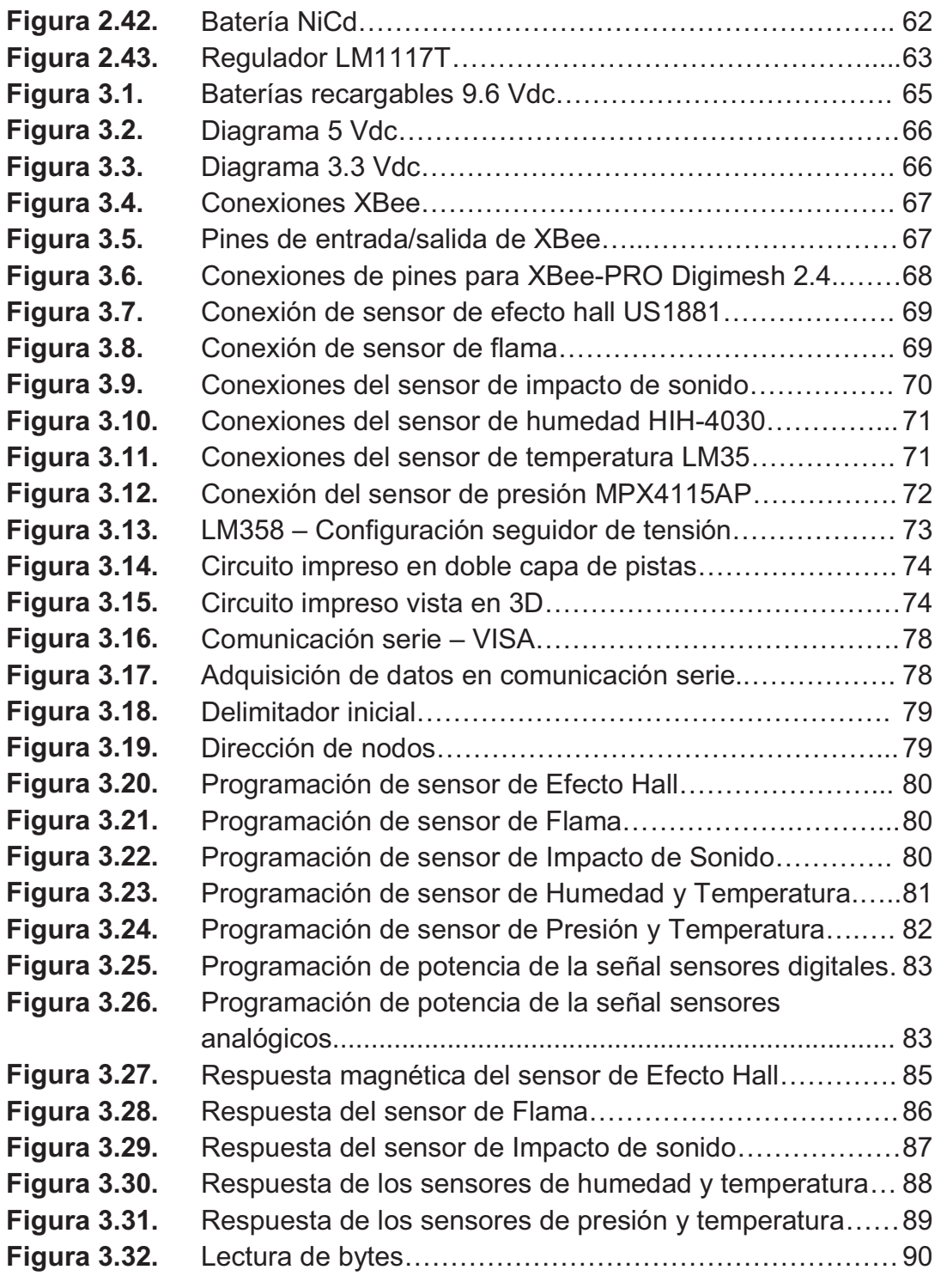

# **ÍNDICE DE FOTOS**

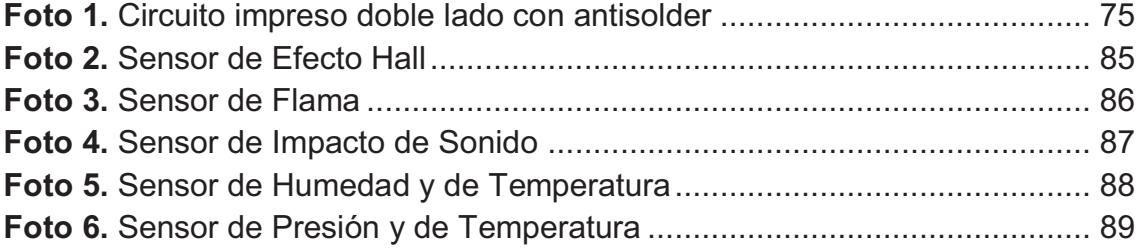

## **ÍNDICE DE ANEXOS**

- **Anexo A** Anteproyecto
- **Anexo B** Entrevista al Director de Carrera
- **Anexo C** Observación al Laboratorio de Instrumentación Virtual
- **Anexo D** Datasheet sensor de Efecto Hall US1881
- **Anexo E** Datasheet sensor de Flama
- **Anexo F** Datasheet sensor de Impacto de Sonido
- **Anexo G** Datasheet sensor de Humedad HIH-4031
- **Anexo H** Datasheet sensor de Temperatura LM35
- **Anexo I** Datasheet sensor de Presión MPX4115AP
- **Anexo J** Panel Frontal de Sensores en LabVIEW
- **Anexo K** Diagrama de Bloques de sensores
- **Anexo L** Panel Frontal de Potencia de Señal
- **Anexo M** Diagrama de Bloques de Potencia de Señal
- **Anexo N** Panel Frontal de Trama de Datos
- **Anexo O** Diagrama de Bloques de Trama de Datos
- **Anexo P** Panel Frontal de Estructura de Trama de Datos
- **Anexo Q** Diagrama de Bloques de Estructura de Trama de Datos
- **Anexo R** Diagrama de Conexiones Altium Designer (DXP)

### **RESUMEN**

Con regularidad a diario se requiere información de diferentes procesos para el buen desarrollo laboral. Específicamente, hoy en día se ha desarrollado enormemente el procesamiento de la información requerida para optimizar el monitoreo de variables físicas.

Una de las tecnologías más prometedoras es la de trasmitir y recibir información usando métodos inalámbricos, que facilita la operación de un dispositivo en varios espacios sin necesidad de cableado físico, para proveer el uso continuo de dicho dispositivo.

El Instituto Tecnológico Superior Aeronáutico en la Carrera de Electrónica mención Instrumentación & Aviónica brinda conocimientos teóricos y prácticos para la resolución de problemas en el ámbito industrial, para lo cual necesita de equipos que estén acorde con el avance tecnológico para sus estudiantes.

El proyecto actual establece la utilización de equipos de radiofrecuencia para realizar un monitoreo de señales de sensores inalámbricamente. Dichas señales son procesadas dentro del software LabVIEW que visualiza esta información de una manera clara y entendible para el usuario.

13

## **ABSTRACT**

Frequently we need information of different methods for the development of our work. Specifically, nowadays there have developed greatly the procedures of information, which is required to optimize the monitoring of physical variables.

One of the most promising technologies is the ability to transmit and receive information using wireless methods, which makes easier the operation of a device in many places without the resource of physical wiring; making easier its continuous use.

The Aeronautical Technology Superior Institute in the career of Electronic Instruments & Avionics mention provides theoretical and practical knowledge to solve problems. For that it is necessary to reach advanced technological equipment for their students.

Thus, this project provides the use of radiofrequency equipment for wireless monitoring of sensor signals. These signals are processed within the LabVIEW software which displays information in a clear and understandable way to the user.

### **CAPÍTULO I**

#### **EL TEMA**

#### **1.1. ANTECEDENTES**

Para desarrollar este proyecto es indispensable la investigación de los requerimientos de los estudiantes de la Carrera de Electrónica, con lo que se estableció que es necesario implantar procesos utilizando equipos con tecnología inalámbrica para lograr el monitoreo de diferentes tipos de sensores.

El laboratorio de Instrumentación Virtual cuenta con equipos de radiofrecuencia y sensores que son utilizados en diferentes prácticas que permiten el aprendizaje de los estudiantes. Es importante admitir que mientras más prácticas se realicen, más experiencia se va a obtener, por lo que se propone el monitoreo inalámbrico de sensores, que brinda la facilidad de visualizar datos desde diferentes lugares y al mismo tiempo manipular variables físicas de distinto tipo.

#### **1.2. JUSTIFICACIÓN E IMPORTANCIA**

La adquisición de señales de sensores de diferentes tipos es un proceso que permite monitorear variables físicas de distintos lugares al mismo tiempo por medio de equipos de radiofrecuencia; estos equipos son beneficiosos porque proporcionan movilidad y largas distancias, optimizando recursos.

15

Se debe considerar también importante el utilizar medios de comunicación actuales que eliminen componentes físicos para lograr su propagación; esto se consigue gracias a la comunicación inalámbrica que utiliza ondas de radiofrecuencia para transmitir o recibir datos en diferentes puntos de acuerdo a la necesidad del usuario.

#### **1.3. OBJETIVOS**

#### **1.3.1. GENERAL**

Implementar un monitoreo inalámbrico de sensores empleando labVIEW.

#### **1.3.2. ESPECÍFICOS**

- · Acondicionar las señales analógicas o digitales de los sensores para su ingreso en los equipos de radiofrecuencia.
- · Obtener la información entregada desde los equipos de radiofrecuencia por medio de comunicación serial.
- · Representar los datos obtenidos en indicadores gráficos que muestren el comportamiento de los sensores dentro de LabVIEW.
- · Diseñar y construir placas para los módulos XBee-PRO Digimesh 2.4 y los sensores.

#### **1.4. ALCANCE**

Este proyecto esta dirigido a los estudiantes de la Carrera de Telemática y Electrónica con el fin de mejorar el proceso de aprendizaje y a la vez inmiscuirlos en el desarrollo tecnológico por medio de métodos inalámbricos de monitoreo de datos.

## **CAPÍTULO II**

### **MARCO TEÓRICO**

#### **2.1. MÓDULOS RF XBee-PRO® Digimesh 2.4**

Los módulos RF XBee-PRO<sup>®</sup> DigiMesh 2.4 RF fueron diseñados para cubrir las necesidades de bajo costo, bajo consumo de energía de redes de sensores inalámbricos. Los módulos requieren de mínima energía y generan una confiable entrega de datos entre los dispositivos remotos. Los módulos operan dentro de la frecuencia ISM 2.4 MHz.

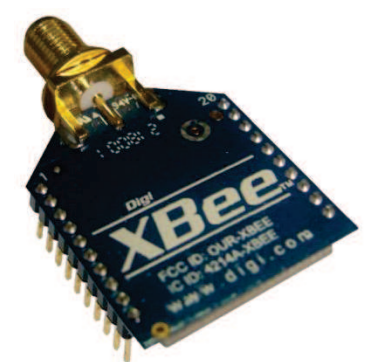

**Figura 2.1.** XBee-PRO Digimesh 2.4 **Fuente:** http://www.digi.com

#### **2.1.1. Características XBee-PRO**

#### **Alto rendimiento, bajo costo**

- · Alcance Indoor: 90m
- · Alcance Outdoor con línea de vista: 1500m
- · Salida de transmisión de energía: 20dBm con PIRE
- · Sensibilidad de recepción: -100dBm
- · Velocidad de datos RF: 250Kbps

#### **Bajo consumo de energía**

- · Corriente pico de Tx para módulos RPSMA: 340mA
- · Corriente de Rx: 55mA

#### **Creación de redes avanzadas y seguridad**

- · Reintentos y reconocimientos.
- · Opción de auto-enrutamiento y auto-recuperación de la red malla.
- · DSSS (Espectro Ensanchado por Secuencia Directa)

#### **Fácil de usar**

- · No necesitan configuraciones.
- · Modos de comando AT y API para configurar los parámetros del módulo.
- · Equipo de forma pequeña.

#### **2.1.2. Especificaciones**

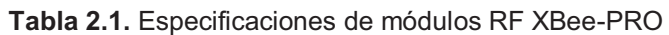

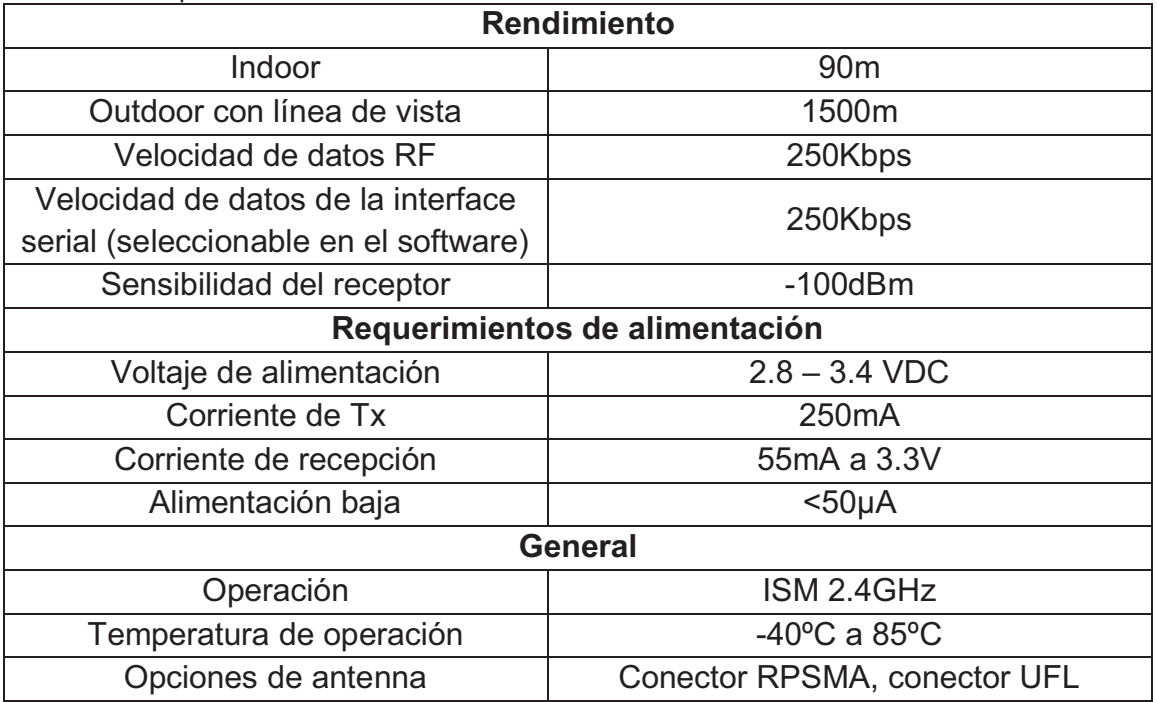

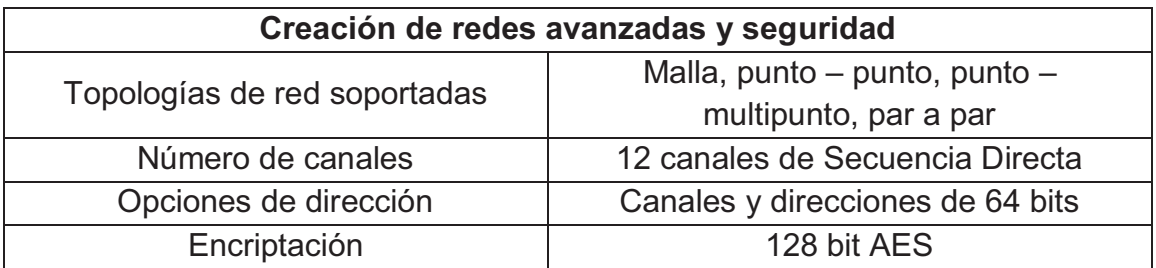

**Fuente:** http://www.digi.com/support/documentation **Elaborado por:** Christian Molina B.

#### **2.1.3. Protocolos de interface serial**

Los módulos XBee soportan ambas interfaces seriales: transparente y API (Application Programing Interface).

#### **2.1.4. Operación API**

Es una operación alternativa a la operación transparente. El API basado en una trama (frame) extiende el nivel al que una aplicación puede actuar de acuerdo a las capacidades de red del módulo.

Cuando en el modo API, todos los datos que entran y dejan los módulos UART son contenidos en tramas que definen las operaciones o eventos dentro del módulo.

Las tramas de datos transmitidas (recibidas a través del pin DIN (pin 3)) incluyen:

- · Trama de datos de transmisión RF.
- Tramas de comandos (equivalente a comandos AT)

Las tramas de datos recibidos (enviadas a través del pin DOUT (pin 2)) incluyen:

- · Trama de datos de recepción RF.
- · Comando de respuesta.
- · Notificación de eventos como reset, estatus de sincronización, etc.

API brinda medios alternativos de configuración de los módulos y datos enrutados a la capa de aplicación. Una aplicación host puede enviar tramas de datos al módulo conteniendo dirección e información útil en vez de usar el modo comando para modificar las direcciones. El módulo envía tramas de datos a la aplicación conteniendo el estatus del paquete, así como, una fuente e información útil recibida de los paquetes de datos.

La opción de operación API facilita muchas instrucciones como las citadas en el siguiente ejemplo:

- · Transmitir datos a múltiples destinos sin entrar al modo comando.
- · Recibe el estatus de completo/falla de cada paquete RF enviado.
- · Identifica Lafuente de dirección de cada paquete recibido.

Como regla general, el firmware API se recomienda cuando un dispositivo:

- · Envía datos RF a varios destinos.
- · Envía comandos de configuración remota para administrar dispositivos en la red.
- · Recibe muestras I/O de dispositivos remotos
- · Recibe paquetes de datos RF desde múltiples dispositivos, y la aplicación necesita saber cuál de ellos envió el paquete.

#### **2.1.4.1. Especificaciones de la trama API**

Los dos modos API son soportados y ambos pueden ser habilitados usando el comando AP. Usar los siguientes valores en el parámetro AP para operar los módulos en un modo específico:

- · **AP = 1:** Operación API
- · **AP = 2 :** Operación API (con caracteres de escape)

#### **2.1.4.2. Operación API (Parámetro AP = 1)**

Cuando el modo API está habilitado (AP = 1), la estructura de la trama de datos UART es de la siguiente manera:

#### **2.1.5. Estructura de la trama de datos UART**

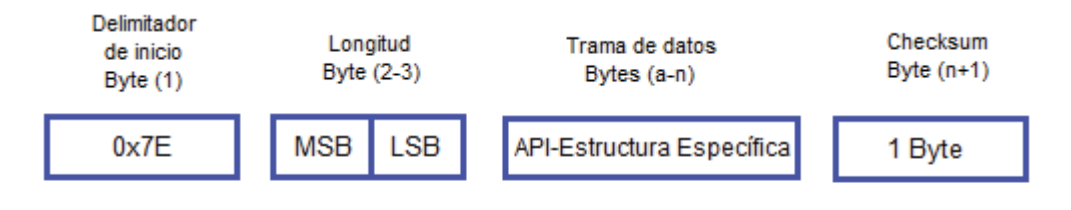

MSB: byte más significativo LSB: byte menos significativo **Figura 2.2.** Estructura de la trama de datos UART **Fuente:** http://www.digi.com/support/documentation

Cualquier dato recibido antes del delimitador de inicio es silenciosamente descartado. Si la trama no es recibida correctamente o si el checksum falla, el módulo responderá con una trama de estatus del módulo indicando la naturaleza de la falla.

#### **2.1.5.1. Longitud**

El campo de longitud tiene un valor de 2 bytes que especifican el número de bytes que contendrá el campo de la trama de datos. Este no incluye el campo de checksum.

#### **2.1.5.2. Trama de datos**

La trama de datos de los equipos UART forma una estructura API específica como se muestra:

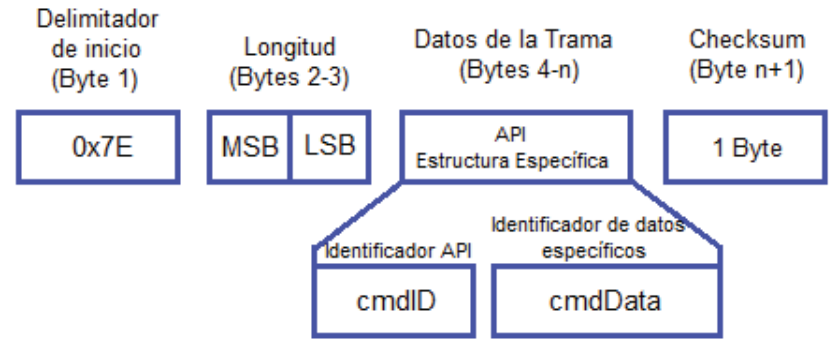

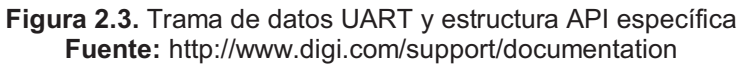

## **2.1.6. Trama de datos ZigBee 0x92**

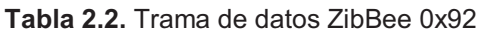

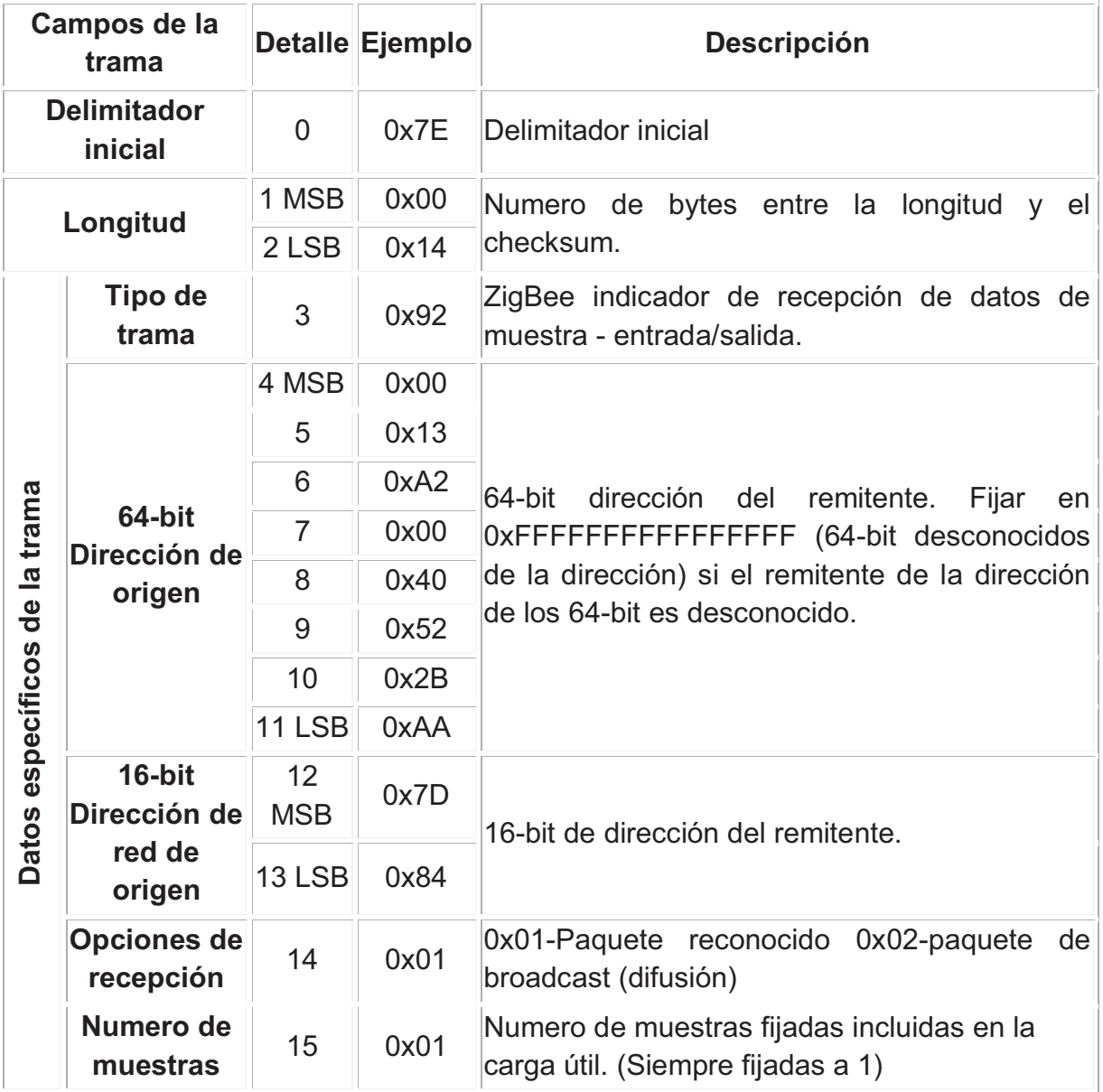

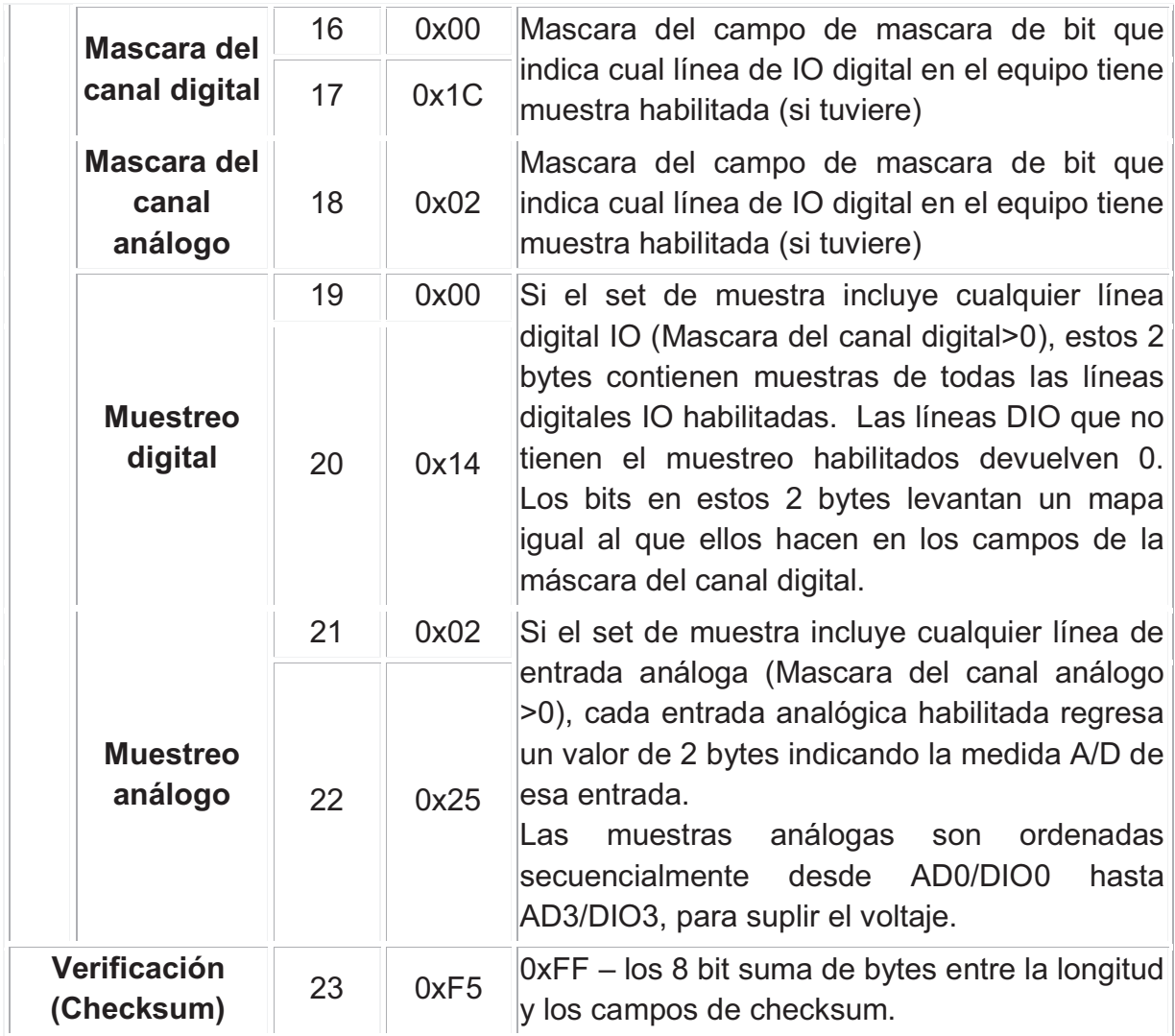

**Fuente:** http://www.digi.com/support/documentation **Elaborado por:** Christian Molina B.

#### **2.2. SENSORES**

"Un sensor es un dispositivo capaz de detectar magnitudes físicas o químicas, llamadas variables de instrumentación, y transformarlas en variables eléctricas. Las variables de instrumentación pueden ser por ejemplo: temperatura, intensidad lumínica, distancia, aceleración, inclinación, desplazamiento, presión, fuerza, torsión, humedad, etc. Una magnitud eléctrica puede ser una resistencia eléctrica, una capacidad eléctrica (como en un sensor de humedad), una Tensión eléctrica (como en un termopar), una corriente eléctrica (como en un fototransistor), etc.

Un sensor se diferencia de un transductor en que el sensor está siempre en contacto con la variable de instrumentación con lo que puede decirse también que es un dispositivo que aprovecha una de sus propiedades con el fin de adaptar la señal que mide para que la pueda interpretar otro dispositivo.

Los sensores pueden estar conectados a un computador para obtener ventajas como son el acceso a una base de datos, la toma de valores desde el sensor, etc."<sup>1</sup>

#### **2.2.1. Características de un sensor**

- § "Rango de medida: Medida en el que puede aplicarse el sensor.
- § Precisión: es el error de medida máximo esperado.
- § Linealidad o correlación lineal.
- § Sensibilidad de un sensor: relación entre la variación de la magnitud de salida y la variación de la magnitud de entrada.
- § Resolución: mínima variación de la magnitud de entrada que puede apreciarse a la salida.
- § Rapidez de respuesta: puede ser un tiempo fijo o depender de cuánto varíe la magnitud a medir. Depende de la capacidad del sistema para seguir las variaciones de la magnitud de entrada.
- § Derivas: son otras magnitudes, aparte de la medida como magnitud de entrada, que influyen en la variable de salida. Por ejemplo, pueden ser condiciones ambientales, como la humedad, la temperatura u otras como el envejecimiento (oxidación, desgaste, etc.) del sensor.
- § Repetibilidad: error esperado al repetir varias veces la misma medida.

l,

<sup>&</sup>lt;sup>1</sup> http://es.wikipedia.org/wiki/Sensor 13/02/2012 10H30

Un sensor es un tipo de transductor que transforma la magnitud que se quiere medir o controlar, en otra, que facilita su medida. Pueden ser de indicación directa o pueden estar conectados a un indicador (posiblemente a través de un convertidor analógico a digital, un computador y un display) de modo que los valores detectados puedan ser leídos por un humano.

Por lo general, la señal de salida de estos sensores no es apta para su lectura directa y a veces tampoco para su procesado, por lo que se usa un circuito de acondicionamiento."<sup>2</sup>

#### **2.2.2. Sensor de Efecto Hall (US1881)**

El sensor de efecto hall US1881 es diseñado para una señal mixta de tecnología CMOS.

El dispositivo integra un regulador de voltaje, posee un sistema dinámico de compensación de cancelación, disparador Schmitt y un controlador de salida abierto, todo en un solo paquete.

Gracias a su amplio rango de tensión de funcionamiento y la elección del rango de temperatura extendida, es muy adecuado para su uso en aplicaciones de detección: detección de polos magnéticos, detección de velocidad, entre otros.

### **2.2.2.1. Características y beneficios**

- · Amplio rango de operación de voltaje desde 3.5 a 24 Vdc.
- · Alta sensibilidad magnética
- · Estabilizador chopper amplificador de potencia.
- · Bajo consumo de corriente

l,

<sup>&</sup>lt;sup>2</sup> http://es.wikipedia.org/wiki/Sensor 13/02/2012 10H30

#### **2.2.2.2. Rangos máximos absolutos**

| <b>Parámetros</b>         | <b>Símbolo</b>             | <b>Valor</b> | <b>Unidades</b> |  |
|---------------------------|----------------------------|--------------|-----------------|--|
| Voltaje de alimentación   | $\mathsf{V}_{\mathsf{dc}}$ | 28           | Vdc             |  |
| Corriente de alimentación | $I_{\text{dc}}$            | 50           | mA              |  |
| Voltaje de salida         | <b>VOUT</b>                | 28           | Vdc             |  |
| Corriente de salida       | $I_{\text{OUT}}$           | 50           | mA              |  |
| Rango de temperatura de   | $T_S$                      | $-50a150$    | $\rm ^{o}C$     |  |
| almacenamiento            |                            |              |                 |  |
| Temperatura máxima de     | ΤJ                         | 165          | $\rm ^{o}C$     |  |
| funcionamiento            |                            |              |                 |  |

 **Tabla 2.3.** Rangos máximos absolutos - sensor de Efecto Hall

 **Fuente:** Microelectronic Integrated System

 **Elaborado por:** Christian Molina B.

**PRECAUCIÓN:** La exposición a los valores máximos absolutos puede causar daño permanente.

#### **2.2.2.3. Definiciones de pines y descripción**

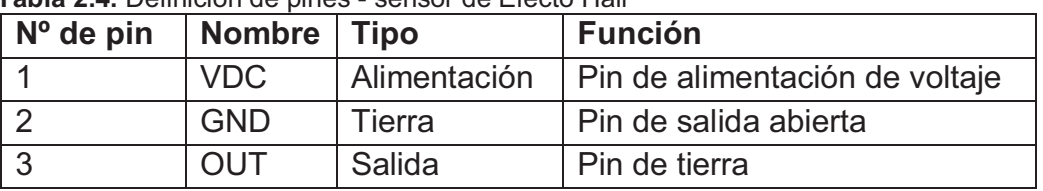

 **Tabla 2.4.** Definición de pines - sensor de Efecto Hall

 **Fuente:** Microelectronic Integrated System  **Elaborado por:** Christian Molina B.

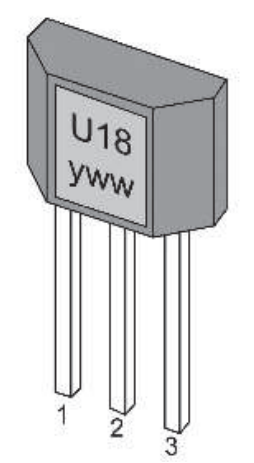

**Figura 2.4.** Definición de pines sensor US1881 **Fuente:** Microelectronic Integrated System

#### **2.2.2.4. Comportamiento frente a la salida del polo magnético**

Parámetros de funcionamiento de dc TA = -40ºC a 150ºC, Vdc = 3.5 Vdc a 24 Vdc (a menos que se especifique lo contrario).

 **Tabla 2.5.** Condiciones de polos magnéticos

|            | Parámetros   Condiciones de prueba   Salida |      |
|------------|---------------------------------------------|------|
| Polo sur   | B > BOP                                     | Baja |
| Polo norte | B < BRP                                     | Alta |

 **Fuente:** Microelectronic Integrated System  **Elaborado por:** Christian Molina B.

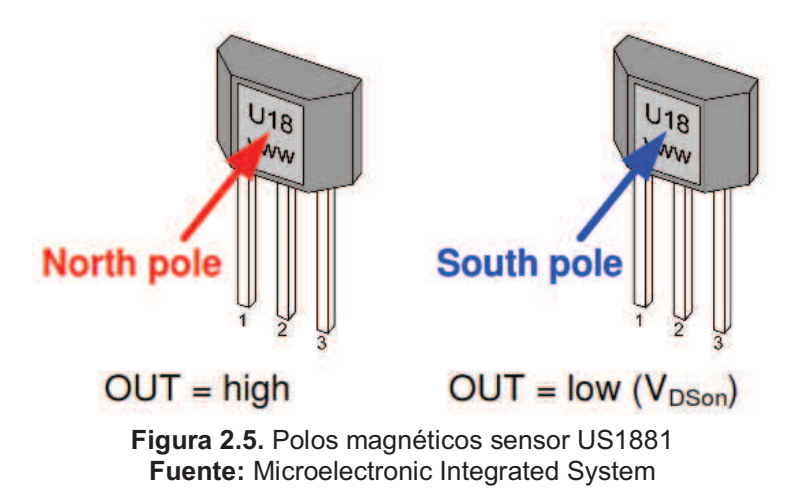

#### **2.2.2.5. Características únicas**

El sensor de efecto hall US1881 tiene características de conmutación. Por lo que requiere tanto de polos norte y sur para funcionar correctamente.

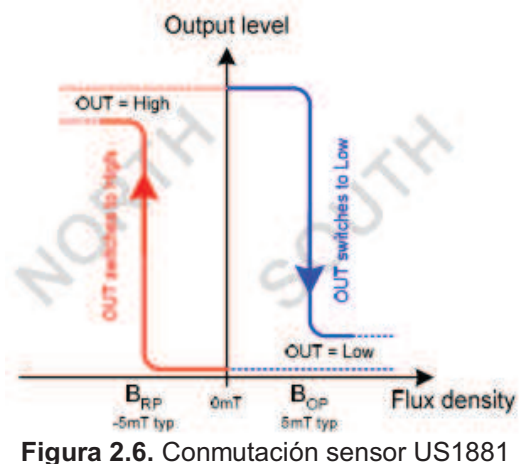

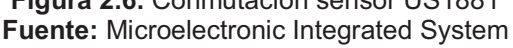

El dispositivo se comporta como un seguro con la operación simétrica y puntos de liberación de conmutación. Esto significa que los campos magnéticos con una fuerza equivalente y unidad de dirección frente a la salida de alta y baja.

Eliminar el campo magnético mantiene la salida en su estado anterior. Esta propiedad define el dispositivo de enganche como una memoria magnética.

Posee un separador de valor mínimo que evita la histéresis de oscilación de salida cerca del punto de conexión.

#### **2.2.2.6. Diagrama de conexión**

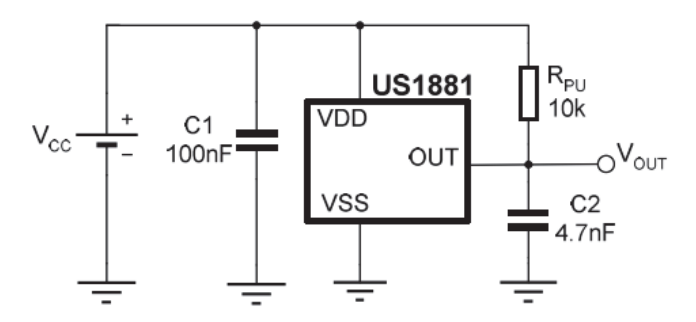

**Figura 2.7.** Circuito típico de conexión sensor US1881 **Fuente:** Microelectronic Integrated System

#### **2.2.3. Sensor de Flama**

El sensor de flama puede ser utilizado para detectar fuego u otra longitud de onda a 760nm ~ 1100nm de luz (infrarrojo).

El sensor de flama toma muestras a un ángulo de 60 grados, en el cual posee una sensibilidad especial sobre el espectro de la flama. La temperatura de operación del sensor de flama es de -25 ºC a 85 ºC, en el trayecto de la flama debe tomarse en cuenta la distancia hacia el sensor, no debe ser demasiado cercana para evitar daños a los equipos.

#### **2.2.3.1. Características**

- · Posee una interfaz digital.
- · El voltaje de alimentación es de 5 Vdc.
- · El Rango de detección es desde 20cm a 100cm aproximadamente.
- · Tiempo de respuesta rápido.
- · Alta sensibilidad fotográfica.
- · Libre de plomo.
- · Esta dentro de la reglamentación de RoHS.

El YG1006 es un fototransistor NPN de silicón de alta velocidad y sensibilidad dentro de un paquete estándar de 5mm. Debido a su dispositivo de epoxy negro es sensible a la radiación infrarroja.

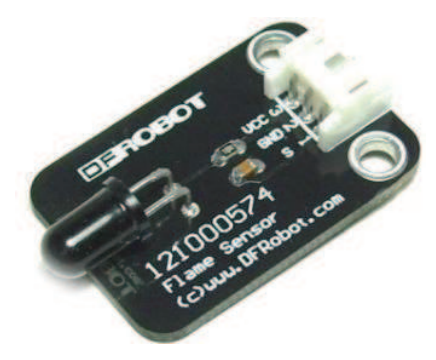

**Figura 2.8.** Sensor de Flama **Fuente:** http://www.dfrobot.com

**2.2.3.2. Diagrama de conexión** 

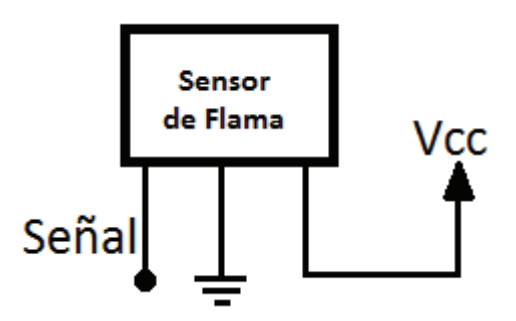

**Figura 2.9.** Circuito típico de conexión sensor de Flama **Fuente:** http://www.dfrobot.com

#### **2.2.4. Sensor de Impacto de Sonido**

El sensor de impacto de sonido proporciona un medio para agregar el control del ruido y responde a los ruidos fuertes, como una palmada en las manos. A través del micrófono incluido, este sensor detecta los cambios en el nivel de los decibelios, lo que provoca un pulso de alta para ser enviado a través del pin de la señal del sensor.

#### **2.2.4.1. Características**

- · Rango de detección de hasta 3 metros.
- · El potenciómetro proporciona un rango ajustable de detección.
- · Señal de activación de alto rendimiento.
- · Requisitos de alimentación: 5 Vdc.
- · Comunicación: de un solo bit de alta/baja.
- · Temperatura de funcionamiento: 0 a +70 ºC.
- Dimensiones: 1.5 x 3.8 cm.
- · Construido con resistencias en serie para la compatibilidad con microcontroladores y otros dispositivos de 3,3 Vdc.
- · Se puede utilizar en Sistemas de alarma de ruido activado (robótica).

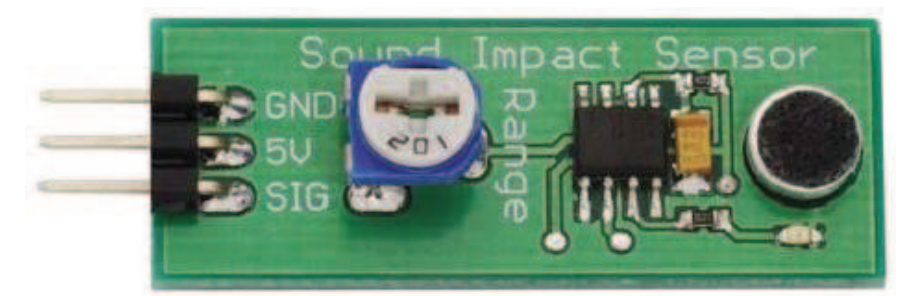

**Figura 2.10.** Sensor de Impacto de Sonido **Fuente:** http://www.parallax.com

#### **2.2.4.2. Definición de pines**

|   | Pin Nombre | <b>Función</b> |  |
|---|------------|----------------|--|
|   | <b>GND</b> | Tierra         |  |
| 2 | 5V         | 5 Vdc          |  |
| 3 | <b>SIG</b> | Pin de señal   |  |

 **Tabla 2.6.** Definición de pines - sensor de Impacto de Sonido

 **Fuente:** http://www.parallax.com  **Elaborado por:** Christian Molina B.

#### **2.2.4.3. Sensibilidad**

El sensor de impacto de sonido tiene un alcance máximo de detección de 3 metros. Sin embargo, si se planea utilizar este sensor en un área donde los factores ambientales pueden provocar lecturas erróneas, el rango puede ser reducido mediante el ajuste del potenciómetro.

#### **2.2.4.4. Diagrama del circuito**

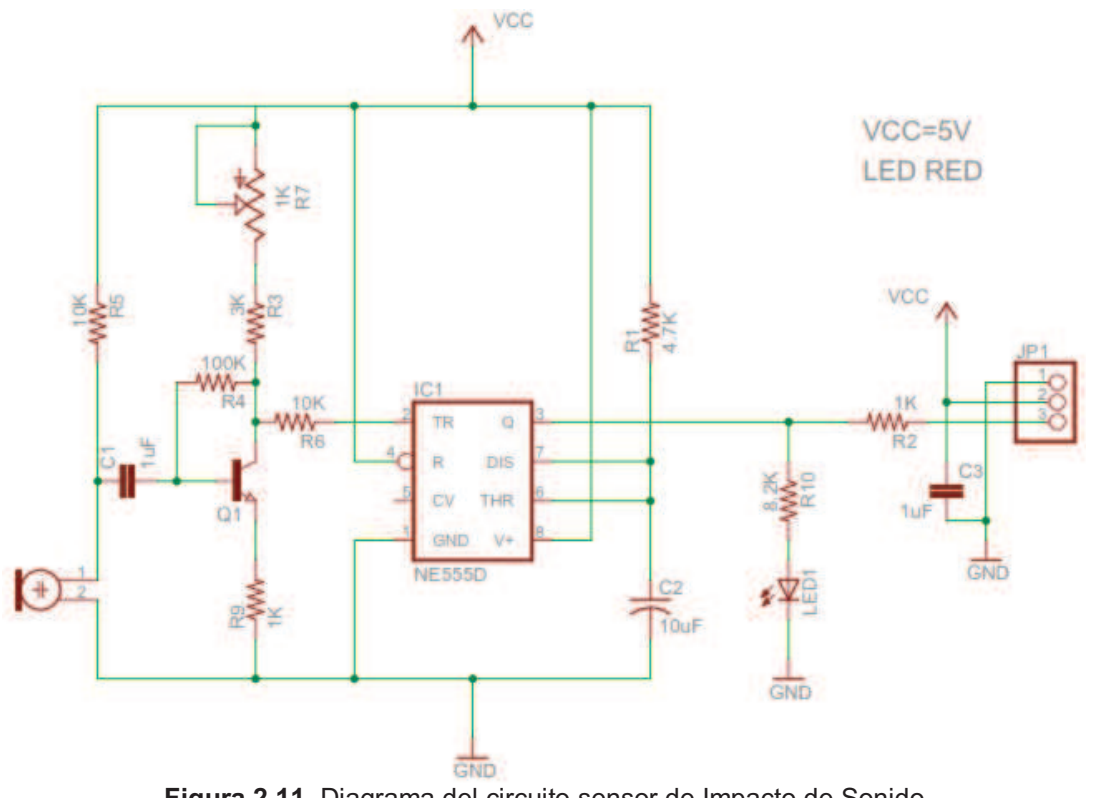

**Figura 2.11.** Diagrama del circuito sensor de Impacto de Sonido **Fuente:** http://www.parallax.com

#### **2.2.5. Sensor de Humedad HIH-4030**

El sensor de humedad de la serie HIH-4030 está diseñado específicamente para alto volumen de OEM (Original Equipment Manufacturer) de usuarios.

Una entrada directa a un controlador u otro dispositivo es posible gracias a la salida de tensión lineal de este sensor. Con una corriente típica de sólo 200 µA, la serie HIH-4030 es a menudo ideal para bajo consumo, sistema de operación con baterías.

El sensor de RH utiliza un láser recortado, un elemento de polímero capacitivo termoestable con un chip de acondicionamiento de señales integrado.

La construcción de múltiples capas del elemento sensor proporciona una excelente resistencia a los peligros en las aplicaciones, como la condensación, polvo, suciedad, aceites y productos químicos del medio ambiente común.

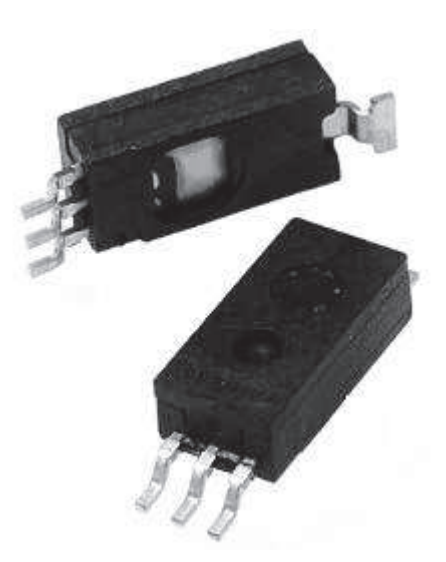

**Figura 2.12.** Sensor de Humedad HIH-4030 **Fuente:** http://www.honeywell.com/sensing

#### **2.2.5.1. Características**

- · Caja de moldeado de plástico termoestable.
- · Línea de tensión de salida vs %RH.
- · Laser recortado intercambiable.
- · Diseño de bajo consumo.
- · Precisión mejorada.
- · Tiempo de respuesta rápido.
- · Rendimiento estable.
- · Químicamente resistente.
- · Aplicaciones potenciales: Equipos de refrigeración, calefacción, ventilación y aire acondicionado, equipo médico, secadoras, metrología.
- · El rendimiento del sensor a 5 Vdc y 25 ºC se especifica en la tabla 2.7.
- · El voltaje de salida en relación con la humedad se muestra en la figura 2.13.

| <b>Parámetros</b>         | <b>Mínimo</b> | <b>Típico</b> | <b>Máximo</b> | <b>Unidad</b> |
|---------------------------|---------------|---------------|---------------|---------------|
| Intercambiabilidad        |               |               |               |               |
| 0% RH a 59% RH            | $-5$          |               | 5             | % RH          |
| 60% RH a 100% RH          | $-8$          |               | 8             | % RH          |
| Precisión                 | $-3.5$        |               | $+3.5$        | % RH          |
| <b>Histéresis</b>         |               | 3             |               | % RH          |
| Repetitividad             |               | ±0.5          |               | % RH          |
| Tiempo de ajuste          |               |               | 70            | ms            |
| Tiempo de respuesta       |               | 5             |               | S             |
| Estabilidad               |               | ±1.2          |               | % RH          |
| Voltaje de alimentación   | 4             |               | 5.8           | Vdc           |
| Corriente de alimentación |               | 200           | 500           | μA            |

 **Tabla 2.7.** Especificaciones de rendimiento - sensor de Humedad

 **Fuente:** http://www.honeywell.com/sensing  **Elaborado por:** Christian Molina B.

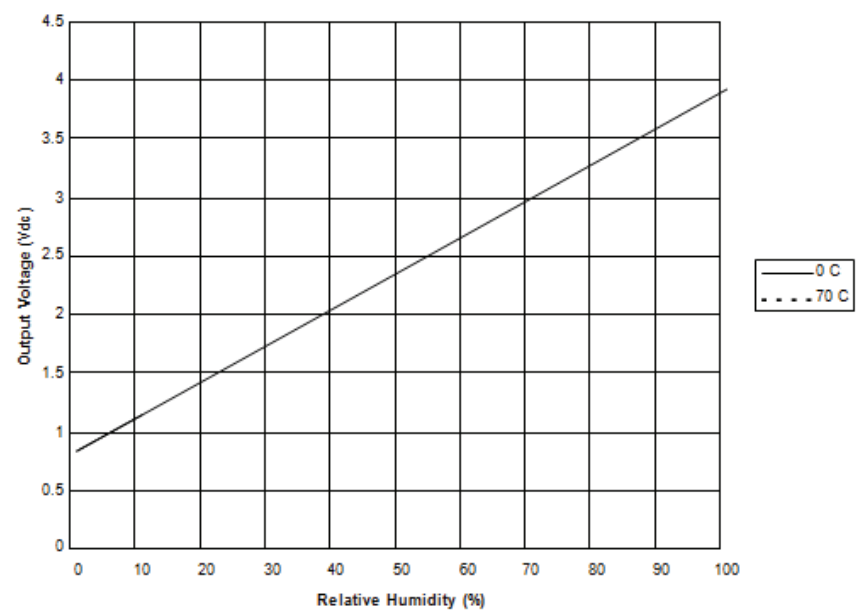

**Figura 2.13.** Salida típica vs. Humedad relativa (a 0 ºC, 70 ºC y 5 Vdc). **Fuente:** http://www.honeywell.com/sensing

#### **2.2.5.2. Circuito típico de aplicación**

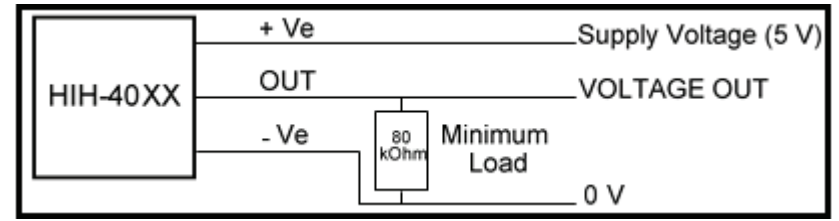

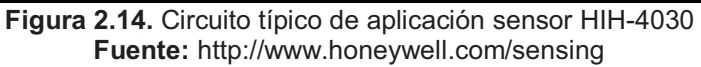

#### **2.2.6. Sensor de Temperatura LM35**

El LM35 es un sensor de temperatura integrado de precisión, cuya tensión de salida es linealmente proporcional a temperatura en ºC (grados centígrados). El LM35 por lo tanto tiene una ventaja sobre los sensores de temperatura lineal calibrada en grados Kelvin: que el usuario no está obligado a restar una gran tensión constante para obtener grados centígrados. El LM35 no requiere ninguna calibración externa o ajuste para proporcionar una precisión típica de ± 1.4 ºC a temperatura ambiente y  $\pm$  3.4 °C a lo largo de su rango de temperatura (de -55 a 150 ºC).

El dispositivo se ajusta y calibra durante el proceso de producción. La baja impedancia de salida, la salida lineal y la precisa calibración inherente, permiten la creación de circuitos de lectura o control especialmente sencillos.

Requiere sólo 60 µA para alimentarse, y bajo factor de autocalentamiento, menos de 0,1 ºC en aire estático. El LM35 está preparado para trabajar en una gama de temperaturas que abarca desde los- 55 ºC bajo cero a 150 ºC.

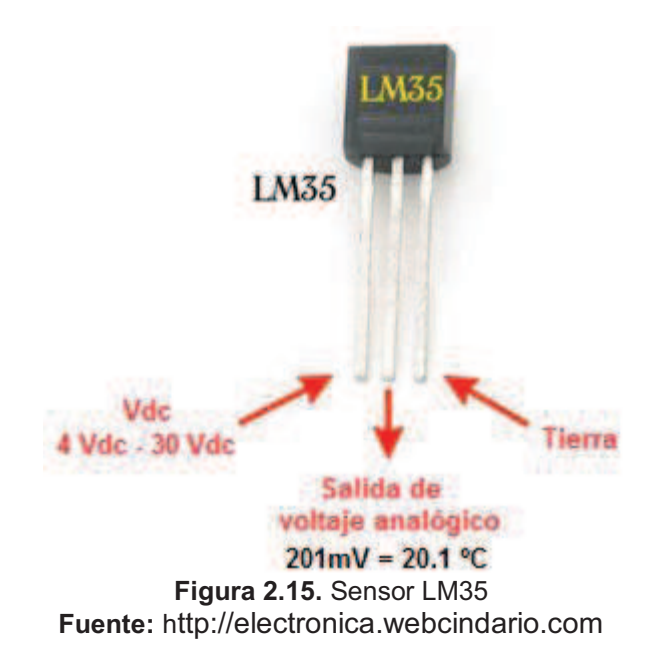

#### **2.2.6.1. Características**

- · Calibrado directamente en grados Celsius (Centígrados)
- · Factor de escala lineal de +10 mV / ºC
- · 0,5ºC de precisión a +25 ºC.
- Rango de trabajo: -55 °C a +150 °C
- · Apropiado para aplicaciones remotas
- · Funciona con alimentaciones entre 4 Vdc y 30Vdc.
- · Menos de 60 µA de consumo
- · Baja impedancia de salida, 0,1W para cargas de 1mA.

#### **2.2.7. Sensor de Presión (MPX4115AP)**

Un sensor de presión integrado de silicio para la presión absoluta múltiple, para aplicaciones de altímetro o barómetro con señal acondicionada, temperatura compensada y calibrada.

El sensor de la serie MPX4115A Motorola integra en el chip un amplificador operacional bipolar y una red de resistencias de capa delgada para proporcionar una señal de alto rendimiento y la compensación de temperatura.

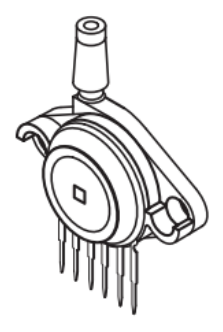

**MPX4115AP** 

**Figura 2.16.** Sensor MPX4115AP **Fuente:** http://www.motorola.com/semiconductors/

#### **2.2.7.1. Características**

- · 15 a 115 KPa (2.2 a 16.7 psi).
- · Voltaje de salida: 0.2 a 4.8 Vdc.
- · Error máximo de 1.5% por encima de 0 ºC a 85 ºC.
- · Ideal para sistemas de microprocesadores o basados en microcontroladores.
- · Temperatura compensada de -40 ºC a 125 ºC.
- · Este sensor se puede utilizar para altímetros de aviación, control industrial, control de motores, estaciones climatológicas.
## **2.2.7.2. Definición de pines**

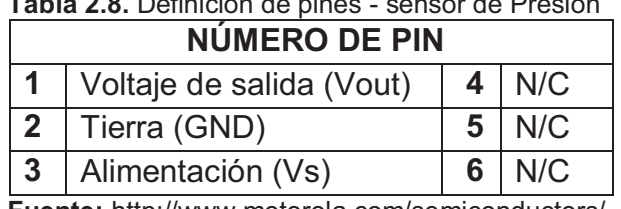

 **Tabla 2.8.** Definición de pines - sensor de Presión

 **Fuente:** http://www.motorola.com/semiconductors/  **Elaborado por:** Christian Molina B.

*Nota*: los pines 4, 5 y 6 son conexiones internas del equipo. No conecte a circuitos externos o tierra. El Pin 1 se lo reconoce por la muesca en el sensor.

## **2.2.7.3. Características de operación**

La tabla 2.9. muestra características eléctricas de funcionamiento a Vs = 5.1 Vdc y T = 25 ºC. La figura 2.16. contiene la relación entre la presión de entrada con el voltaje de salida que proporciona el sensor, la figura 2.17. indica los errores a considerarse en el calculo de la presión.

| <b>Características</b>                            | <b>Símbolo</b>              | <b>Mínimo</b> | <b>Típico</b> | <b>Máximo</b> | <b>Unidad</b> |
|---------------------------------------------------|-----------------------------|---------------|---------------|---------------|---------------|
| Rango de presión                                  | $P_{OP}$                    | 15            |               | 115           | kPa           |
| Voltaje de alimentación                           | <b>VS</b>                   | 4.85          | 5.1           | 5.35          | Vdc           |
| Corriente de alimentación                         | lo                          |               | 7.0           | 10            | mAdc          |
| Compensación mínima de<br>presión                 | $V_{\text{off}}$            | 0.135         | 0.204         | 0.273         | Vdc           |
| Salida a gran escala                              | V <sub>FSO</sub>            | 4.725         | 4.794         | 4.863         | Vdc           |
| Medición a gran escala                            | V <sub>FSS</sub>            | 4.521         | 4.590         | 4.659         | Vdc           |
| Precisión                                         |                             |               |               | ±1.5          | $%V_{FSS}$    |
| Sensibilidad                                      | V/P                         |               | 45.9          |               | mV/kPa        |
| Tiempo de respuesta                               | $\mathfrak{t}_{\mathsf{R}}$ |               | 1.0           |               | Ms            |
| Fuente de corriente<br>de<br>salida a gran escala | $I_{0+}$                    |               | 0.1           |               | mAdc          |
| Tiempo de calentamiento                           |                             |               | 20            |               | Ms            |
| Estabilidad<br>de<br>compensación                 |                             |               | $\Box$ 0.5    |               | $%V_{FSS}$    |

**Tabla 2.9.** Características de operación - sensor de Presión

**Fuente:** http://www.motorola.com/semiconductors/ **Elaborado por:** Christian Molina B.

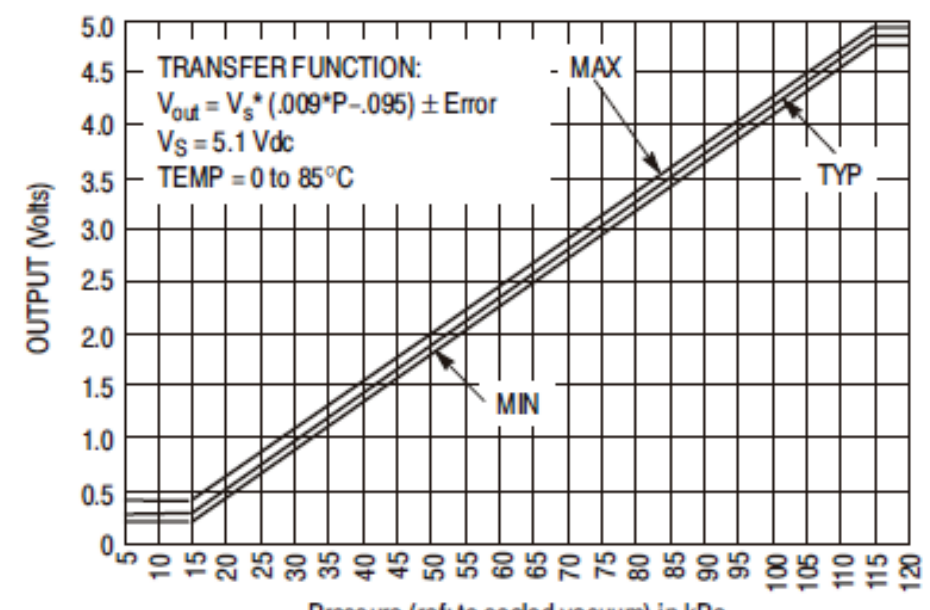

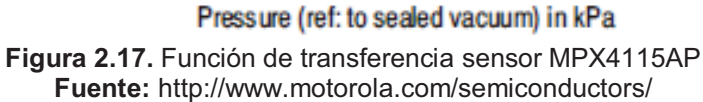

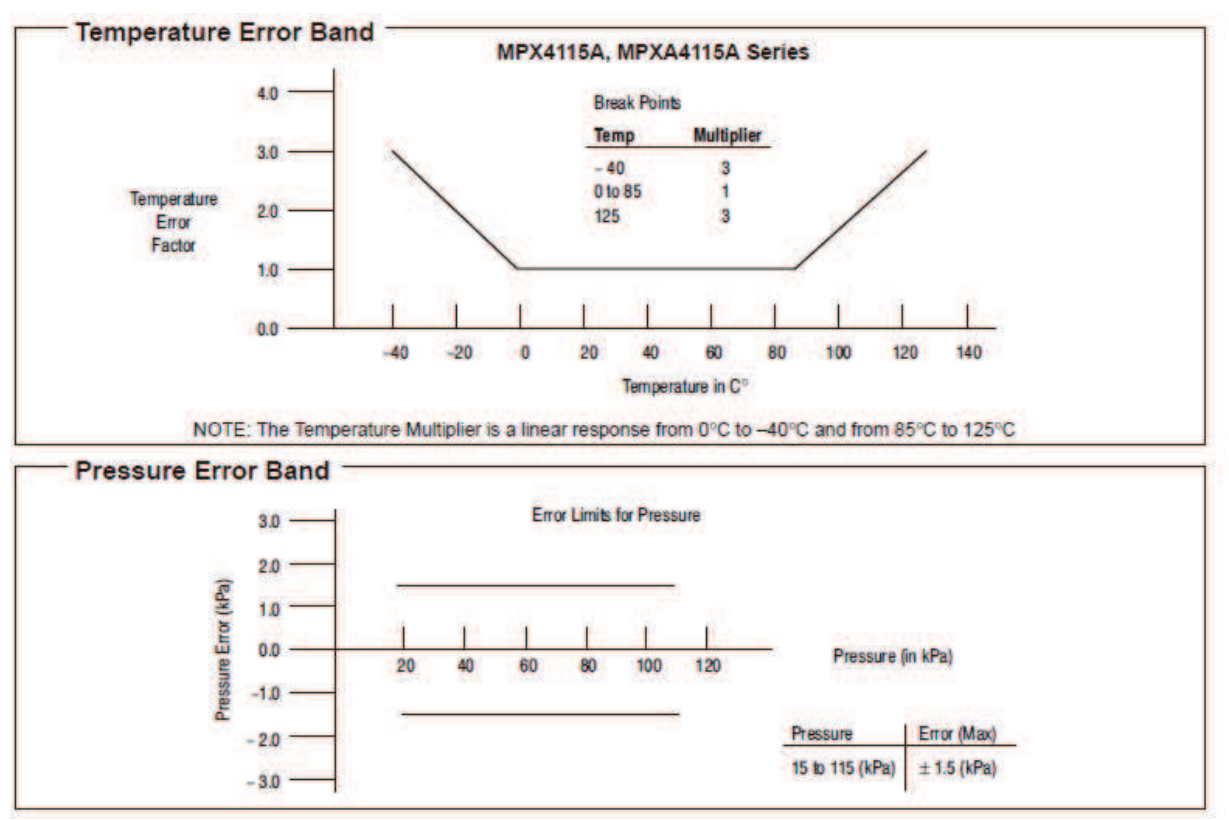

**Figura 2.18.** Error de presión y factor de temperatura **Fuente:** http://www.motorola.com/semiconductors/

#### **2.3. LABVIEW**

"LabVIEW es una herramienta gráfica para pruebas, control y diseño mediante la programación. El lenguaje que usa se llama lenguaje G, donde la G simboliza que es lenguaje Gráfico**.** 

Su principal característica es la facilidad de uso, válido para programadores profesionales como para personas con pocos conocimientos en programación pueden hacer (programas) relativamente complejos, imposibles para ellos de hacer con lenguajes tradicionales. También es muy rápido hacer programas con LabVIEW y cualquier programador, por experimentado que sea, puede beneficiarse de él. Los programas en LabView son llamados instrumentos virtuales (VIs) Para los amantes de lo complejo, con LabVIEW pueden crearse programas de miles de VIs (equivalente a millones de páginas de código texto) para aplicaciones complejas, programas de automatizaciones de decenas de miles de puntos de entradas/salidas, proyectos para combinar nuevos VIs con VIs ya creados, etc. Incluso existen buenas prácticas de programación para optimizar el rendimiento y la calidad de la programación.

Entre sus objetivos están el reducir el tiempo de desarrollo de aplicaciones de todo tipo (no sólo en ámbitos de Pruebas, Control y Diseño) y el permitir la entrada a la informática a profesionales de cualquier otro campo. LabVIEW consigue combinarse con todo tipo de software y hardware, tanto del propio fabricante tarjetas de adquisición de datos, Visión, instrumentos y otro Hardware como de otros fabricantes."<sup>3</sup>

l,

<sup>&</sup>lt;sup>3</sup> http://es.wikipedia.org/wiki/LabVIEW 13/02/2012 10H40

## **2.3.1. Panel Frontal**

"Se trata de la interfaz gráfica del VI con el usuario. Esta interfaz recoge las entradas procedentes del usuario y representa las salidas proporcionadas por el programa. Un panel frontal está formado por una serie de botones, pulsadores, potenciómetros, gráficos, etc. Cada uno de ellos puede estar definido como un control o un indicador. Los primeros sirven para introducir parámetros al VI, mientras que los indicadores se emplean para mostrar los resultados producidos, ya sean datos adquiridos o resultados de alguna operación." <sup>4</sup>

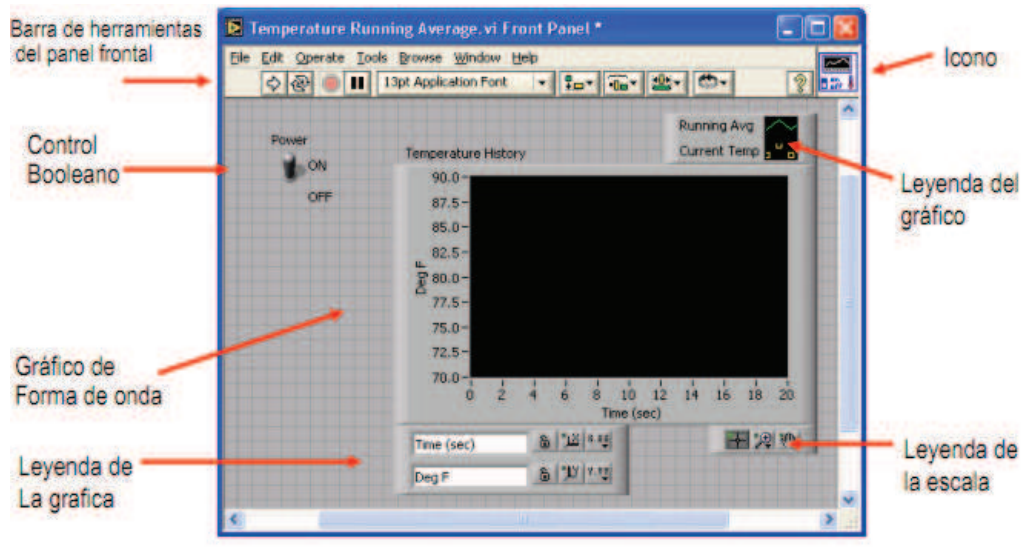

**Figura 2.19.** Panel Frontal de LabVIEW **Fuente:** http://laimbio08.escet.urjc.es/docencia/IE/IntroduccionLabVIEWSeisHoras.pdf

## **2.3.2. Diagrama de Bloques**

.

"El diagrama de bloques constituye el código fuente del VI. En el diagrama de bloques es donde se realiza la implementación del programa del VI para controlar o realizar cualquier procesado de las entradas y salidas que se crearon en el panel frontal.

<sup>4</sup> http://laimbio08.escet.urjc.es/docencia/IE/IntroduccionLabVIEWSeisHoras.pdf 13/02/2012 10H50

El diagrama de bloques incluye funciones y estructuras integradas en las librerías que incorpora LabVIEW. En el lenguaje G las funciones y las estructuras son nodos elementales. Son análogas a los operadores o librerías de funciones de los lenguajes convencionales.

Los controles e indicadores que se colocaron previamente en el Panel Frontal, se materializan en el diagrama de bloques mediante los terminales. A continuación se presenta un ejemplo de lo recién citado:

- · Función.
- Terminales (control e indicador).
- Estructura.

.

El diagrama de bloques se construye conectando los distintos objetos entre sí, como si de un circuito se tratara. Los cables unen terminales de entrada y salida con los objetos correspondientes, y por ellos fluyen los datos." 5

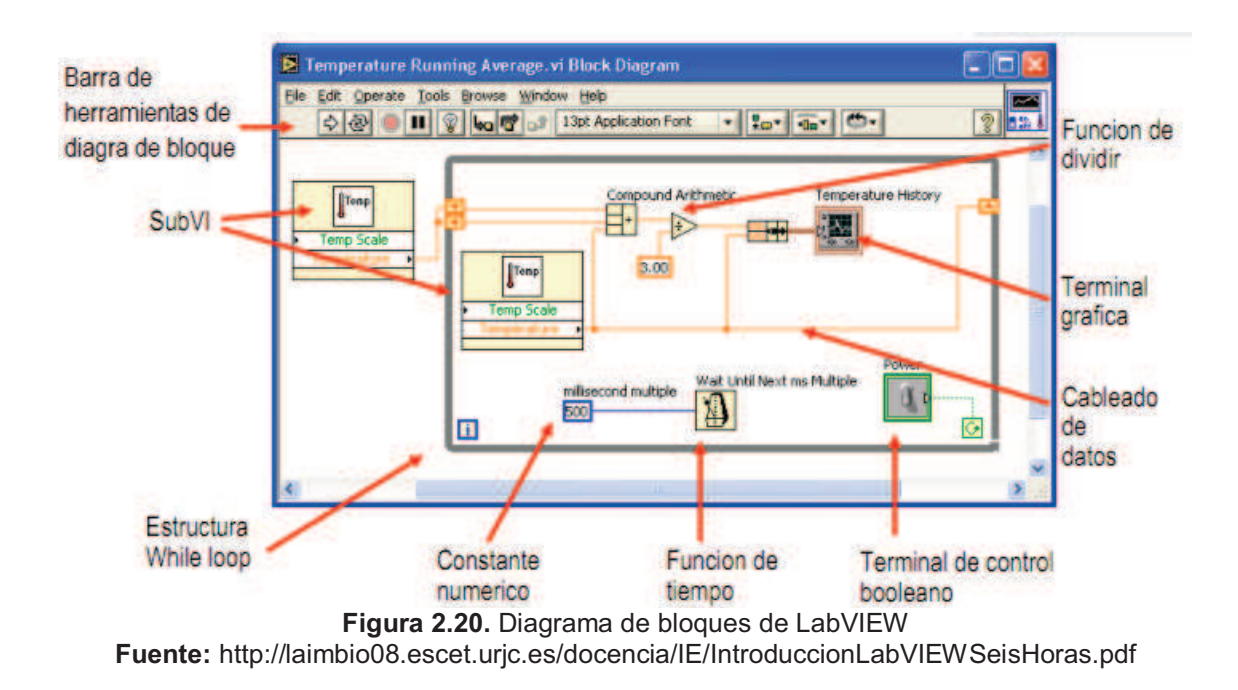

<sup>&</sup>lt;sup>5</sup> http://laimbio08.escet.urjc.es/docencia/IE/IntroduccionLabVIEWSeisHoras.pdf 13/02/2012 10H50

### **2.3.3. Compilación del programa**

"Cuando se diseña en LabVIEW, el algoritmo escrito de forma gráfica no es ejecutable por el computador, por tanto, LabVIEW lo analiza, y elabora un código asembler, con base en el código fuente de tipo gráfico. Esta es una operación automática que ocurre al ejecutar el algoritmo, por tanto no es importante entender como sucede esto. Lo que sí es algo para apreciar, es que en este proceso, se encuentran los errores de programación que son mostrados en una lista de errores, donde con solo darle doble click al error, se aprecia en el diagrama de bloques, donde ocurre éste, para su corrección."<sup>6</sup>

## **2.3.4. Atajos básicos para trabajar en LabVIEW**

"Al realizar la aplicación de monitoreo en LabVIEW, y cualquier aplicación en general los siguientes atajos son de mucha utilidad. Atajos desde el teclado.

**<Ctrl + H> -** Activa / Desactiva la ventana de ayuda. **<Ctrl + B> -** Remueve todos los cables rotos del diagrama de bloques. **<Ctrl + E> -** Cambiar entre el Panel Frontal y el Diagrama de Bloques." 7

## **2.3.5. Técnicas para eliminar errores**

"Haga clic en el botón de "correr" que está roto; aparecerá una ventana mostrando los errores, en la figura 2.20.**,** se observa el botón RUN con error, cuando la flecha no está rota el programa está libre de errores de edición y se ejecutará normalmente."<sup>8</sup>

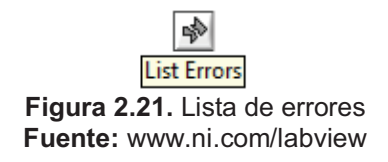

 $^6$  http://www.ni.com/labview 13/02/2012 11H00<br><sup>7</sup> Ídem.

l,

 $^8$  Ídem.

## **2.3.6. Paleta de Controles (Controls Palette)**

Para generar el panel frontal se colocan controles e indicadores de la misma paleta. Cada icono representa una subpaleta, la cual contiene opciones para colocar en el panel frontal.

Un control es un objeto que utiliza el usuario para interactuar con el VI, al introducir datos o al momento de controlar el proceso. Unos ejemplos sencillos de controles son los botones, controles deslizantes, diales, cuadros de texto.

Un indicador es un objeto del panel frontal que muestra datos al usuario. Se pueden citar como ejemplos: gráficas, termómetros, medidores analógicos y digitales. Cuando se coloca un control o indicador en el panel frontal, automáticamente aparece un terminal en el diagrama de bloques.

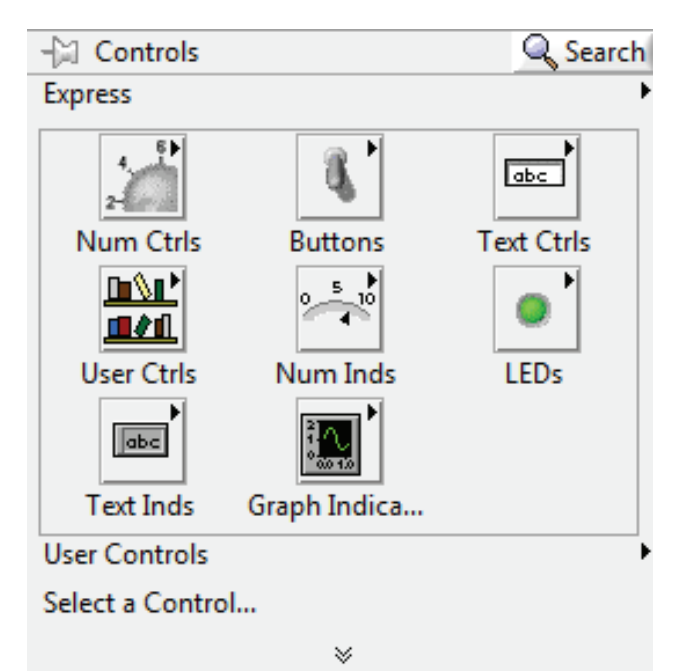

**Figura 2.22.** Paleta de controles **Fuente:** LabVIEW 2010

## **2.3.7. Paleta de Funciones (Functions Palette)**

Para construir el diagrama de bloques se usan los terminales generados en el panel de control por los elementos e indicadores, y los VIs, funciones y estructuras de la paleta de funciones. Cada icono de la paleta representa una subpaleta, la cual contiene Vis y funciones para colocar en el diagrama de bloques.

Las estructuras, VIs y funciones (llamados en conjunto nodos) de la paleta de funciones proporcionan la funcionalidad al VI. Cuando se añaden nodos a un diagrama de bloques, se pueden conectar entre si y a los terminales generados por los controles e indicadores del panel de control mediante la herramienta de conexión (Wiring Tool) de la paleta de herramientas. Al final, un diagrama de bloques completo se asemeja a un diagrama de flujo.

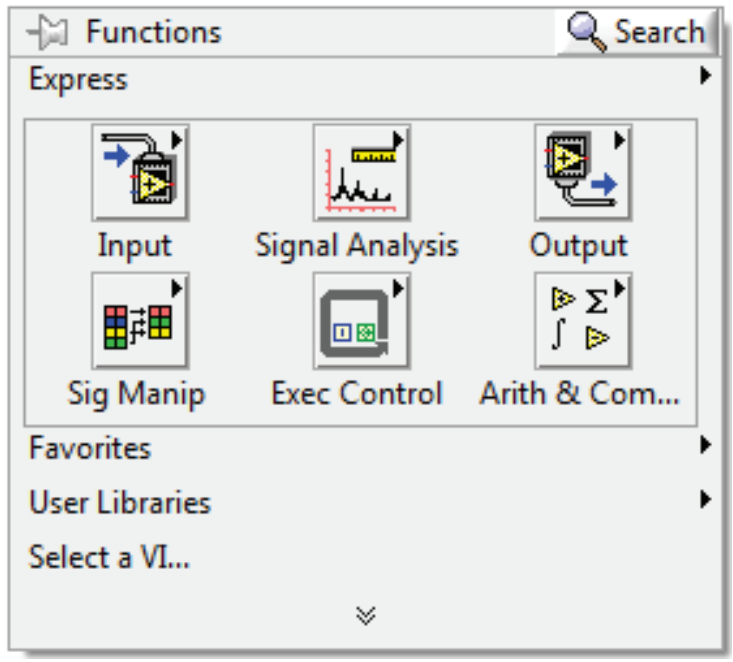

**Figura 2.23.** Paleta de funciones **Fuente:** LabVIEW 2010

## **2.3.8. Paleta de Herramientas (Tools Palette)**

La paleta de herramientas está disponible tanto en el panel de control como en el diagrama de bloques para modificar sus contenidos. Se llama herramienta a un modo especial de operación del puntero del ratón. El cursor toma el aspecto del icono de la herramienta seleccionada en la paleta. Se utilizan las herramientas para operar y modificar los contenidos del panel de control y del diagrama de bloques.

Al habilitarse la selección automática de herramienta, cuando se mueve el cursor sobre los diferentes objetos en el panel frontal o diagrama de bloques, LabVIEW selecciona automáticamente la herramienta correspondiente de la paleta. Cada icono de la paleta cambia el comportamiento del cursor en LabVIEW, con lo que se puede posicionar, operar y editar las diferentes tareas de los VIs.

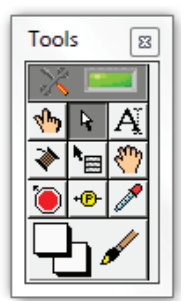

**Figura 2.24.** Paleta de herramientas **Fuente:** LabVIEW 2010

**Tabla 2.10.** Herramientas de LabVIEW

|    |                                                 | Herramienta de selección automática |                                    |  |
|----|-------------------------------------------------|-------------------------------------|------------------------------------|--|
|    | Herramienta de operación                        |                                     | Herramienta de<br>desplazamiento   |  |
| l) | Herramienta de posicionamiento<br>y redimensión |                                     | Herramienta de punto de paro       |  |
|    | Herramienta de etiquetado                       | $\neg$ <b>F</b> $\neg$              | Herramienta de prueba              |  |
|    | Herramienta de cableado                         |                                     | Herramienta para copia de<br>color |  |
|    | Herramienta de menú (atajo)                     |                                     | Herramienta para colorear          |  |

**Fuente:** LabVIEW 2010

**Elaborado por:** Christian Molina B.

# **2.3.9. Paleta de herramientas de estado**

Los elementos básicos en el entorno LabVIEW son los menús (en la parte superior de las ventanas del panel frontal y diagrama de bloques) la barra de herramientas y las paletas flotantes que se pueden colocar en cualquier parte de la pantalla.

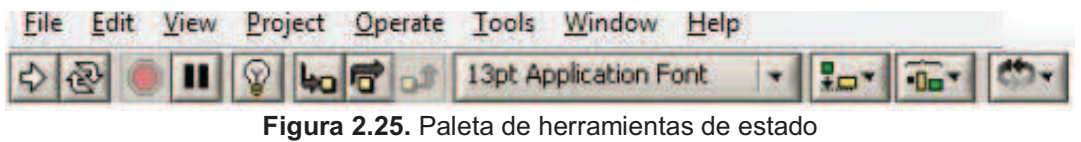

**Tabla 2.11.** Herramientas de estado de LabVIEW

|                         | Botón de ejecución (Run)                        |                                         | Reordenamiento                                                     |
|-------------------------|-------------------------------------------------|-----------------------------------------|--------------------------------------------------------------------|
|                         | Botón de ejecución<br>continua (Continuous Run) | <mark>业</mark> -                        | Redimensionamiento de objetos<br>de panel frontal (Resize Objects) |
| o                       | Cancelación de ejecución<br>(Abort Execution)   | $\mathcal{P} \parallel \mathcal{P}$     | Botón de ejecución resaltada<br>(Highlight Execution)              |
| ◫                       | Botón de<br>pausa/continuación                  | lba                                     | Botón de entrada al ciclo (Step<br>$\ln$ to)                       |
| 70T                     | Alineamiento de objetos<br>(Align Objects)      | 同                                       | Botón sobre (Step Over)                                            |
| $\overline{\mathbf{u}}$ | Distribución de objetos<br>(Distribute Objects) | டிர                                     | Botón de salida del ciclo (Step<br>Out)                            |
| 13pt Application Font   |                                                 | Configuración de textos (Text Settings) |                                                                    |

**Fuente:** LabVIEW 2010

**Elaborado por:** Christian Molina B.

**Fuente:** LabVIEW 2010

## **2.3.10. Estructuras**

"Las estructuras controlan el flujo del programa, bien sea mediante la secuenciación de acciones, ejecución de bucles, etc.

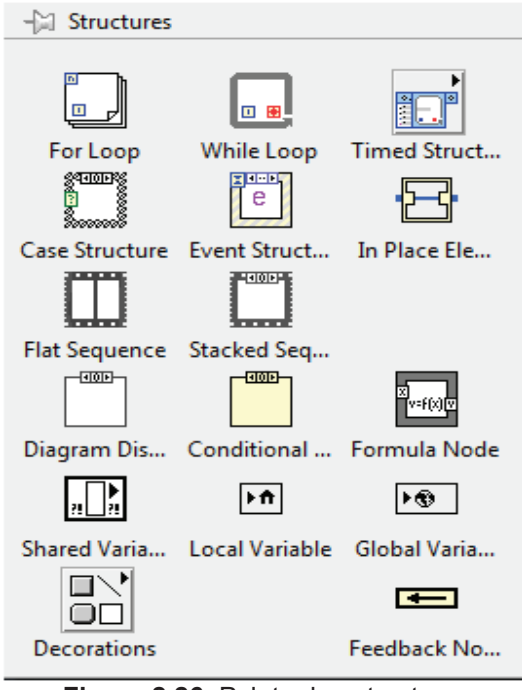

**Figura 2.26.** Paleta de estructuras **Fuente:** LabVIEW 2010

Las estructuras se comportan como cualquier otro nodo en el diagrama de bloques, ejecutando automáticamente lo que está programado en su interior una vez que tiene disponibles los datos de entrada, y una vez ejecutadas las instrucciones requeridas, suministran los correspondientes valores a los cables unidos a sus salidas.

Cada estructura ejecuta su *sub-diagrama* de acuerdo con las reglas específicas que rigen su comportamiento, y que se especifican a continuación.

Un *sub-diagrama* es una colección de nodos, cables y terminales situados en el interior del rectángulo que constituye la estructura. El *For Loop* y el *While Loop* únicamente tienen un sub-diagrama. El *Case Structure* y el Stacked *Sequence Structure*, sin embargo, pueden tener múltiples sub-diagramas, superpuestos como si se tratara de cartas en una baraja, por lo que en el diagrama de bloques únicamente será posible visualizar al tiempo uno de ellos. Los sub-diagramas se construyen del mismo modo que el resto del programa.

Las siguientes estructuras se hallan disponibles en el *lenguaje G*." 9

# **2.3.10.1. Estructura de Caso (Case Structure)**

Al igual que otras estructuras posee varios *sub-diagramas*, que se superponen como si de una baraja de cartas se tratara. En la parte superior del sub-diagrama aparece el identificador del que se está representando en pantalla. A ambos lados de este identificador aparecen unas flechas que permiten pasar de un *sub-diagrama* a otro.

En este caso el identificador es un valor que selecciona el sub-diagrama que se debe ejecutar en cada momento.

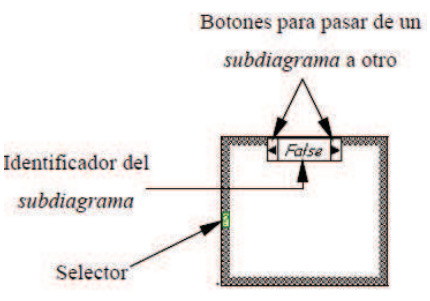

**Figura 2.27.** Estructura de caso **Fuente:** http://tutoelectro.wikispaces.com

La estructura *Case* tiene al menos dos *sub-diagramas* (*True* y *False*). Únicamente se ejecutará el contenido de uno de ellos, dependiendo del valor de lo que se conecte al *selector.* 

.

<sup>9</sup> http://cnx.org/content/m41078/latest/?collection=col11361/latest 13/02/2012 11H10

#### **2.3.10.2. Estructura de Secuencia (Stacked Sequence Structure)**

De nuevo, este tipo de estructuras presenta varios sub-diagramas, superpuestos como en una baraja de cartas, de modo que únicamente se puede visualizar una en pantalla. También poseen un identificador del *sub-diagrama* mostrado en su parte superior, con posibilidad de avanzar o retroceder a otros sub-diagramas gracias a las flechas situadas a ambos lados del mismo.

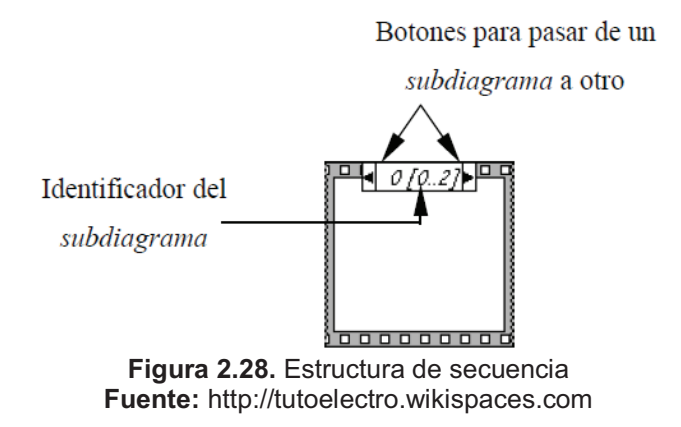

Esta estructura secuencia la ejecución del programa. Primero ejecutará el *sub-diagrama* de la hoja (*frame*) Nº 0, después el de la Nº 1, y así sucesivamente.

Para pasar datos de una hoja a otra se pulsará el botón derecho del ratón sobre el borde de la estructura, seleccionando la opción *Add sequence local*.

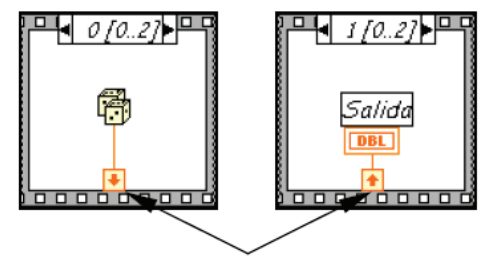

Sequence local: paso de un dato de la frame 0 a la 1 **Figura 2.29.** Secuencia local **Fuente:** http://tutoelectro.wikispaces.com

### **2.3.10.3. For Loop**

Equivalente al bucle *for* en los lenguajes de programación convencionales. Ejecuta el código dispuesto en su interior un número determinado de veces.

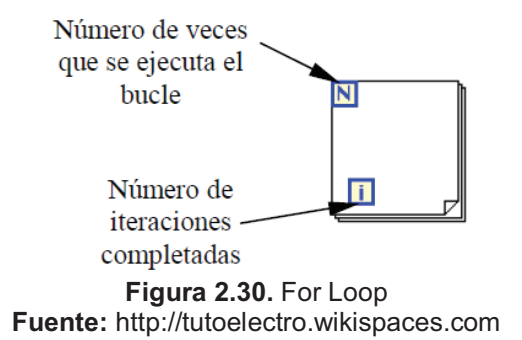

Ejecutar el bucle *for* es equivalente al siguiente fragmento de código:

 $For i = 0 a N - 1$ Ejecutar el subdiagrama del interior del Bucle

## **2.3.10.4. While Loop**

Equivalente al bucle *while* empleado en los lenguajes convencionales de programación. Su funcionamiento es similar al del bucle *for.* 

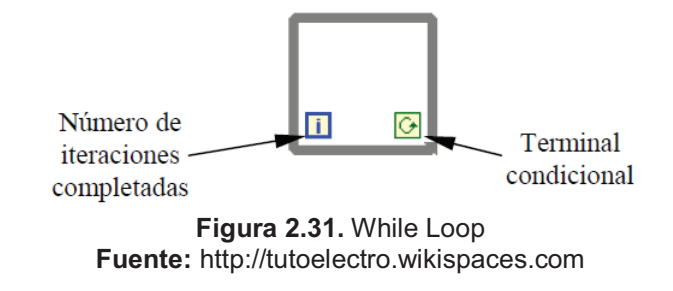

El bucle *while* es equivalente al código siguiente:

ܦ

Se ejecuta lo que hay en el interior del bloque while terminal condicional is true

## **2.4. COMUNICACIÓN SERIAL**

"La comunicación serial es un protocolo muy común para comunicación entre dispositivos que se incluye de manera estándar en prácticamente cualquier computadora. La comunicación serial es también un protocolo común utilizado por varios dispositivos para instrumentación; existen varios dispositivos compatibles con GPIB que incluyen un puerto RS-232. Además, la comunicación serial puede ser utilizada para adquisición de datos si se usa en conjunto con un dispositivo remoto de muestreo.

El concepto de comunicación serial es sencillo. El puerto serial envía y recibe bytes de información un bit a la vez. Aun y cuando esto es más lento que la comunicación en paralelo, que permite la transmisión de un byte completo por vez, este método de comunicación es más sencillo y puede alcanzar mayores distancias. Por ejemplo, la especificación *IEEE 488* para la comunicación en paralelo determina que el largo del cable para el equipo no puede ser mayor a 20 metros, con no más de 2 metros entre dos dispositivos; por el otro lado, utilizando comunicación serial el largo del cable puede llegar a los 1200 metros.

Típicamente, la comunicación serial se utiliza para transmitir datos en formato ASCII. Para realizar la comunicación se utilizan 3 líneas de transmisión: (1) Tierra (o referencia), (2) Transmitir, (3) Recibir. Debido a que la transmisión es asincrónica, es posible enviar datos por una línea mientras se reciben datos por otra. Existen otras líneas disponibles para realizar *handshaking*, o intercambio de pulsos de sincronización, pero no son requeridas. Las características más importantes de la comunicación serial son la velocidad de transmisión, los bits de datos, los bits de parada, y la paridad. Para que dos puertos se puedan comunicar, es necesario que las características sean iguales.

- · **Velocidad de transmisión** *(baud rate)***:** Indica el número de bits por segundo que se transfieren, y se mide en baudios (*bauds*). Por ejemplo, 300 baudios representa 300 bits por segundo. Cuando se hace referencia a los ciclos de reloj se está hablando de la velocidad de transmisión. Por ejemplo, si el protocolo hace una llamada a 4800 ciclos de reloj, entonces el reloj está corriendo a 4800 Hz, lo que significa que el puerto serial está muestreando las líneas de transmisión a 4800 Hz. Las velocidades de transmisión más comunes para las líneas telefónicas son de 14400, 28800, y 33600. Es posible tener velocidades más altas, pero se reduciría la distancia máxima posible entre los dispositivos. Las altas velocidades se utilizan cuando los dispositivos se encuentran uno junto al otro, como es el caso de dispositivos GPIB.
- · **Bits de datos:** Se refiere a la cantidad de bits en la transmisión. Cuando la computadora envía un paquete de información, el tamaño de ese paquete no necesariamente será de 8 bits. Las cantidades más comunes de bits por paquete son 5, 7 y 8 bits. El número de bits que se envía depende en el tipo de información que se transfiere. Por ejemplo, el ASCII estándar tiene un rango de 0 a 127, es decir, utiliza 7 bits; para ASCII extendido es de 0 a 255, lo que utiliza 8 bits. Si el tipo de datos que se está transfiriendo es texto simple (ASCII estándar), entonces es suficiente con utilizar 7 bits por paquete para la comunicación. Un paquete se refiere a una transferencia de byte, incluyendo los bits de inicio/parada, bits de datos, y paridad. Debido a que el número actual de bits depende en el protocolo que se seleccione, el término paquete se usar para referirse a todos los casos.
- Bits de parada: Usado para indicar el fin de la comunicación de un solo paquete. Los valores típicos son 1, 1.5 o 2 bits. Debido a la manera como se transfiere la información a través de las líneas de comunicación y que cada dispositivo tiene su propio reloj, es posible que los dos dispositivos no estén sincronizados.

Por lo tanto, los bits de parada no sólo indican el fin de la transmisión sino además dan un margen de tolerancia para esa diferencia de los relojes. Mientras más bits de parada se usen, mayor será la tolerancia a la sincronía de los relojes, sin embargo la transmisión será más lenta.

Paridad: Es una forma sencilla de verificar si hay errores en la transmisión serial. Existen cuatro tipos de paridad: par, impar, marcada y espaciada. La opción de no usar paridad alguna también está disponible. Para paridad par e impar, el puerto serial fijará el bit de paridad (el último bit después de los bits de datos) a un valor para asegurarse que la transmisión tenga un número par o impar de bits en estado alto lógico. Por ejemplo, si la información a transmitir es 011 y la paridad es par, el bit de paridad sería 0 para mantener el número de bits en estado alto lógico como par. Si la paridad seleccionada fuera impar, entonces el bit de paridad sería 1, para tener 3 bits en estado alto lógico. La paridad marcada y espaciada en realidad no verifican el estado de los bits de datos; simplemente fija el bit de paridad en estado lógico alto para la marcada, y en estado lógico bajo para la espaciada. Esto permite al dispositivo receptor conocer de antemano el estado de un bit, lo que serviría para determinar si hay ruido que esté afectando de manera negativa la transmisión de los datos, o si los relojes de los dispositivos no están sincronizados.

Un problema común en comunicaciones seriales es asegurar el sincronismo en el flujo de datos entre el transmisor y el receptor. El driver del puerto serial almacena la información de incoming/outgoing en un buffer, pero este buffer es de un tamaño finito. Cuando se llena el buffer, la computadora ignora nuevos datos hasta que usted haya leído bastantes datos fuera del buffer para dar espacio a nueva información.

53

El Handshaking impide que el buffer se llene y se desborde. Con handshaking, el transmisor y el receptor nos notifican cuando el buffer se llena. El transmisor puede dejar de enviar nueva información hasta el otro extremo de la comunicación serial, entonces está listo para los nuevos datos.

Se puede realizar dos tipos de handshaking en LabVIEW, mediante software y por hardware. Por defecto, los VI's no usan handshaking. Para poder manejar el puerto serial utilizamos una librería potente de LabVIEW llamado VISA."<sup>10</sup>

# **2.5. VISA**

"Virtual Instrument Software Architecture (Arquitectura de Software de Instrumento Virtual) es un estándar E/S Application Programming Interface (API) para la programación de instrumentación. VISA por sí mismo, no proporciona capacidad para programar instrumentos. VISA es un API de alto nivel, llamadas dentro de drivers de bajo nivel. La jerarquía de NI-VISA se muestra en la figura 2.31.

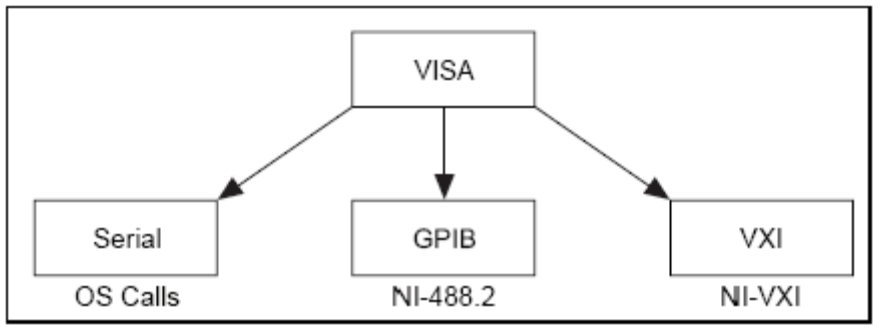

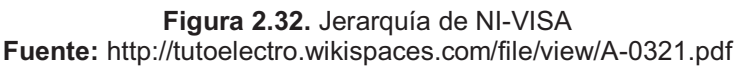

VISA puede controlar VXI, GPIB, o instrumentos seriales, haciendo uso de drivers apropiados dependiendo del tipo de instrumentos que se usa.

.

 $10$  http://digital.ni.com  $13/02/2012$  11H15

VISA usa las mismas operaciones para comunicarse con instrumentos sin tener en cuenta el tipo de interface. Por ejemplo, el comando VISA para escribir un string ASCII a un instrumento mensaje-basado es el mismo si el instrumento es serial, GPIB, o VXI. Así VISA proporciona independencia de interfaz.

En LabVIEW se puede encontrar la siguiente paleta (librería) desde el panel de diagrama de bloques tal como se muestra en la figura 2.31.

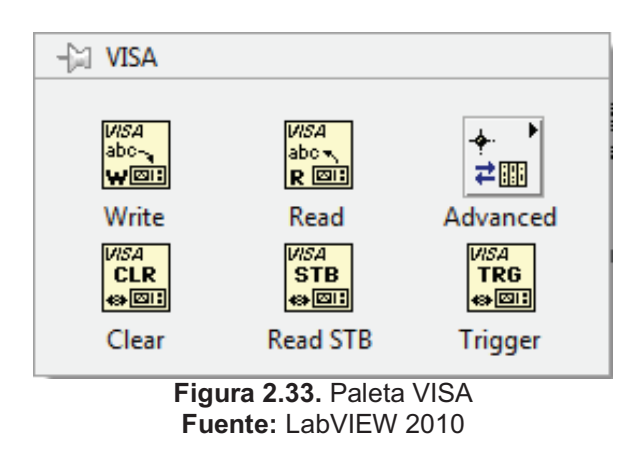

Además se puede encontrar la paleta para el modo serial tal como se ve en la figura 2.32.

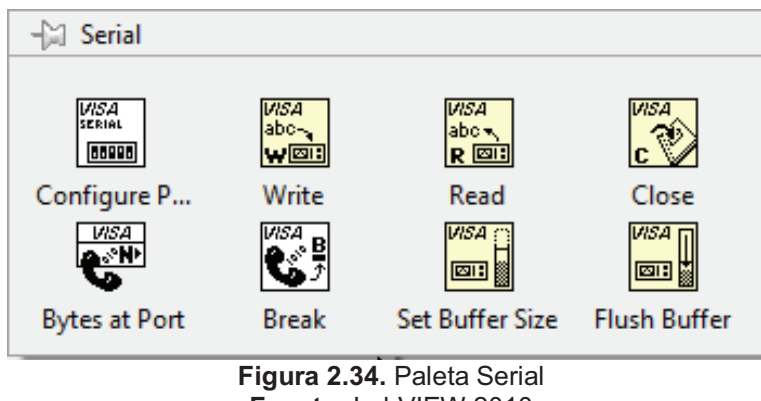

**Fuente:** LabVIEW 2010

Todos estos VI's son para configurar el puerto serial, para escribir, leer, abrir el puerto, cerrar el puerto y otros más, los cuales se detallan a continuación." 11

.

 $11$  http://dspace.ups.edu.ec  $13/02/2012$  11H20

## **2.5.1. VISA Configuración de puerto serial**

Inicializa el puerto serie especificado por el nombre del recurso VISA (resource name) con la configuración especificada. El cable de datos a la entrada del nombre de recurso VISA determina las opciones de uso o también se puede seleccionar manualmente.

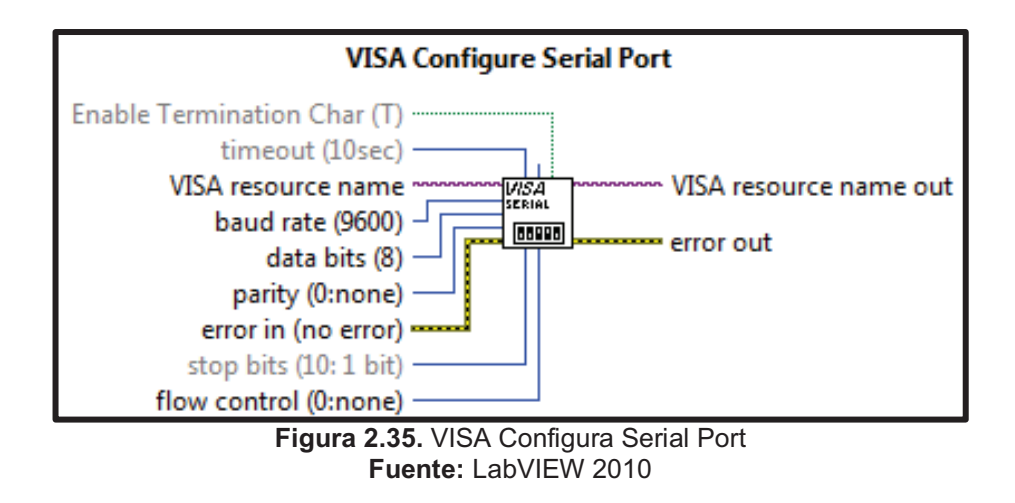

## **2.5.2. Nodo propiedad**

Obtiene (lee) y/o fija (escribe) las propiedades de una referencia. Se utiliza el nodo propiedad para obtener o establecer las propiedades y métodos de instancias de aplicaciones locales o remotas, Vis, y objetos. También se puede utilizar para acceder a los datos privados de una clase de LabVIEW.

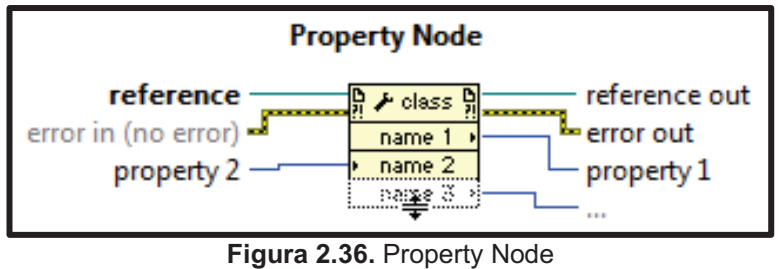

**Fuente:** LabVIEW 2010

## **2.5.3. VISA lectura**

Lee el número especificado de bytes desde el dispositivo o interfaz especificada por el nombre del recurso VISA y devuelve los datos en el buffer de lectura.

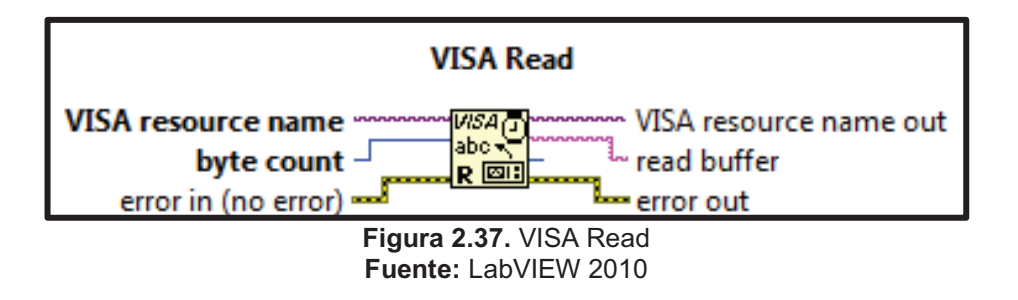

## **2.5.4. VISA cierre**

Cierra una sesión del dispositivo por el nombre del recurso VISA.

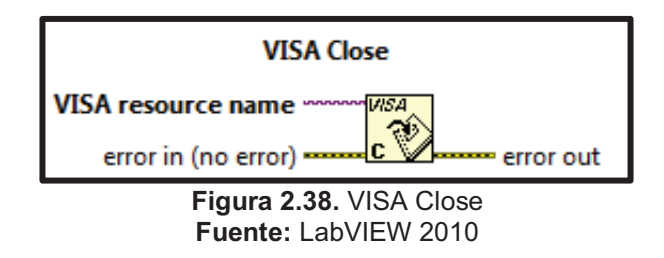

# **2.5.5. Simple Error Handler.vi**

Indica el sitio donde el error ha ocurrido. Si ocurre un error, este VI devuelve una descripción del error y, opcionalmente, muestra un cuadro de diálogo.

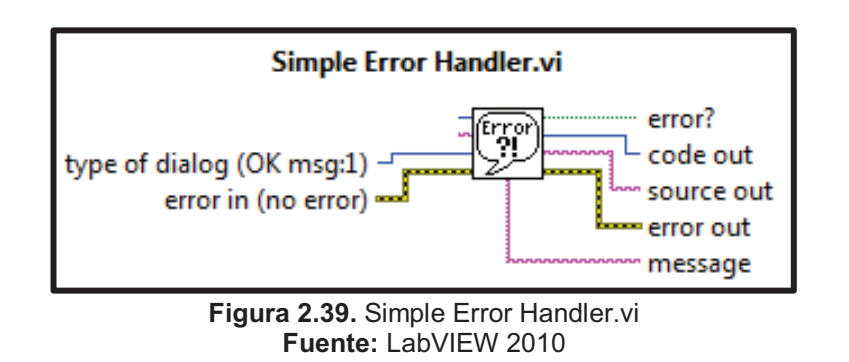

### **2.6. ARRAY**

"Los arrays son conjuntos de datos o elementos del mismo tipo, accesibles mediante los índices del propio array. En LabVIEW existen arrays unidimensionales, y también los bidimensionales. El array es en realidad una tabla de dos dimensiones, donde los elementos guardados en sus casillas son accesibles mediante los índices de la tabla, conocidos como filas y columnas." 12

## **2.6.1. Index Array Function**

Devuelve el elemento o subarray de un array de n-dimensión como un index. Cuando se conecta un array a esta función, la función cambia de tamaño automáticamente para mostrar las entradas del índice para cada dimensión del array para conectar a n-dimensión del array. También puede agregar elementos adicionales o terminales subarray cambiando el tamaño de la función.

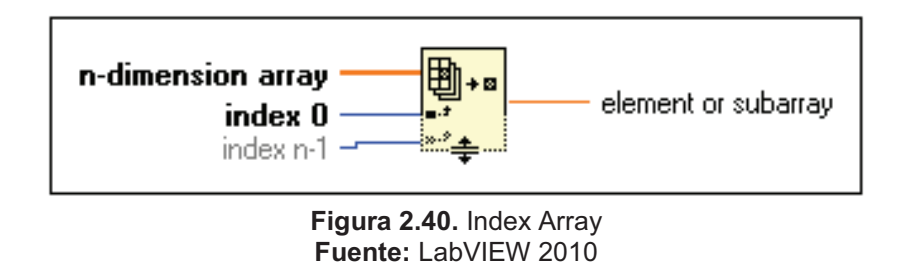

**n-dimensión array** puede ser un array n-dimensional de cualquier tipo. Si un array de n-dimensión es una array vacío, elementos o subarray devuelve el valor predeterminado del tipo de datos definido por el array.

**index 0..n-1** debe ser numérico. El número de entradas del index coincide con el número de dimensiones de un array de n-dimensión.

l,

<sup>12</sup> http://cnx.org/content/m18072/latest 13/02/2012 11H20

Si el index está fuera de rango (<0 o ≥N, donde N es el tamaño del array n-dimensión), elemento o subarray devuelve el valor predeterminado del tipo de datos definido por la matriz.

**elemento o subarray** tiene el mismo tipo que los elementos del array ndimensión.

## **2.7. PLAY SOUND FILE VI**

Es un VI que abre un archivo y comienza a reproducir el sonido inmediatamente.

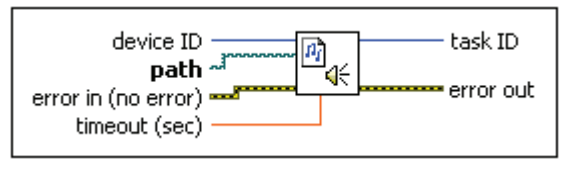

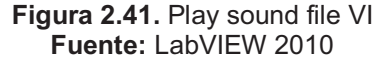

**device ID** es el dispositivo de entrada o de salida que se utiliza para una operación de sonido. En general, la mayoría de los usuarios deben seleccionar el valor predeterminado de 0. El valor oscila entre 0 y n-1, donde n es el número de dispositivos de entrada y de salida en el ordenador.

**path** especifica la ruta completa al archivo desde el que desea reproducir datos de sonido. Si la ruta está vacía o no válida, el VI devuelve un error. El valor predeterminado es <Not a path>.

**error in** describe las condiciones de error que ocurren antes de que este nodo se ejecute. Esta entrada ofrece el error estándar de funcionalidad.

**timeout (sec)** especifica el tiempo, en segundos, que el VI espera para completar la operación de sonido. El valor predeterminado es 0. Este VI devuelve un error si el tiempo transcurre, el menor tiempo de espera es 0 (sec). Si se establece un tiempo de espera a 0 (sec), este VI regresa inmediatamente, mientras que el sonido continúa reproduciéndose. Puede utilizar Sound Output Wait VI para esperar que la reproducción se complete. Si se establece tiempo de espera a -1 (sec), este VI espera hasta que el sonido termina de reproducirse.

**task ID** devuelve un número de identificación asociado a la configuración en el dispositivo especificado. Puede pasar el identificador de la tarea a otras operaciones de sonido Vis.

**error out** contiene información de error. Esta salida proporciona el error estándar de funcionalidad.

# **2.8. BATERÍA RECARGABLE**

"Una pila o batería recargable (también llamada acumulador) es un grupo de una o más celdas electroquímicas secundarias.

Las baterías recargables usan reacciones electroquímicas que son eléctricamente reversibles, es decir:

- · Cuando la reacción transcurre en un sentido, se agotan los materiales de la pila mientras se genera una corriente eléctrica.
- · Para que la reacción transcurra en sentido inverso, es necesaria una corriente eléctrica para regenerar los materiales consumidos.

Las baterías recargables vienen en diferentes tamaños y emplean diferentes combinaciones de productos químicos. Las celdas secundarias utilizadas con más frecuencia son las de plomo-ácido, la de níquel-cadmio (NiCd), la de níquel-metal hidruro (NiMH), la de iones de litio (Li-ion), y la de polímero de iones de litio (polímero de Li-ion). Las baterías recargables pueden ofrecer beneficios económicos y ambientales en comparación con las pilas desechables.

Actualmente se utilizan baterías recargables para aplicaciones tales como motores de arranque de automóviles, dispositivos portátiles de consumo, vehículos ligeros, herramientas y sistemas de alimentación." 13

## **2.8.1. Carga y descarga**

"Durante la carga, el material activo del electrodo positivo se oxida, liberando electrones, y el material del electrodo negativo es reducido, captando dichos electrones. Estos electrones constituyen el flujo de corriente eléctrica que atraviesa el circuito externo. El electrolito puede servir como un simple medio de transporte para el flujo de iones entre los electrodos, como en el caso de la batería de iones de litio y la batería de níquel-cadmio, o puede ser un participante activo en la reacción electroquímica, como en la batería de plomo-ácido.

La energía utilizada para cargar las baterías recargables en su mayoría proviene de corriente alterna de la red eléctrica, utilizando un adaptador (cargador). La mayoría de los cargadores de baterías pueden tardar varias horas para cargar una batería. La mayoría de las baterías pueden ser cargadas en mucho menos tiempo de lo que emplean los cargadores de baterías más comunes y simples."<sup>14</sup>

.

<sup>&</sup>lt;sup>13</sup> http://es.wikipedia.org/wiki/Bater%C3%ADa\_recargable 13/02/2012 11H25

 $14$  idem.

## **2.8.2. Batería de Niquel Cadmio (NiCd)**

"Las baterías de níquel cadmio (que suelen abreviarse "NiCd") son baterías recargables de uso doméstico e industrial (profesionales). Poseen algunas ventajas sobre el NiMH, como por ejemplo los ciclos (1 ciclo = 1 carga y descarga) de carga, que oscilan entre los 1.000 y 1.500 ciclos (+ vida). En condiciones estándar dan un potencial de 1,3 V. (Tensión de trabajo nominal 1,2)." 15

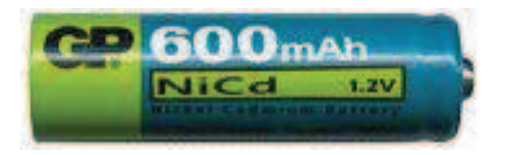

**Figura 2.42.** Batería NiCd **Fuente:** http://es.wikipedia.org

## **2.9. REGULADOR DE VOLTAJE**

"Un regulador de voltaje (también llamado estabilizador de voltaje o acondicionador de voltaje) es un equipo eléctrico que acepta una tensión eléctrica de voltaje variable a la entrada, dentro de un parámetro predeterminado y mantiene a la salida una tensión constante (regulada)."<sup>16</sup>

## **2.9.1. Regulador LM1117T**

.

"El LM1117 es una serie de reguladores de bajo voltaje con salida en bajo de 1,2 V a 800mA de corriente de carga.

El LM1117 está disponible en una versión ajustable, lo que puede variar la tensión de salida de 1.25V a 13.8V con solo dos resistencias externas. Además, está disponible en cinco tensiones fijas: 1.8V, 2.5V, 2.85V, 3.3V y 5V.

<sup>15</sup> http://es.wikipedia.org/wiki/Bater%C3%ADa\_de\_n%C3%ADquel\_cadmio 13/02/2012 11H25

<sup>&</sup>lt;sup>16</sup> http://es.wikipedia.org/wiki/Regulador\_de\_Voltaje 13/02/2012  $-$  11H25

El LM1117 ofrece una protección de limitación de corriente y térmica. Su circuito incluye un zener como seguro de precisión de la tensión de salida de ± 1%.

Sus características eléctricas son:

- · Disponible en 1.8V, 2.5V, 2.85V, 3.3V, 5V y versiones regulables
- · Ahorro de espacio SOT-223 y paquetes de LLP
- · Limitación de corriente y protección térmica
- · Corriente de salida 800mA
- · Regulación de línea 0,2% (Max)
- · Regulación de carga 0,4% (Max)
- Rango de temperatura LM1117 0 °C a 125 °C."<sup>17</sup>

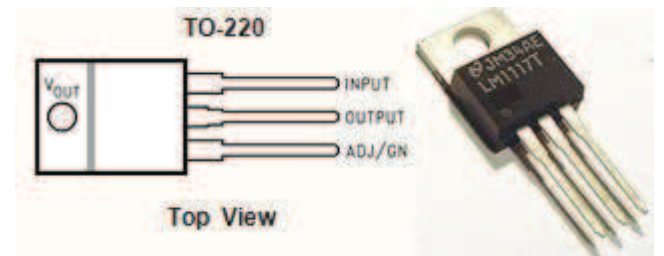

**Figura 2.43.** Regulador LM1117T **Fuente:** http://www.national.com

.

<sup>17</sup> http://www.national.com 13/02/2012 11H25

# **CAPÍTULO III**

## **DESARROLLO DEL TEMA**

### **3.1. PRELIMINARES**

En éste capítulo se explicará el procedimiento necesario para la implementación de la adquisición de datos inalámbrico con los equipos de RF XBee-PRO Digimesh 2.4 y el monitoreo de sensores (efecto hall, flama, impacto de sonido, humedad, temperatura y presión) a través de LabVIEW.

La adquisición de datos (digitales y analógicos) se realizó a través de las líneas de entrada habilitadas de los módulos de RF con un voltaje de referencia máximo de 3.3 Vdc., para lograrlo se efectuó el acondicionamiento de las señales de los sensores con el fin de proporcionar la información de una manera adecuada para ser transmitida.

Las muestras tomadas por los sensores y emitidas por los módulos de RF son recibidas por medio de un equipo (coordinador) el cual, por medio de comunicación serie envía datos hacia un ordenador para adquirir la señal por medio de LabVIEW siendo procesada y representada en una interfaz de forma amigable para el usuario.

En la creación de alarmas audibles y visuales, se programó de acuerdo a las características de cada sensor logrando representar el comportamiento de cada uno de ellos.

64

Posteriormente en el programa general se realizó un menú principal y un submenú donde se puede escoger el VI que se quiere visualizar con las características programadas anteriormente.

# **3.2. IMPLEMENTACIÓN DE HARDWARE**

# **3.2.1. Fuentes de alimentación**

Para suministrar el voltaje necesario para el funcionamiento de los equipos en general se utilizó un conjunto de baterías recargables en serie que entregarán 9.6 Vdc a 600 mAh.

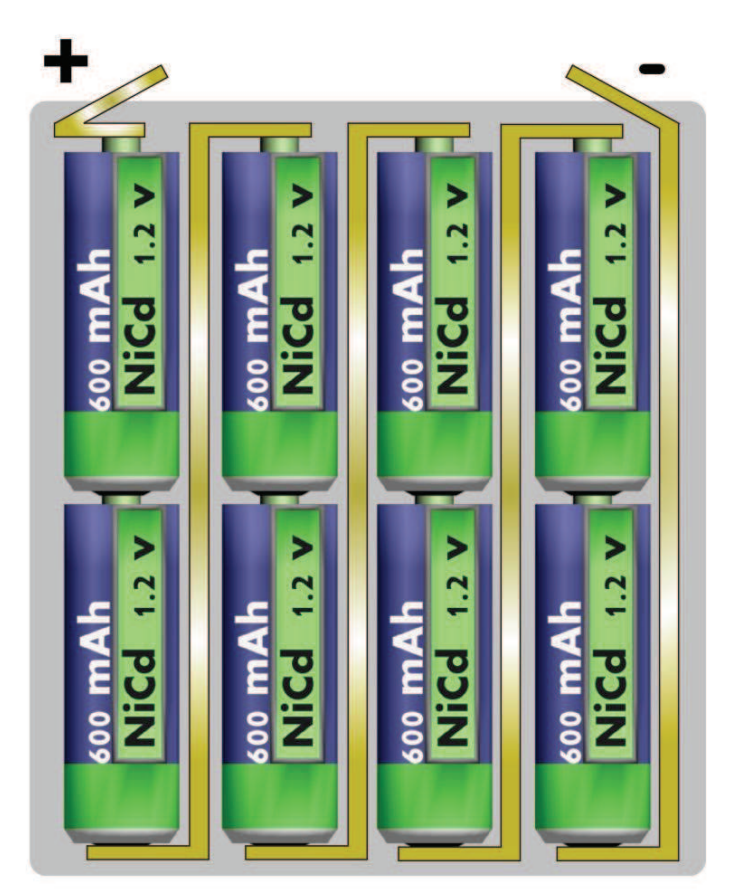

**Figura 3.1.** Baterías recargables 9.6 Vdc **Fuente:** Investigación de campo

El voltaje entregado por las baterías recargables ingresa a dos diodos 1N5399 en serie a un regulador de voltaje L7805 que entrega 5 Vdc a su salida para los sensores y otros elementos electrónicos que necesitan de este voltaje para su funcionamiento.

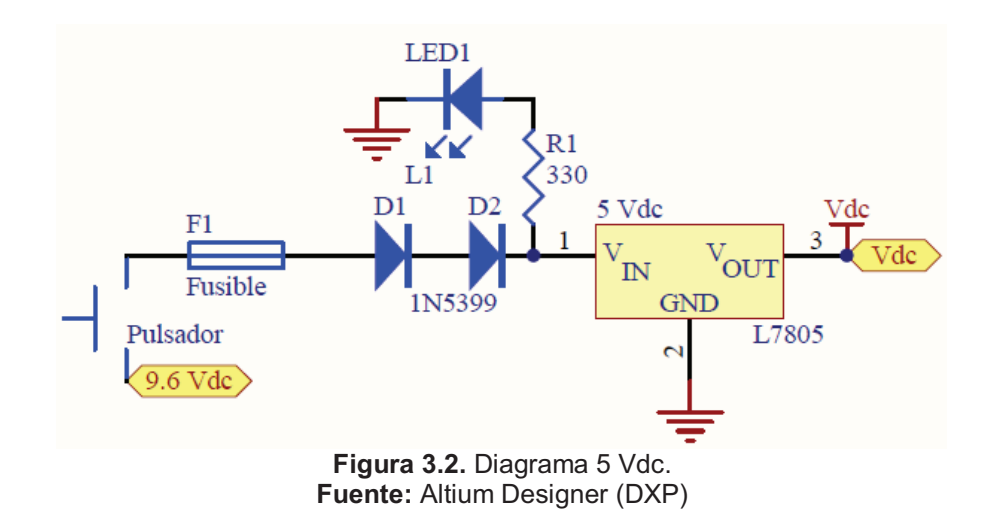

Con 5 Vdc se alimenta el segundo regulador de voltaje LM1117T que es capaz de entregar 3.3 Vdc para los módulos XBee-PRO Digimesh 2.4.

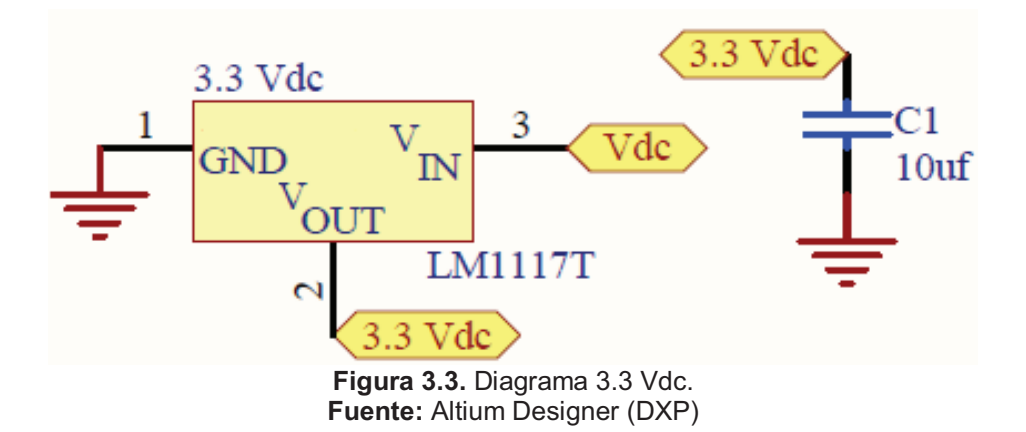

#### **3.2.2. Circuito básico para XBee**

La figura 3.4. muestra las conexiones mínimas que necesita el módulo XBee para poder ser utilizado. Luego de esto, se debe configurar según el modo de operación que se desea para la aplicación requerida por el usuario.

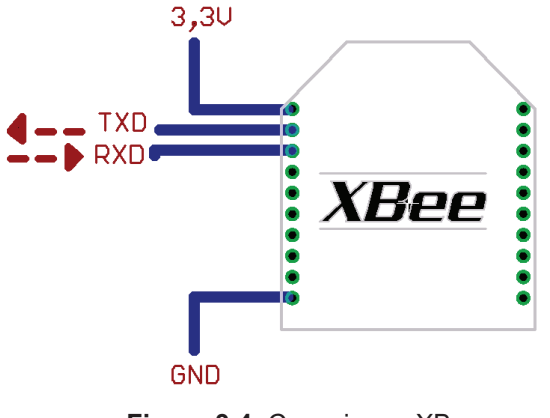

**Figura 3.4.** Conexiones XBee **Fuente:** http://www.olimex.cl

El módulo requiere una alimentación desde 2.8 a 3.4V, la conexión a tierra y las líneas de transmisión de datos por medio del UART (TXD y RXD) para comunicarse con un puerto serial utilizando algún conversor adecuado para los niveles de voltaje.

En la figura 3.5. se muestran los nombres de cada pin de entrada/salida y en la tabla 3.1. las especificaciones de los mismos.

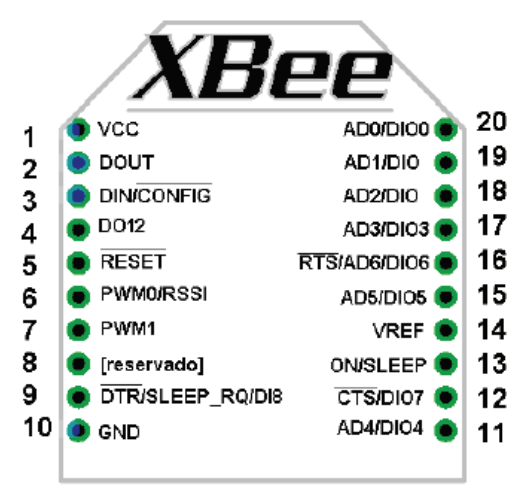

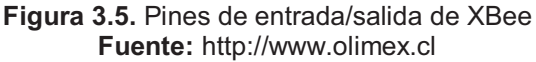

| <b>Nombre del Pin</b> | N° Pin | Nombre del Pin              | $N^{\circ}$ Pin |
|-----------------------|--------|-----------------------------|-----------------|
| CD / DIO12            | 4      | ASSOC / AD5 / DIO5          | 15              |
| PWM0 / RSSI / DIO10   | 6      | RTS / DIO6                  | 16              |
| <b>PWM1 / DIO11</b>   | 7      | AD3 / DIO3                  | 17              |
| DTR / SLEEP RQ / DIO8 | 9      | AD2 / DIO2                  | 18              |
| AD4 / DIO4            | 11     | AD1 / DIO1                  | 19              |
| CTS / DIO7            | 12     | ADO / DIO0 /                | 20              |
| ON SLEEP / DIO9       | 13     | <b>Commissioning Button</b> |                 |

 **Tabla 3.1.** Descripción de pines de XBee-PRO Digimesh 2.4

 **Fuente:** http://www.digi.com/support/documentation  **Elaborado por:** Christian Molina B.

Con la descripción de los nombres de cada pin de entrada/salida del módulo se puede configurar para que trabajen como entrada digital o analógica, de acuerdo a la necesidad de cada señal de los sensores.

Para utilizar entradas analógicas en los módulos XBee es necesario realizar la conexión del voltaje de referencia (pin 14), la cual debe ser entre 2.8Vdc – 3.4Vdc.

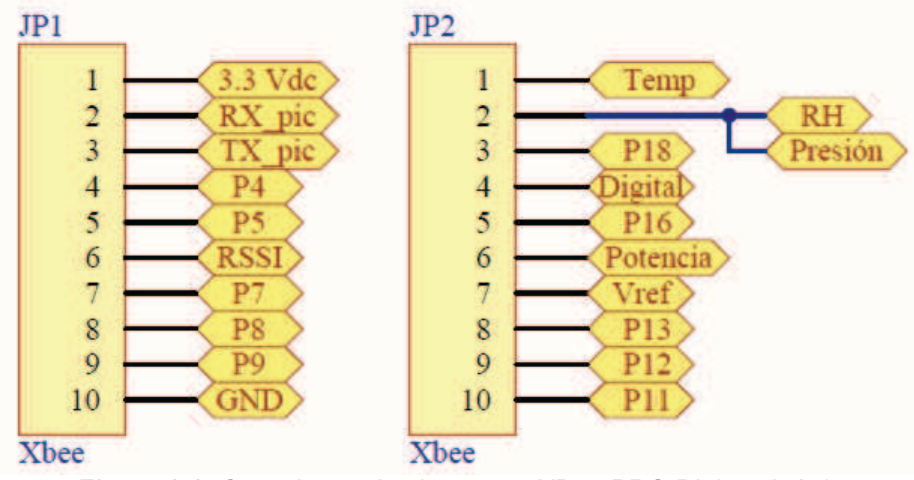

**Figura 3.6.** Conexiones de pines para XBee-PRO Digimesh 2.4 **Fuente:** Altium Designer (DXP)

## **3.2.3. Acondicionamiento del sensor de efecto hall US1881**

La conexión del sensor de efecto hall se realizó de acuerdo a la figura 3.7. utilizando el software Altium Designer (DXP) se asignó el conector P2. A la señal de salida del sensor se adiciona dos diodos 1N4001 en serie conectados a la base de un transistor 2N3904 para obtener una salida digital de 0 Vdc – 3.3 Vdc.

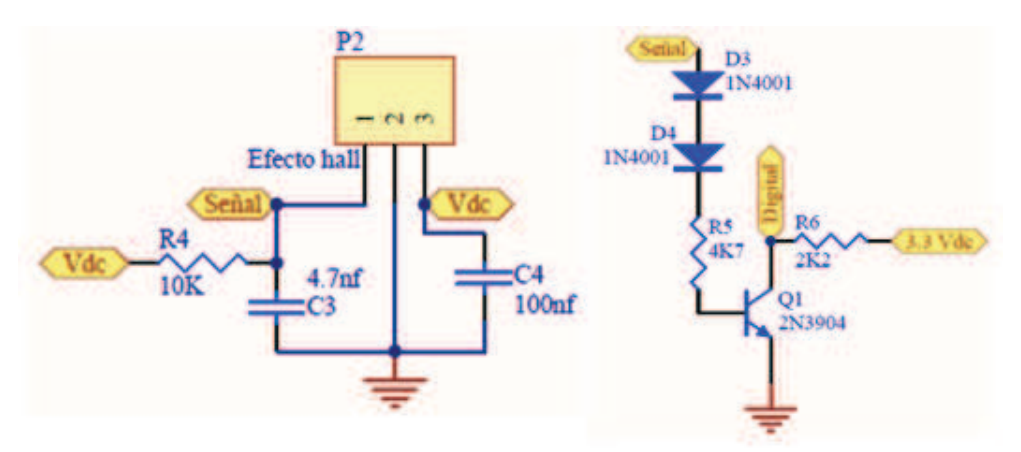

**Figura 3.7.** Conexión de sensor de efecto hall US1881 **Fuente:** Altium Designer (DXP)

## **3.2.4. Acondicionamiento del sensor de flama**

Para el sensor de flama se asignó el mismo conector que el sensor de efecto hall P2, en el cual se realizó una similar conexión para obtener la salida digital de 0 Vdc – 3.3 Vdc.

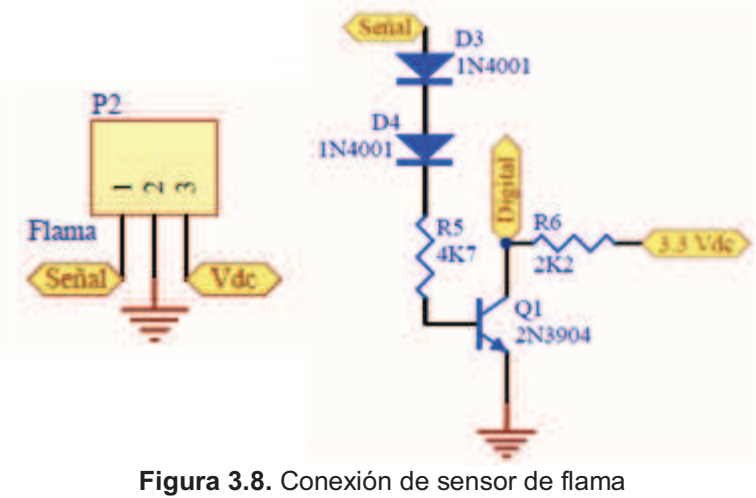

**Fuente:** Altium Designer (DXP)

#### **3.2.5. Acondicionamiento del sensor de impacto de sonido**

La conexión del sensor de impacto de sonido se realiza en el conector P1 designado por el software Altium Designer (DXP). En adición, se necesita un multivibrador NE555 en configuración monoestable para proporcionar un retardo a la salida y que esta información sea entregada hacia el módulo XBee-PRO Digimesh 2.4 por medio de dos diodos 1N4001 en serie conectados a la base de un transistor 2N3904 para obtener una salida digital de 0Vdc – 3.3 Vdc.

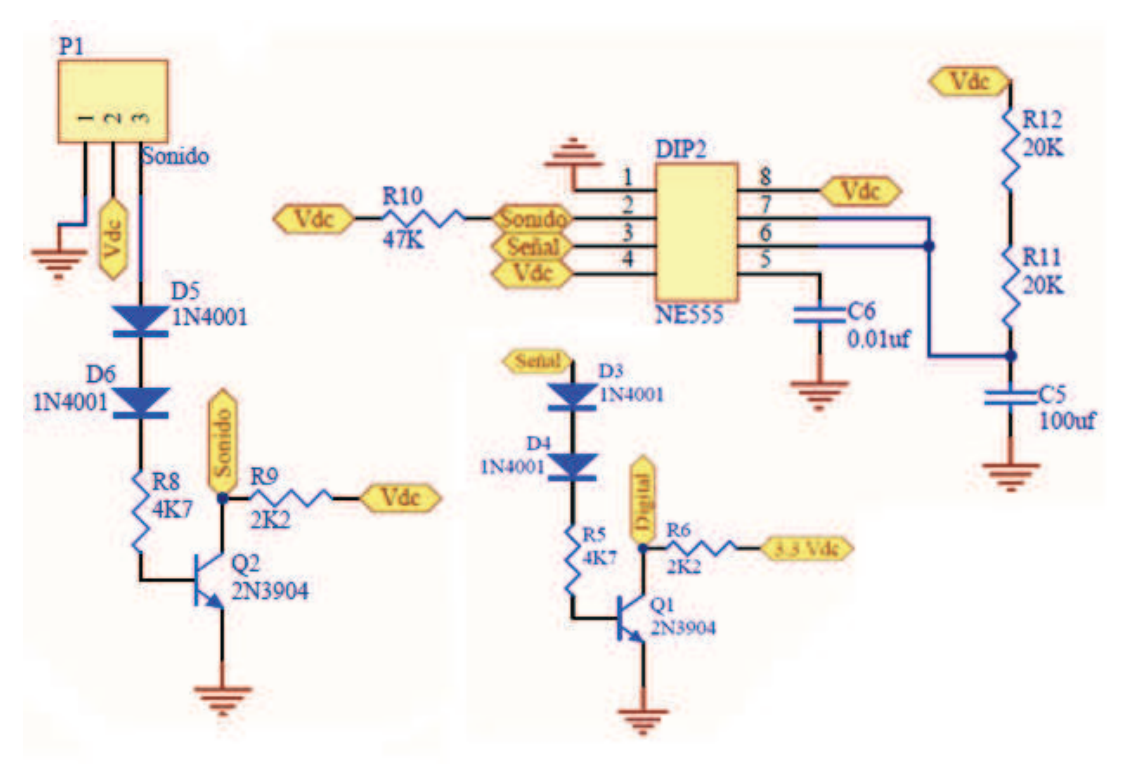

**Figura 3.9.** Conexiones del sensor de impacto de sonido **Fuente:** Altium Designer (DXP)

Para calcular el tiempo que se va a entregar esta señal, se emplea la siguiente fórmula:

$$
T = 1.1 * (R11 + R12) * C5
$$
  
\n
$$
R11 = 20K\Omega
$$
  
\n
$$
R12 = 20K\Omega
$$
  
\n
$$
C5 = 100\mu f
$$
  
\n
$$
T = 4.4s
$$

La señal digital entregada por el colector del transistor 2N3904 es ingresada a la entrada DIO3 de los módulos XBee-PRO Digimesh 2.4 respectivamente.

#### **3.2.6. Acondicionamiento del sensor de humedad HIH-4030**

La conexión del sensor de humedad requiere una fuente de 5 Vdc, agregando un divisor de voltaje a la salida se obtiene el rango de tensión necesario que la entrada analógica AD1 del módulo de RF necesita. Este sensor está asignado como P5.

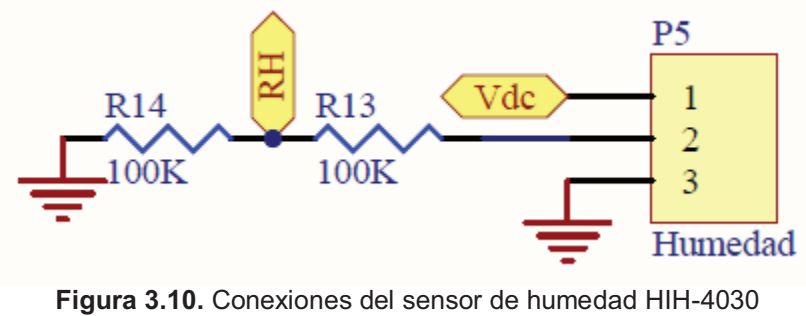

**Fuente:** Altium Designer (DXP)

#### **3.2.7. Acondicionamiento del sensor de temperatura LM35**

El sensor LM35 no necesitó de algún acondicionamiento físico para su funcionamiento, fue suficiente con la alimentación de una fuente de 5 Vdc y se obtuvo una respuesta de 10 mV por cada ºC. Este sensor está asignado como P4.

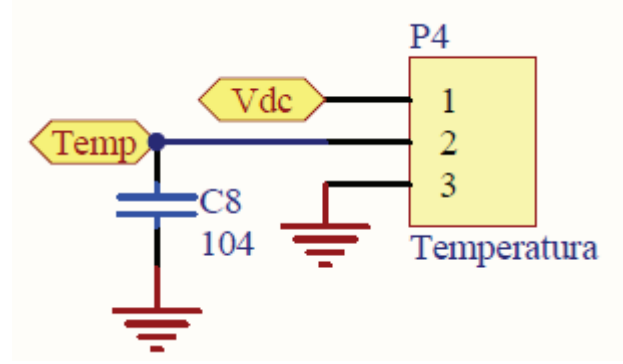

**Figura 3.11.** Conexiones del sensor de temperatura LM35 **Fuente:** Altium Designer (DXP)

## **3.2.8. Acondicionamiento del sensor de presión MPX4115AP**

La conexión del sensor de presión requiere una fuente de 5 Vdc, agregando un divisor de voltaje a la salida se obtiene el rango de tensión que la entrada analógica AD1 del módulo de RF necesita. Este sensor está asignado como P3.

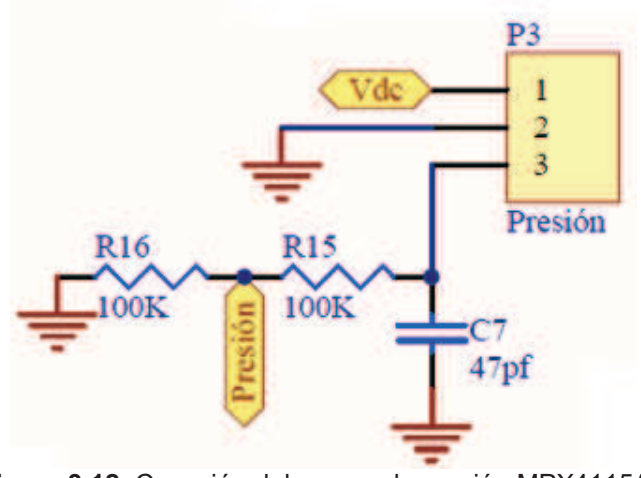

**Figura 3.12.** Conexión del sensor de presión MPX4115AP **Fuente:** Altium Designer (DXP)

Las señales analógicas que se obtienen son ingresadas a las entradas AD0 (temperatura) y AD1 (humedad y presión) de los módulos de RF respectivamente.

Una vez que los sensores dan la señal a los módulos XBee-PRO Digimesh 2.4., esta información es enviada por medio de una red en malla para ser recibida por un coordinador; por medio de la comunicación serie será extraída en LabVIEW.
#### **3.2.9. Acondicionamiento de la potencia de la señal**

El pin RSSI (Indicador de potencia de señal recibida) entrega una señal PWM la cual es ingresada a un amplificador operacional LM358 en configuración de seguidor de tensión para nuevamente ingresar al equipo dando una indicación de su potencia por medio de una entrada analógica.

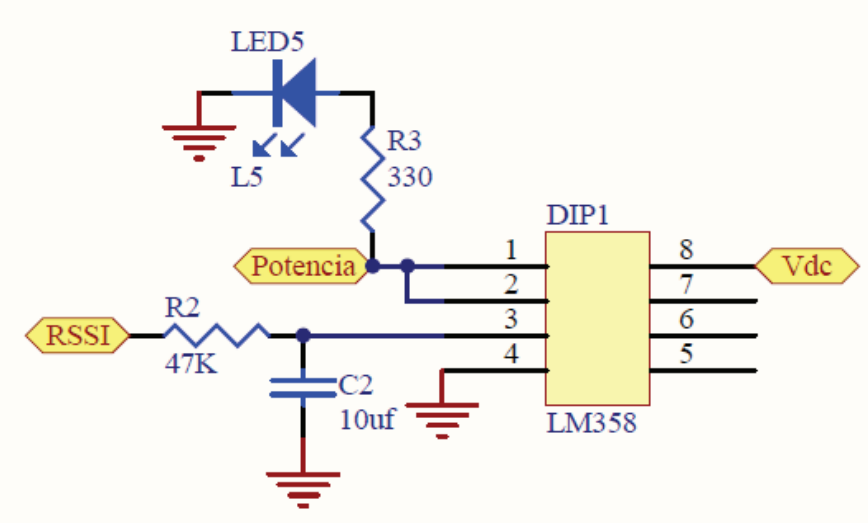

**Figura 3.13.** LM358 – Configuración seguidor de tensión **Fuente:** Altium Designer (DXP)

#### **3.2.10. Elaboración de circuitos impresos**

Se diseñó y elaboró un circuito impreso en general para todos los módulos XBee-PRO Digimesh 2.4 con los sensores respectivos, asignando elementos de acuerdo con lo hecho en las conexiones de los equipos.

| <b>Sensor</b>      | <b>Conector</b> | <b>Esquema</b>      |
|--------------------|-----------------|---------------------|
| Efecto Hall US1881 | P <sub>2</sub>  | Figura 3.7.         |
| Flama              | P <sub>2</sub>  | Figura 3.8.         |
| Impacto de Sonido  | P <sub>1</sub>  | Figura 3.9.         |
| Humedad HIH-4030   | P <sub>5</sub>  | <b>Figura 3.10.</b> |
| Temperatura LM35   | P4              | Figura 3.11.        |
| Presión MPX4115AP  | P <sub>3</sub>  | <b>Figura 3.12.</b> |

 **Tabla 3.2.** Conectores de sensores en Altium Designer (DXP)

 **Fuente:** Altium Designer (DXP)  **Elaborado por:** Christian Molina B. Para realizar el diseño de los circuitos impresos se utilizó el programa Altium Designer 6 (DXP Live Design) en el cual se colocaron todos los elementos especificados en las fuentes de alimentación, circuito de los módulos XBee y acondicionamiento de cada sensor. Ver anexo R.

El programa se encarga de realizar el diseño de los circuitos impresos, dando la opción para ubicar los elementos según la necesidad del usuario.

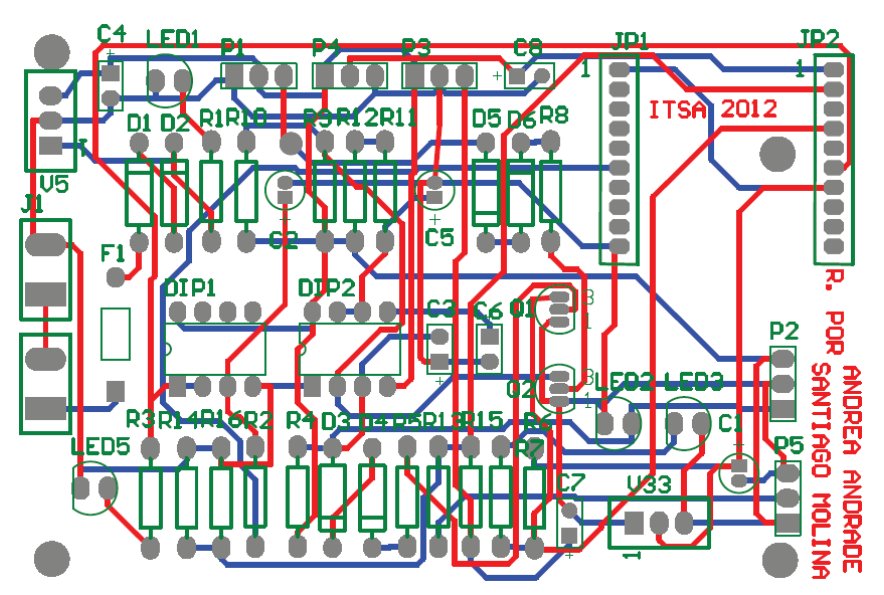

**Figura 3.14.** Circuito impreso en doble capa de pistas **Fuente:** Altium Designer 6 (DXP Live Design)

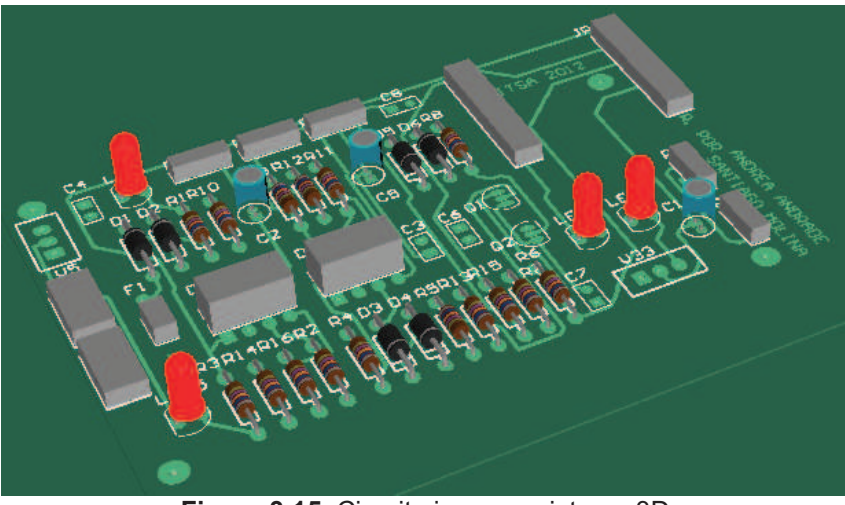

**Figura 3.15.** Circuito impreso vista en 3D **Fuente:** Altium Designer 6 (DXP Live Design)

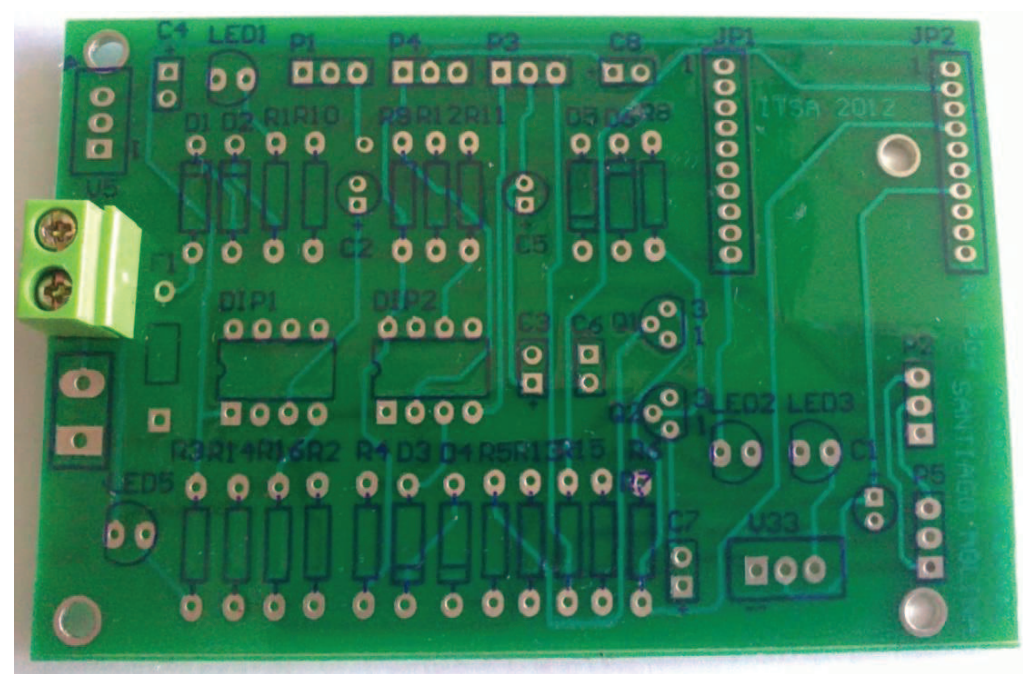

**Foto 1.** Circuito impreso doble lado con antisolder **Elaborado por:** Christian Molina B.

# **3.3. IMPLEMENTACIÓN DE SOFTWARE**

### **3.3.1. Trama de datos API**

En la tabla 3.3. se puede visualizar la estructura que tiene la trama de datos con la que se va a trabajar para obtener los datos recibidos por los módulos XBee-PRO Digimesh 2.4. Es importante señalar que la información tiene un formato hexadecimal y la longitud de la trama varía de acuerdo al muestreo digital o analógico que se utilice de acuerdo a las características de cada sensor.

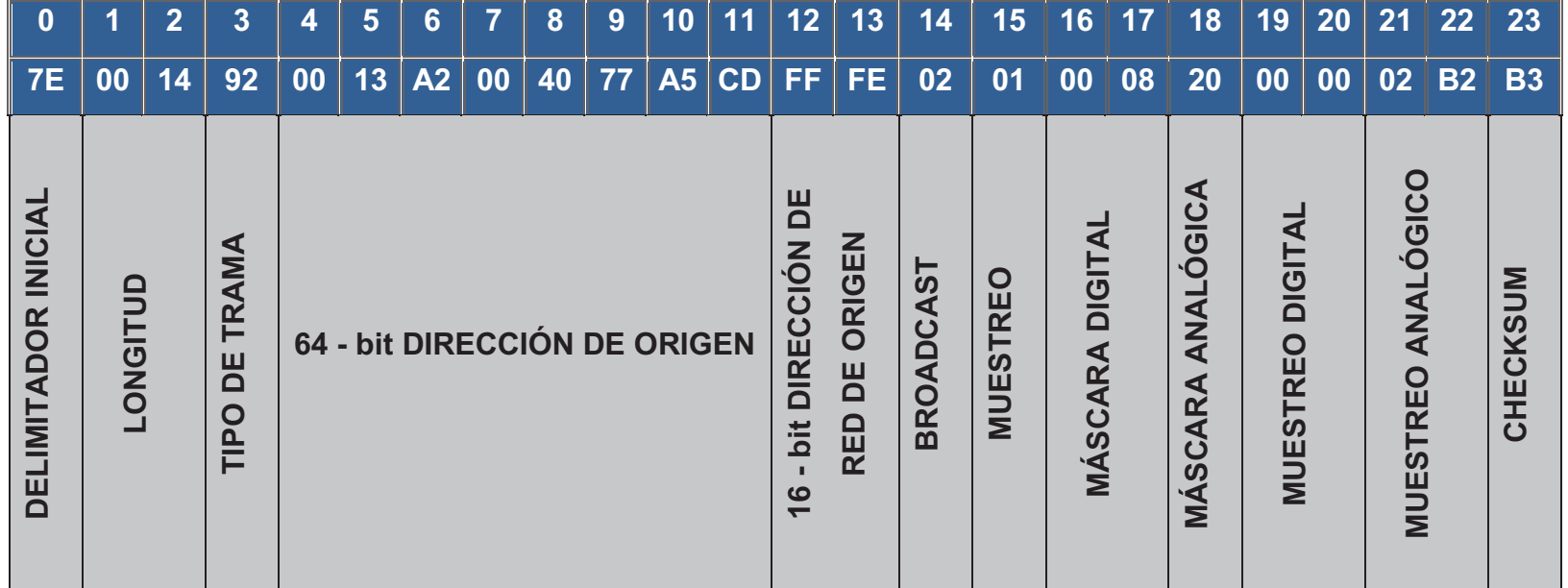

 **Tabla 3.3.** Trama de datos API

 **Fuente:** http://ftp1.digi.com/support/utilities/digi\_apiframes.htm  **Elaborado por:** Christian Molina B.

# **3.3.2. Dirección de origen**

Da un nombre con el que se puede diferenciar cada trama de datos de los 5 nodos, para ello se utiliza el último byte de 64 - bit DIRECCIÓN DE **ORIGEN** 

| Nodo Nº                 | <b>Sensor</b>            | <b>Dirección</b>     | Byte (hex)     | Byte (dec) |
|-------------------------|--------------------------|----------------------|----------------|------------|
|                         | <b>Efecto Hall</b>       | 13 A2 00 40 77 A5 CD | CD             | 205        |
| $\overline{2}$          | Flama                    | 13 A2 00 40 70 E6 08 | 08             | 8          |
| $\overline{3}$          | Impacto de<br>sonido     | 13 A2 00 40 70 E5 D4 | D <sub>4</sub> | 212        |
| $\overline{\mathbf{4}}$ | Humedad y<br>temperatura | 13 A2 00 40 70 E5 F1 | F <sub>1</sub> | 241        |
| 5                       | Presión y<br>temperatura | 13 A2 00 40 77 A6 1D | 1D             | 29         |

 **Tabla 3.4.** Dirección de origen de los nodos sensores

 **Elaborado por:** Christian Molina B.

#### **3.3.3. Comunicación serie NI-VISA - LabVIEW**

Con el uso de la comunicación serie se recurre a las herramientas que proporciona VISA. Para lo cual se ejecutan los siguientes pasos:

- · Inicializar el puerto serie utilizando VISA Configure Serial Port.
- · Seleccionar el puerto serial asignado a la tarjeta Maxstream del módulo coordinador Xbee PRO Digimesh 2.4.
- · Colocar una estructura While Loop, dentro de esta se encontrará los siguientes procesos que se deben conectar:
	- · Una Estructura de Secuencia (Stacked Sequence Structure) con un tiempo de espera (wait ms) para lograr adquirir los datos en el tiempo establecido.
	- · Property Node al VISA Configure Serial Port para obtener las propiedades.
	- · VISA read al Property Node para leer los datos del puerto serial.
- · Conectar el VISA close al VISA read para cerrar la sesión del dispositivo.
- · Acoplar el Simple Error Handler.vi al VISA close para obtener una indicación donde el error ha ocurrido.

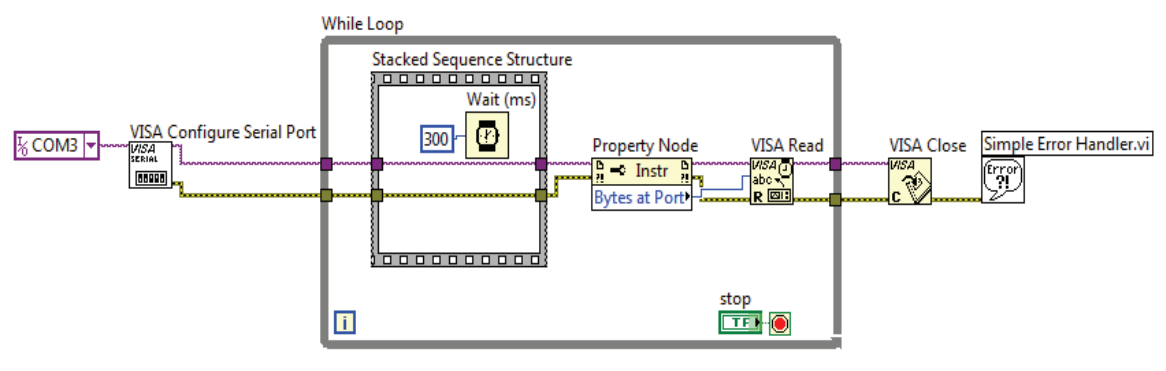

**Figura 3.16.** Comunicación serie - VISA **Fuente:** LabVIEW 2010

# **3.3.4. Adquisición de datos de los sensores**

El buffer de lectura que tiene VISA read muestra los datos que recibe mediante la comunicación serie, esto quiere decir que muestra la información enviada por los sensores a través de los equipos de radiofrecuencia.

La información es una cadena de datos (string), que necesita ser transformada a una matriz de bytes (Bytes Array) para que cada byte de la matriz contenga el carácter ASCII correspondiente a la cadena de datos. La matriz de bytes ingresa a un índice de funciones array (Index Array) que permite seleccionar el byte que se necesita de la matriz.

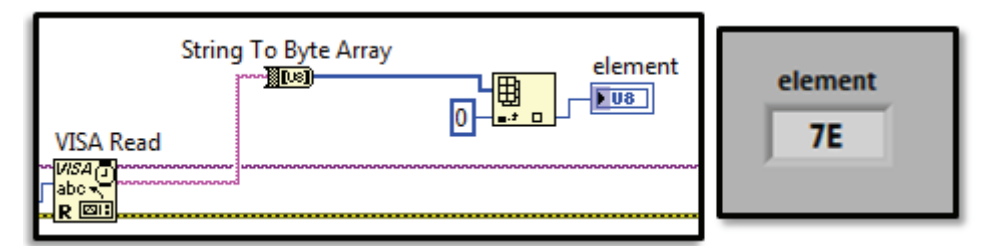

**Figura 3.17.** Adquisición de datos en comunicación serie **Fuente:** LabVIEW 2010

La trama o cadena de datos que ingresa a partir de los módulos siempre deben comenzar con el DELIMITADOR INICIAL que es el número 126 (hex = 7E) byte 0, se realizó una comparación con este número para garantizar que sea a partir del inicio de la trama lo que ingrese de cada equipo; esto ingresa a una estructura de verdadero o falso.

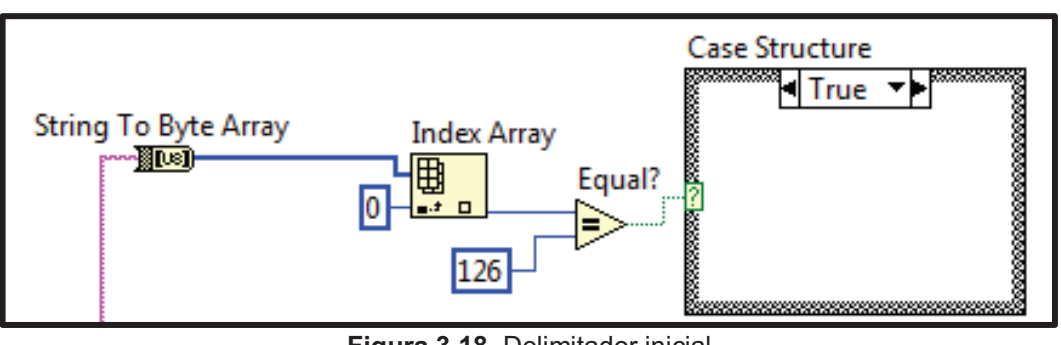

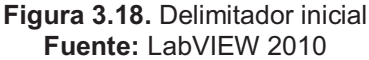

El byte 11 de la trama de datos proporciona la dirección del nodo que contiene los datos de los diferentes sensores, con lo cual se puede diferenciar las tramas que ingresan al coordinador dando la opción para seleccionar la trama de datos con la que se desea trabajar; esto se realiza con una estructura de caso numérica.

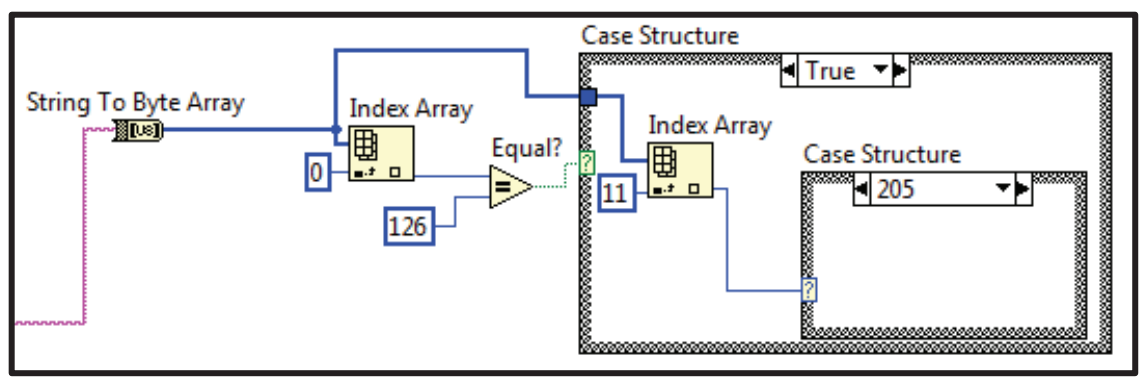

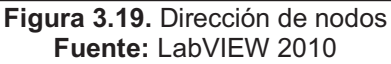

En los sensores que tienen salida digital se utiliza el byte 20 que es el muestro digital en el que se puede tomar el estado (0-1 lógico) para visualizarlo.

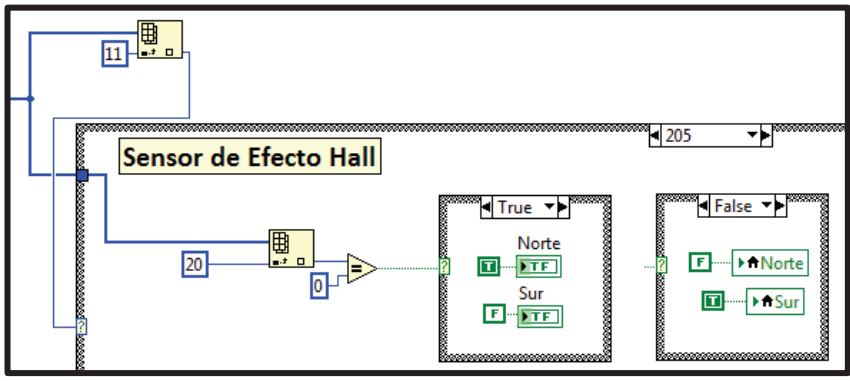

**Figura 3.20.** Programación de sensor de Efecto Hall **Fuente:** LabVIEW 2010

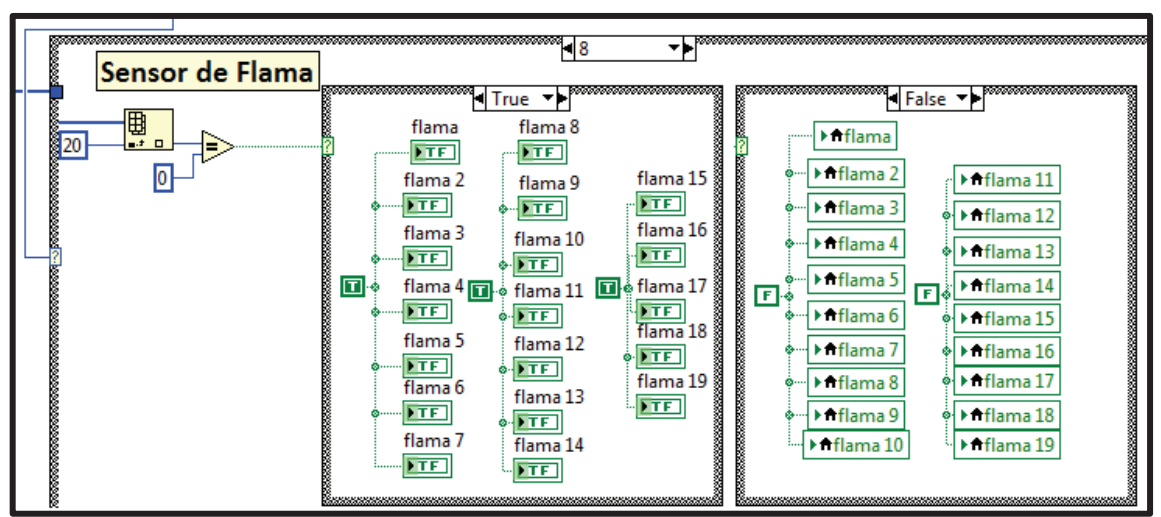

**Figura 3.21.** Programación de sensor de Flama **Fuente:** LabVIEW 2010

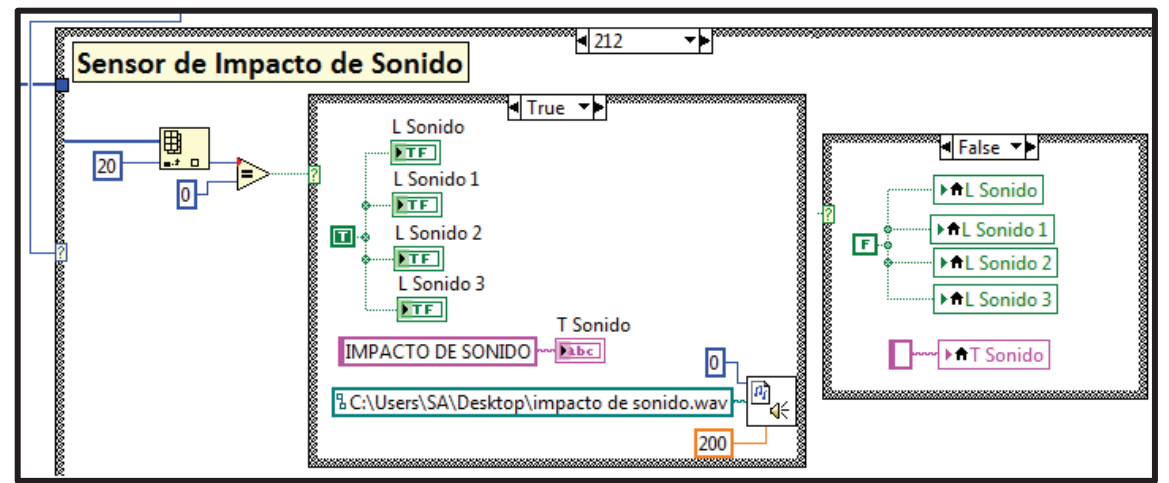

**Figura 3.22.** Programación de sensor de Impacto de Sonido **Fuente:** LabVIEW 2010

El sensor analógico de temperatura utiliza los bytes 19 y 20; los sensores analógicos de humedad y presión utilizan los bytes 21 y 22 que contienen el muestreo analógico para cada entrada del módulo XBee-PRO Digimesh 2.4.

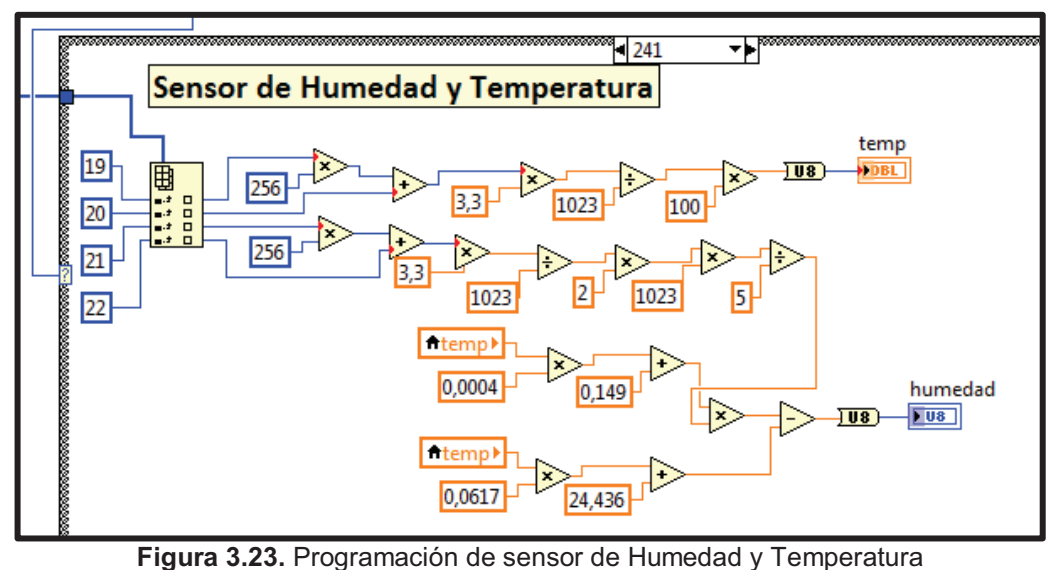

**Fuente:** LabVIEW 2010

La siguiente fórmula fue utilizada para calcular la humedad:

 $\%RH = \{Sensor[(T * 0.0004) + 0.149]\} - [(T * 0.0617) + 24.436]$ 

Donde:  $\%RH = Humedad \, relation$ Sensor = Señal analógica  $T = Temperature$ n °C

El sensor de presión MPX4115 de 15 a 115 KPa (2.2 a 16.7 psi) con una tensión de salida de 0.2 a 4.8 Vdc.

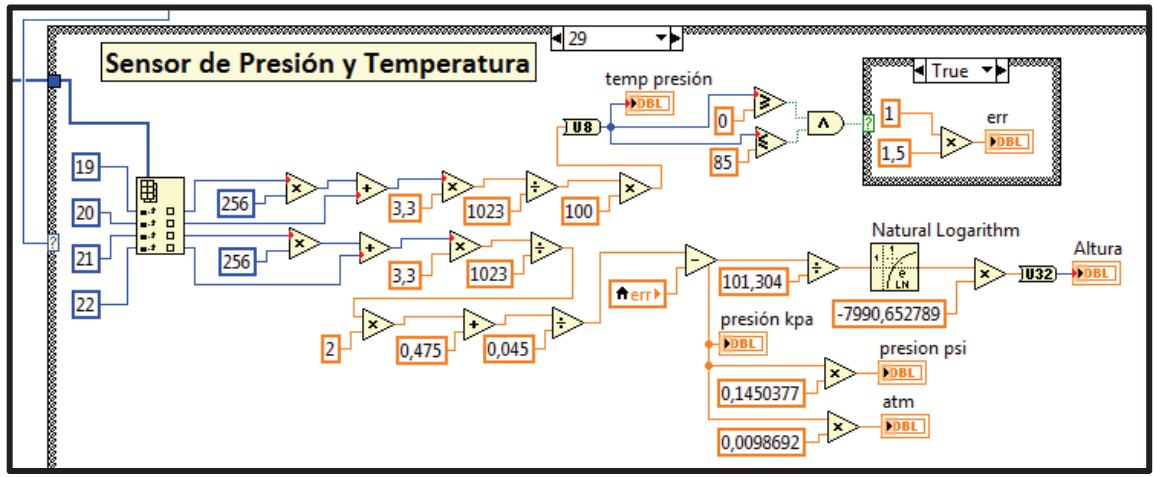

**Figura 3.24.** Programación de sensor de Presión y Temperatura **Fuente:** LabVIEW 2010

La ecuación para calcular la presión con una Vs de 5V y un error de presión de ± 1.5 es de:

$$
P = \frac{0.0475 + V_{OUT}}{0.045} \pm 1.5 * Factor Tmp
$$

Una vez calculada la presión en KPa se relaciona con PSI y Atm:

 $1KPa = 0.0098692 \text{ A}tm$  $1KPa = 0.1450377 PSI$ 

La altitud en metros se puede calcular según la ecuación:

$$
H = -7990.6527 * \ln\left(\frac{P_{KPa}}{101.304}\right)
$$

La programación total de cada nodo sensor en lenguaje G y la representación en el panel frontal se encuentran en los Anexos J y K.

#### **3.3.5. Adquisición de datos de potencia de la señal**

La configuración de comunicación serie NI-VISA – LabVIEW es la misma para obtener los datos por medio del buffer de lectura. El byte 0 es el DELIMITADOR INICIAL y el byte 11 la DIRECCIÓN DE ORIGEN.

En los nodos sensores digitales (Efecto Hall, Flama e Impacto de Sonido) se utilizó los bytes 21 y 22 para representar la potencia de la señal.

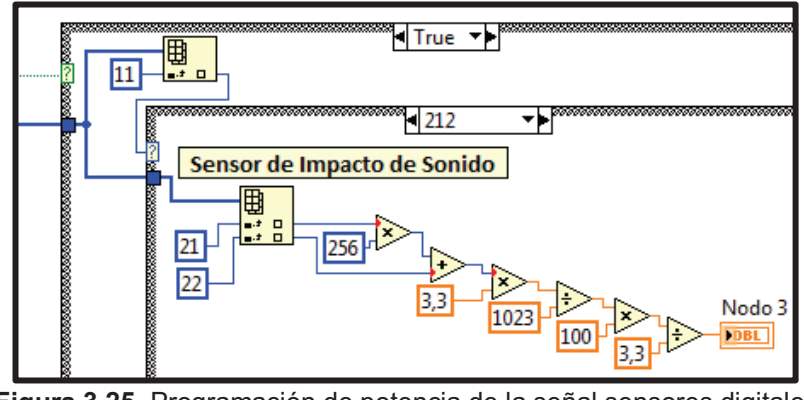

**Figura 3.25.** Programación de potencia de la señal sensores digitales **Fuente:** LabVIEW 2010

En los nodos sensores analógicos (Humedad, Temperatura y Presión) se utilizó los bytes 23 y 24 para representar la potencia de la señal; cabe recalcar que son datos analógicos.

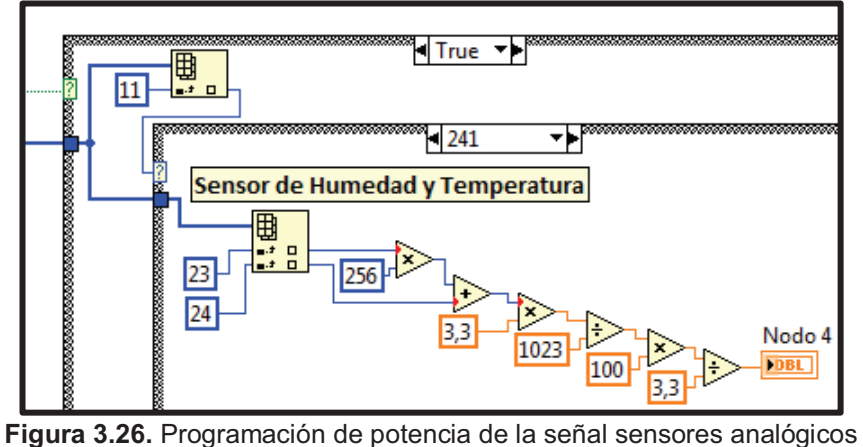

**Fuente:** LabVIEW 2010

El diagrama de bloques y panel frontal de la potencia de la señal están en los Anexos L y M.

#### **3.3.6. Adquisición de tramas de datos**

La configuración de comunicación serie NI-VISA – LabVIEW es la misma para obtener los datos por medio del buffer de lectura. Usando el byte 11 de la DIRECCIÓN DE ORIGEN se diferencian las tramas de datos que ingresan al programa, con indicadores en el panel frontal se representan cada uno de los bytes de las 5 diferentes tramas de los nodos sensores.

El botón de ESTRUCTURA permite ingresar a un subVI donde se describe cada uno de los bytes de la trama de datos. Este programa es realizado para un mejor entendimiento de la forma de extraer información de los módulos de RF XBee-PRO Digimesh 2.4.

El diagrama de bloques y panel frontal de la adquisición de tramas de datos se puede ver en los Anexos N y O.

#### **3.4. PRUEBAS FUNCIONALES**

En la comprobación del comportamiento de los sensores se realizaron pruebas acorde con el funcionamiento teórico de los mismos, logrando obtener respuestas positivas.

El sensor de Efecto Hall utiliza un imán de herradura para intercambiar los polos por el lado sensible del encapsulado, cambiando el estado lógico digital.

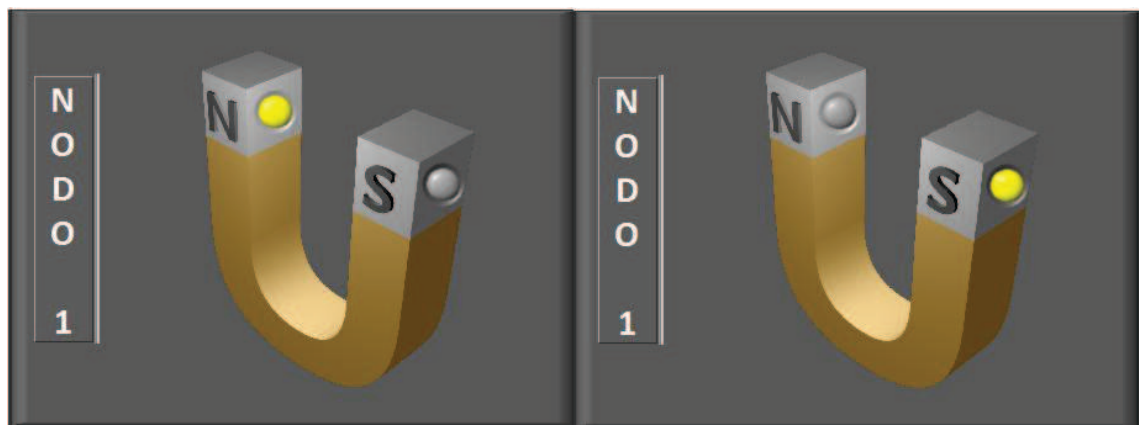

**Figura 3.27.** Respuesta magnética del sensor de Efecto Hall **Fuente:** LabVIEW 2010

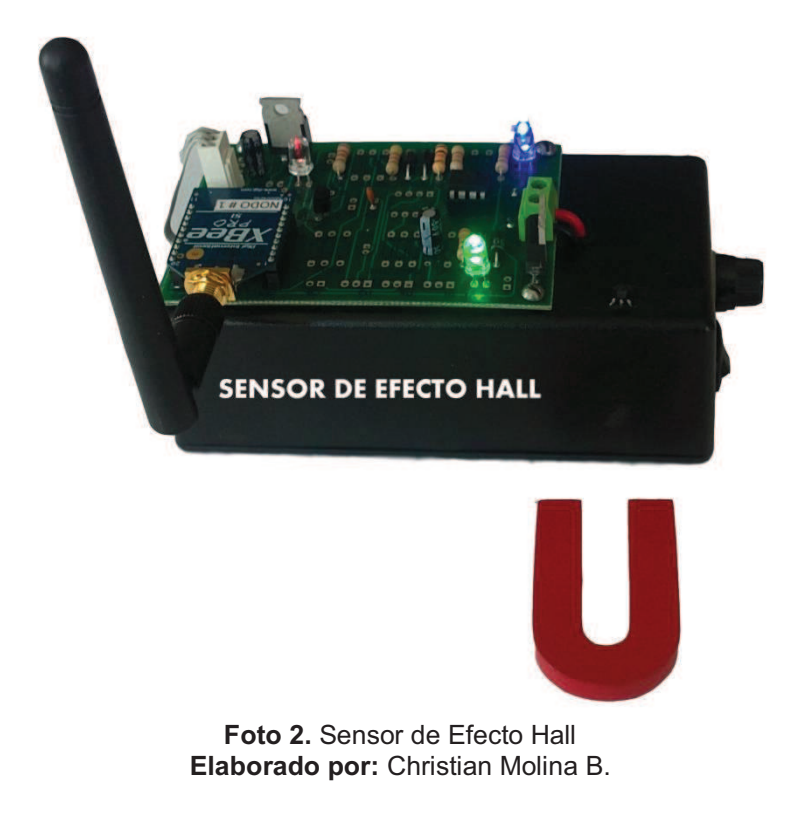

En el sensor de Flama se utilizó fósforos a una distancia considerable para no causar daños al sensor, cambiando su estado entre alto y bajo.

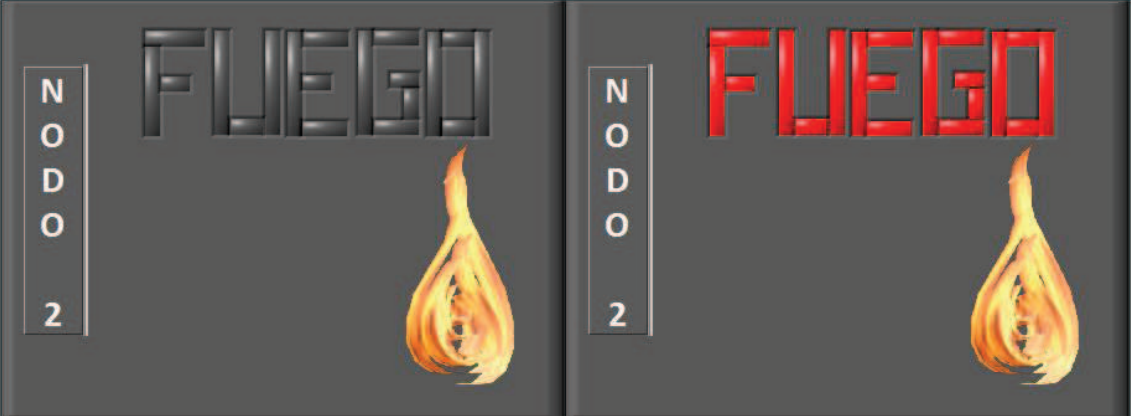

**Figura 3.28.** Respuesta del sensor de Flama **Fuente:** LabVIEW 2010

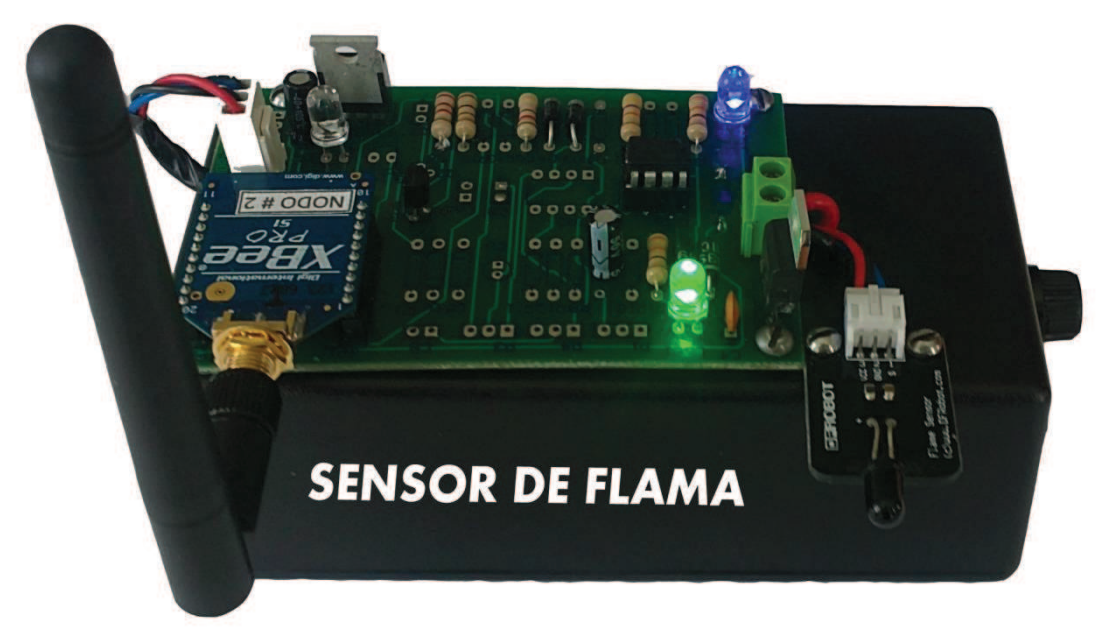

**Foto 3.** Sensor de Flama **Elaborado por:** Christian Molina B. Para el sensor de Impacto de Sonido se causaron ruidos hasta sobrepasar la distancia establecida en la información teórica comprobando su comportamiento y la activación del oscilador monoestable. La alarma de presencia de ruido también es audible dentro del programa en LabVIEW.

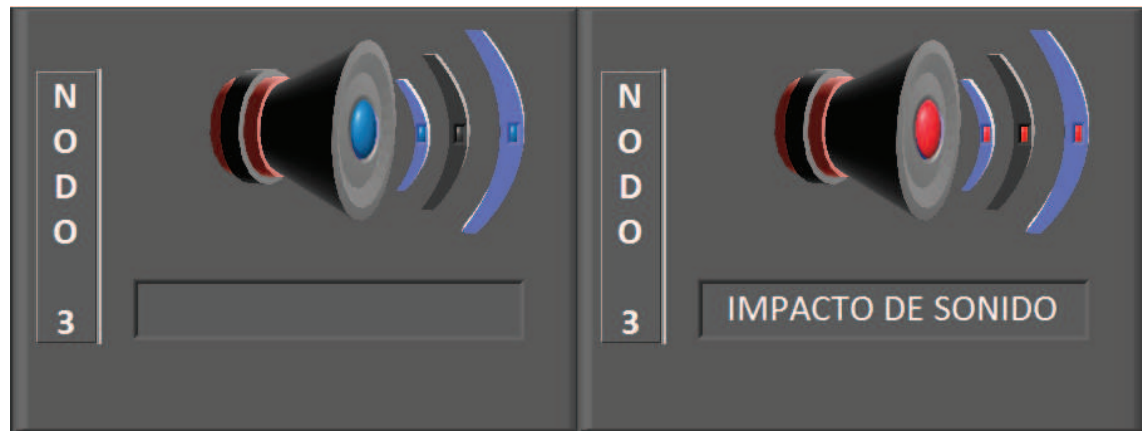

**Figura 3.29.** Respuesta del sensor de Impacto de sonido **Fuente:** LabVIEW 2010

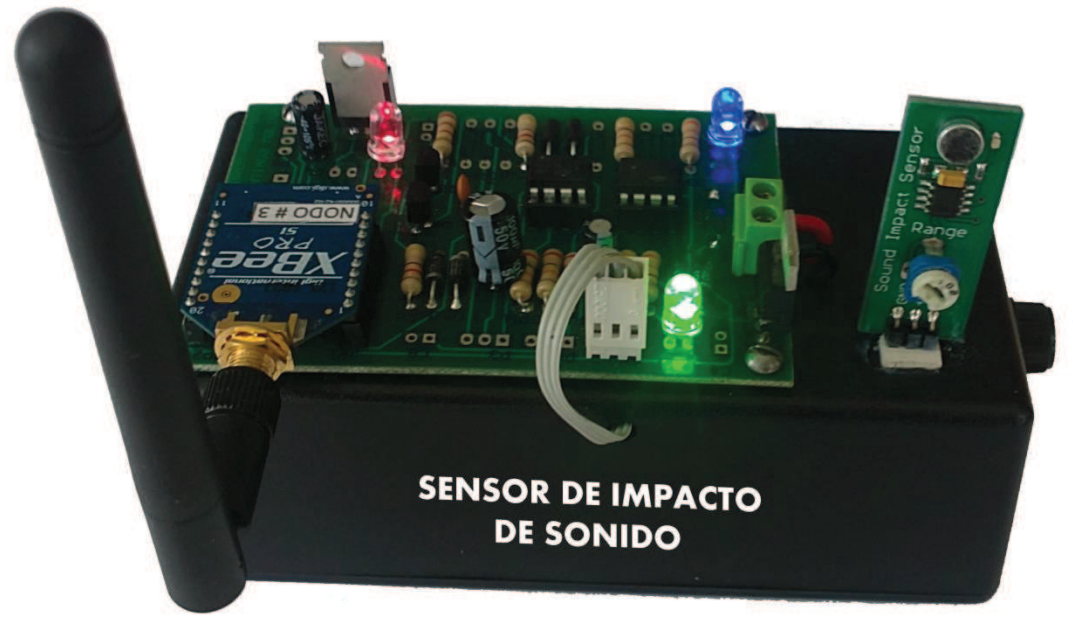

**Foto 4.** Sensor de Impacto de Sonido **Elaborado por:** Christian Molina B.

El sensor de humedad fue colocado en diferentes ambientes de concentración de humedad, comprobando con su diagrama de funcionamiento relacionado con el voltaje de salida. El sensor de temperatura de este nodo está a temperatura ambiente.

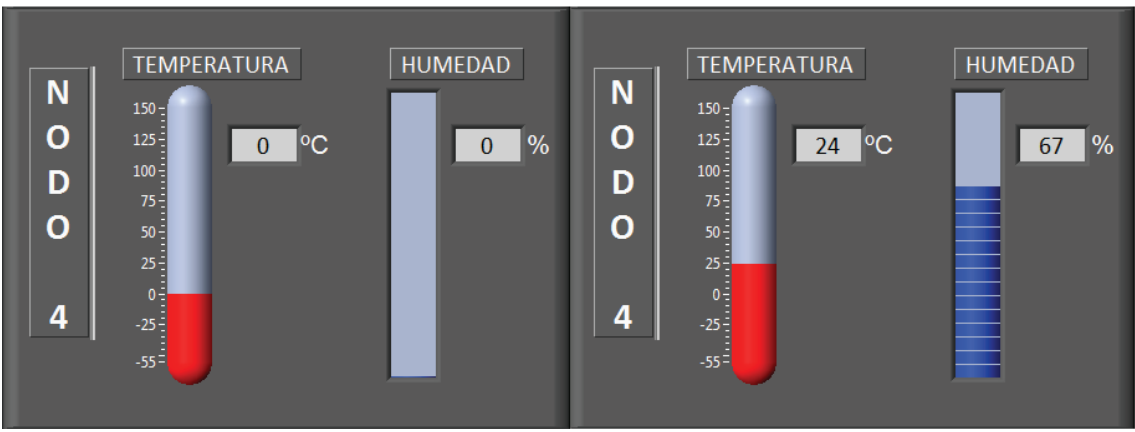

**Figura 3.30.** Respuesta de los sensores de humedad y temperatura **Fuente:** LabVIEW 2010

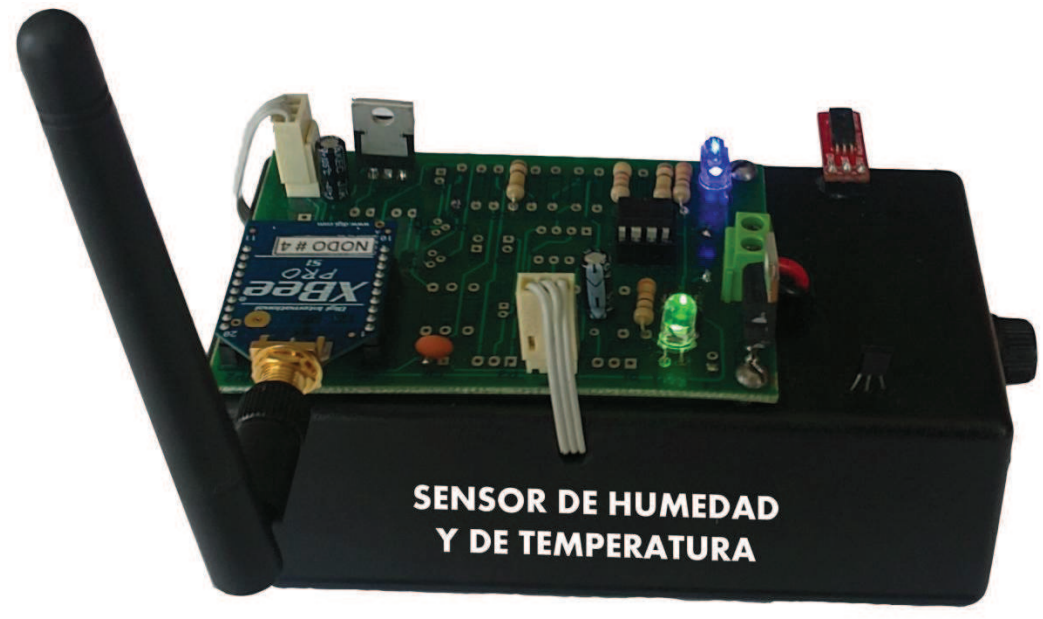

**Foto 5.** Sensor de Humedad y de Temperatura **Elaborado por:** Christian Molina B.

El sensor de presión fue usado a diferentes altitudes en las ciudades de Ambato y Latacunga probando así su respuesta a cambios de presiones y temperatura, considerando su error.

En este caso el sensor de temperatura fue forzado con un cautín hasta niveles altos en su rango de detección, determinando su respuesta lineal y correcta.

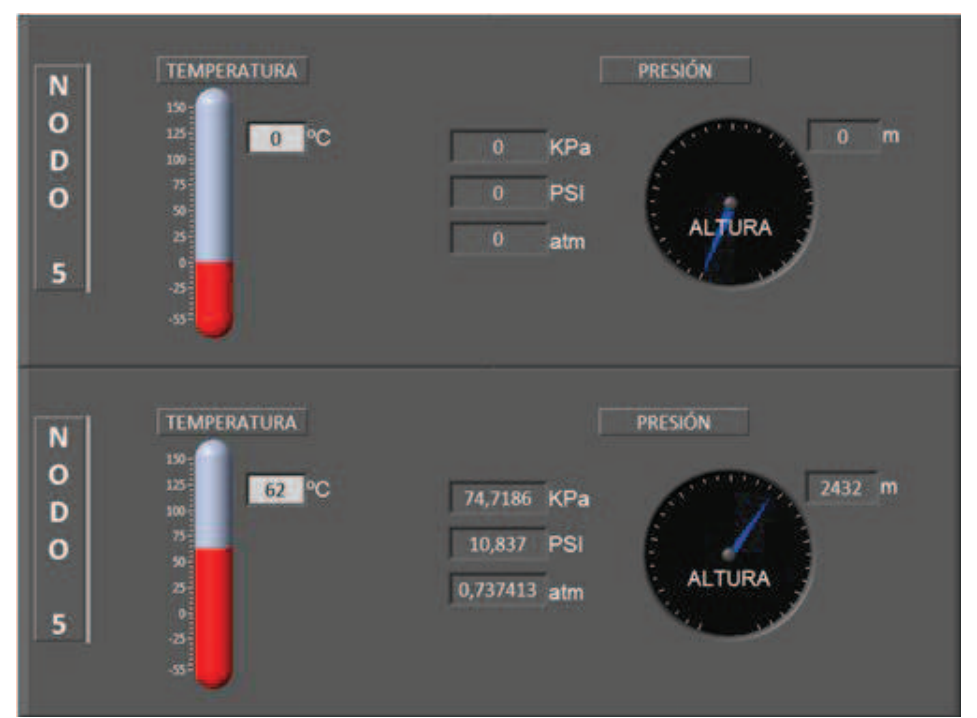

**Figura 3.31.** Respuesta de los sensores de presión y temperatura **Fuente:** LabVIEW 2010

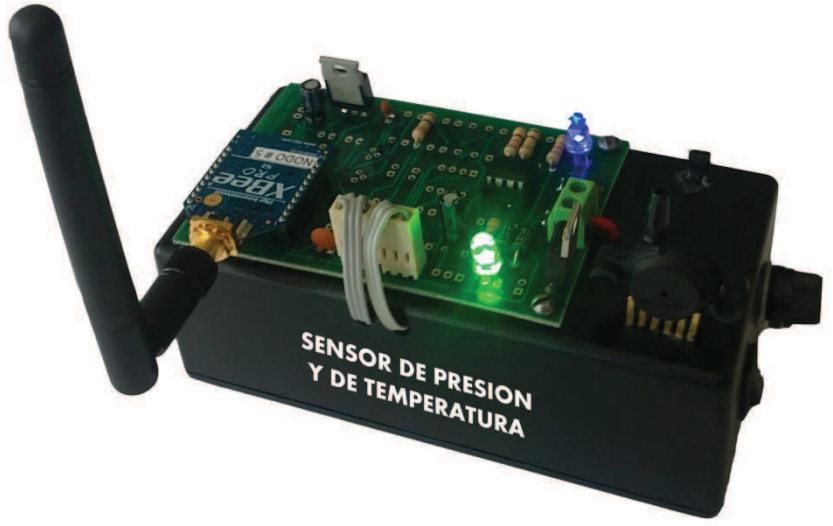

**Foto 6.** Sensor de Presión y de Temperatura **Elaborado por:** Christian Molina B.

En la figura 3.32. se muestra como se realiza la lectura de bytes por medio de VISA read y la cantidad de bytes leídos por medio de comunicación serial.

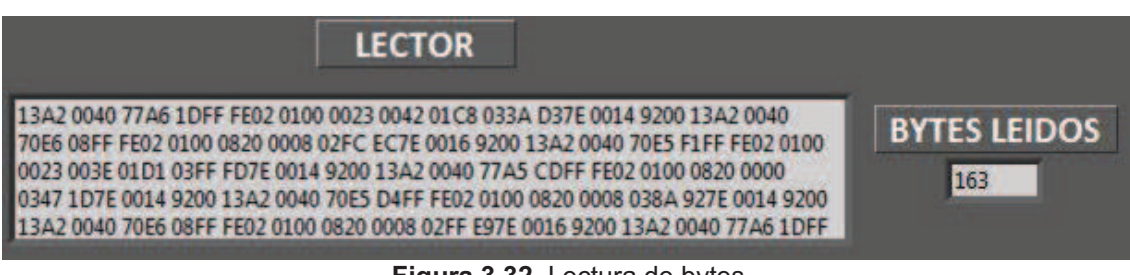

**Figura 3.32.** Lectura de bytes **Fuente:** LabVIEW 2010

Desde ésta lectura de bytes se puede realizar el procesamiento de señales indicado en el desarrollo de este proyecto.

# **3.5. GASTOS REALIZADOS**

# **3.5.1. Gastos primarios**

El costo de equipos y dispositivos necesarios para la elaboración de este proyecto se detalla en la tabla 3.5.

| Cant. | <b>Descripción</b>                         | Valor $C_{II}$ | <b>Valor Total</b> |
|-------|--------------------------------------------|----------------|--------------------|
| 1     | Sensor US1881 Efecto Hall                  | \$15.00        | \$15.00            |
| 1     | Sensor de Flama                            | \$20.00        | \$20.00            |
| 1     | Sensor de Impacto de Sonido                | \$20.00        | \$20.00            |
| 4     | Sensor LM35 Temperatura                    | \$5.50         | \$22.00            |
| 1     | Sensor MPX4115AP Presión                   | \$26.80        | \$26.90            |
| 1     | Sensor HIH-4030 Humedad                    | \$20.10        | \$20.00            |
| 5     | Batería recargable 9.6 Vdc.                | \$25.00        | \$125.00           |
| 5     | Circuito impreso doble lado con antisolder | \$30.00        | \$150.00           |
| 5     | Cajas de acrílico negro                    | \$4.00         | \$20.00            |
|       | Dispositivos electrónicos                  | \$200.00       | \$200.00           |
|       | <b>TOTAL</b>                               |                | \$618.90           |

 **Tabla 3.5.** Gastos primarios

**Elaborado por:** Christian Molina B.

# **3.5.2. Gastos secundarios**

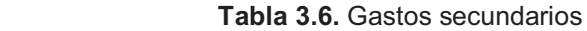

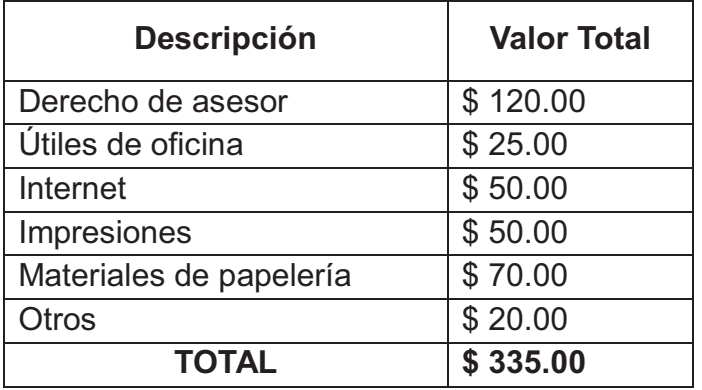

 **Elaborado por:** Christian Molina B.

# **3.5.3. Gastos totales**

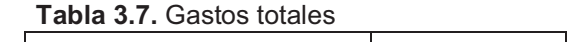

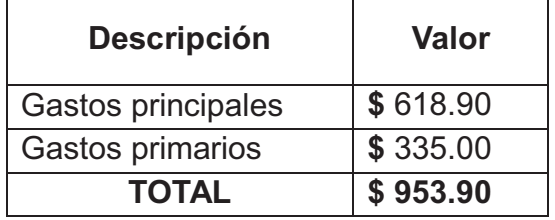

 **Elaborado por:** Christian Molina B.

# **CAPÍTULO IV**

# **CONCLUSIONES Y RECOMENDACIONES**

#### **4.1. CONCLUSIONES**

- · El sensor de Efecto Hall US1881 fue acoplado para detectar polos magnéticos (Norte y Sur).
- · El sensor de Impacto de sonido utiliza un circuito monoestable para retardar el estado de detección del sensor, logrando enviar el estado del sensor en un tiempo de 4.4 segundos.
- · Se realizó el acondicionamiento necesario de las señales de los sensores digitales y analógicos, logrando que su rango máximo de respuesta sea hasta 3.3 Vdc, utilizando esta información para ser enviada por medio de los módulos de RF XBee-PRO Digimesh 2.4.
- · Se obtuvo los datos de los nodos sensores inalámbricos por medio de un coordinador, que utiliza comunicación serial para entregar las tramas de datos al software LabVIEW, en el cual fueron procesadas.
- · Se determinó que el monitoreo de señales de sensores por medios inalámbricos es una forma rápida y segura, por medio de los módulos de RF XBee-PRO Digimesh 2.4.
- · La ventaja de utilizar el software Altium Designer (DXP) es que proporciona una herramienta de diseño fácil, creando una placa de doble lado compacta y general para los 5 equipos.

#### **4.2. RECOMENDACIONES**

- · Es importante investigar las hojas de datos de cada uno de los sensores para tener una referencia de conexión y evitar datos erróneos a la salida de los mismos.
- · La fuente que proporcione la onda de luz para realizar las pruebas con el sensor de flama debe estar alejada por lo menos 50cm. del sensor, evitando daños en el equipo.
- · El sensor de humedad HIH-4030 es sensible a la luz brillante, por lo que su respuesta de voltaje a la salida tendrá error si se lo expone a estas condiciones.
- · La exposición de los sensores más allá de los límites especificados puede causar daño permanente o degradación de los dispositivos.
- · Es aconsejable establecer los bytes que se van a utilizar dentro de la trama de datos, siendo los que se tomaron en cuenta en la programación en LabVIEW.
- · Para soldar las placas, se recomienda utilizar los diagramas de conexión que proporciona el software Altium Designer (DXP) en el cual indica los elementos y la posición que deben ser colocados.

## **GLOSARIO DE TÉRMINOS**

**Adquisición:** Consiste en la toma de muestras del mundo real (sistema analógico) para generar datos que puedan ser manipulados por un ordenador u otras electrónicas (sistema digital).

**AES:** Advanced Encryption Standard, un algorítmo de cifrado.

**Amplificador chopper:** Es un amplificador que sirve para reducir su tensión de offset.

**API:** *Application Programming Interface*) es el conjunto de funciones y procedimientos (o métodos, en la programación orientada a objetos) que ofrece cierta biblioteca para ser utilizado por otro software como una capa de abstracción. Son usadas generalmente en las bibliotecas (también denominadas comúnmente "librerías").

**Biblioteca:** Es un conjunto de subprogramas utilizados para desarrollar software.

**CMOS:** *Complementary metal-oxide-semiconductor*. Es una de las familias lógicas empleadas en la fabricación de circuitos integrados. Su principal característica consiste en la utilización conjunta de transistores de tipo pMOS y tipo nMOS configurados de tal forma que, en estado de reposo, el consumo de energía es únicamente el debido a las corrientes parásitas.

**Comandos AT:** Los comandos AT son instrucciones codificadas que conforman un lenguaje de comunicación entre el hombre y un terminal modem.

**Coordinador:** Es el nodo de la red que tiene la única función de formar una red. Es el responsable de establecer el canal de comunicaciones y del PAN ID (identificador de red) para toda la red.

94

**dBm:** Cuando el valor expresado en vatios es muy pequeño, se usa el milivatio (mW). Así, a un mW le corresponden 0 dBm.

**Encriptación:** La encriptación es el proceso para volver ilegible información considera importante. La información una vez encriptada sólo puede leerse aplicándole una clave. Se trata de una medida de seguridad que es usada para almacenar o transferir información delicada que no debería ser accesible a terceros.

**End Device:** Los dispositivos finales no tienen capacidad de enrutar paquetes. Deben interactuar siempre a través de su nodo padre, ya sea este un Coordinador o un Router, es decir, no puede enviar información directamente a otro end device.

**GPIB:** El Hewlett-Packard Instrument Bus (HP-IB) es un estándar bus de datos digital de corto rango desarrollado por Hewlett-Packard en los años 1970 para conectar dispositivos de test y medida (por ejemplo multímetros, osciloscopios, etc) con dispositivos que los controlen como un ordenador.

**Hercio:** Un hercio representa un ciclo por cada segundo, entendiendo ciclo como la repetición de un suceso.

**IEEE:** Corresponde a las siglas de (Institute of Electrical and Electronics Engineers) en español Instituto de Ingenieros Eléctricos y Electrónicos, una asociación técnico-profesional mundial dedicada a la estandarización, entre otras cosas.

**ISM:** (Industrial, Scientific and Medical) son bandas reservadas internacionalmente para uso no comercial de radiofrecuencia electromagnética en áreas industriales, científicas y médicas. En la actualidad estas bandas han sido popularizadas por su uso en comunicaciones WLAN (*e.g.* Wi-Fi) o WPAN (*e.g.* Bluetooth).

**PIRE:** Potencia Isotrópica Radiada Equivalente.

**Protocolo:** Un protocolo es un conjunto de reglas usadas por computadoras para comunicarse unas con otras a través de una red. Un protocolo es una regla o estándar que controla o permite la comunicación en su forma más simple, protocola puede ser definido como las reglas que dominan la sintaxis, semántica y sincronización de la comunicación.

**Red en malla:** Es una topología de red en la que cada nodo está conectado a todos los nodos. De esta manera es posible llevar los mensajes de un nodo a otro por diferentes caminos.

**Red inalámbrica:** Es un término que se utiliza en informática para designar la conexión de nodos sin necesidad de una conexión física (cables), ésta se da por medio de ondas electromagnéticas. La transmisión y la recepción se realizan a través de puertos.

**RoHS:** Restriction of Hazardous Substance, Es una directiva de Restricción de ciertas Sustancias Peligrosas en aparatos eléctricos y electrónicos. Restringe el uso de seis materiales peligrosos entre ellos el plomo.

**Router:** Es un nodo que crea y mantiene información sobre la red para determinar la mejor ruta para transmitir un paquete de información.

**RPSMA:** Los conectores SMA (Sub Miniatura versión A) son conectores coaxiales RF. Son ampliamente utilizados por fabricantes de equipos Wi-Fi en las antenas.

Sensor: Es un dispositivo capaz de detectar magnitudes físicas o químicas, llamadas variables de instrumentación, y transformarlas en variables eléctricas. Las variables de instrumentación pueden ser por ejemplo: temperatura, intensidad lumínica, distancia, aceleración, inclinación, desplazamiento, presión, fuerza, torsión, humedad, pH, etc.

96

**Tensión de offset:** Es la diferencia de tensión que se obtiene entre los dos pines de entrada cuando la tensión de salida es nula, este voltaje es cero en un amplificador ideal lo cual no se obtiene en un amplificador real.

**Topología:** Es el patrón de interconexión entre los nodos y un servidor. Existe tanto la topología lógica (la forma en que es regulado el flujo de los datos), como la física, que es simplemente la manera en que se dispone una red a través de su cableado.

**Trama:** En redes una trama es una unidad de envío de datos. Viene a ser el equivalente de paquete de datos o Paquete de red.

**UART:** Son las siglas de "**U**niversal **A**synchronous **R**eceiver-**T**ransmitter" (*Transmisor-Receptor Asíncrono Universal*). Éste controla los puertos y dispositivos serie.

**ZigBee:** Es el nombre de la especificación de un conjunto de protocolos de alto nivel de comunicación inalámbrica para su utilización con radiodifusión digital de bajo consumo, basada en el estándarIEEE 802.15.4 de redes inalámbricas de área personal (*wireless personal area network*, WPAN). Su objetivo son las aplicaciones que requieren comunicaciones seguras con baja tasa de envío de datos y maximización de la vida útil de sus baterías.

# **BIBLIOGRAFÍA**

- · National Instruments LabVIEWTM Professional Development System 2010.
- · La ENCICLOPEDIA del ESTUDIANTE. Tomo 4: Tecnología e Informática. Primera edición. Buenos Aires: Santillana, 2006.
- · LALALEO, Marco. "Camino a una evaluación docente con excelencia y positivismo". Editorial ÓVULO CREATIVOS. Ibarra. Página 6,42 y 45.
- · TOMASI, Wayne. "SISTEMAS DE COMUNICACIONES ELECTRONICAS". Segunda Edición. Editorial Pearson Educación. México - 1996.
- · XBee/XBee-PRO 2.4 Digimesh RF modules en la dirección: http://ftp1.digi.com/support/documentation/90000991\_D.pdf
- · http://es.wikipedia.org/wiki/Sensor 13/02/2012 10H30
- http://www.melexis.com Microelectronic Integrated System
- http://www.dfrobot.com
- · http://www.parallax.com
- http://www.honeywell.com/sensing
- · http://electronica.webcindario.com/componentes/lm35.htm
- · http://www.motorola.com/semiconductors/
- · http://es.wikipedia.org/wiki/LabVIEW 13/02/2012 10H40
- · http://laimbio08.escet.urjc.es/docencia/IE/IntroduccionLabVIEWSeisHora s.pdf 13/02/2012 - 10H50
- · http://www.ni.com/labview 13/02/2012 11H00
- · http://cnx.org/content/m41078/latest/?collection=col11361/latest 13/02/2012 - 11H10
- · http://digital.ni.com 13/02/2012 -11H15
- · http://dspace.ups.edu.ec 13/02/2012 11H20
- · http://cnx.org/content/m18072/latest 13/02/2012 11H20
- http://es.wikipedia.org/wiki/BaterC3ADa\_recargable 13/02/2012 -11H25
- http://es.wikipedia.org/wiki/Bater%C3%ADa\_de\_n%C3%ADquel\_cadmio 13/02/2012 - 11H25
- http://es.wikipedia.org/wiki/Regulador de Voltaje 13/02/2012 11H25
- · http://www.national.com 13/02/2012 11H25
- · http://es.wikipedia.org/wiki/Amplificador\_operacional
- · http://r-luis.xbot.es/icdatos/555.html
- · eqaula.org/eva/mod/glossary/view.php
- http://es.wikipedia.org/wiki/Adquisici%C3%B3n\_de\_datos
- · http://es.wikipedia.org/wiki/Dispositivo
- · http://es.wikipedia.org/wiki/Radiofrecuencia
- · http://www.datasheetcatalog.org
- · http://www.digi.com/pdf/ds\_xbeesensors.pdf
- · http://www.draeger.com
- · http://www.monografias.com/trabajos5/electro/electro.shtml
- · http://html.rincondelvago.com/equipo-periferico.html
- · www.jmarcano.com/glosario/glosario\_s.html

# **ANEXOS**

# **HOJA DE VIDA**

# **DATOS PERSONALES**

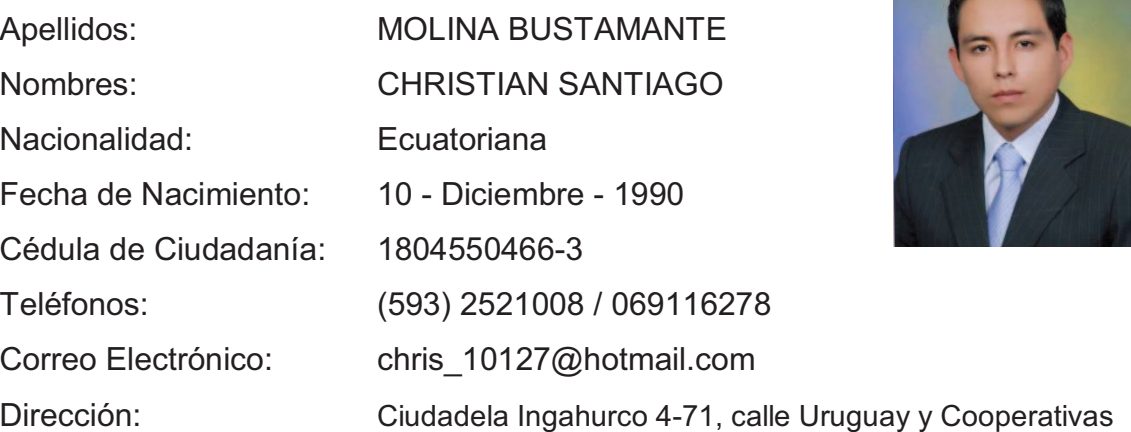

# **ESTUDIOS REALIZADOS**

Instituto Tecnológico Superior Aeronáutico (I.T.S.A.), egresado de la Carrera de Electrónica mención Instrumentación & Aviónica. Octubre 2008 – Julio 2011.

Colegio Diocesano "San Pío X", Ambato. Título de Bachiller en Ciencias, Especialización Físico - Matemático. Octubre 2002 – Julio 2008.

Instituto Tecnológico Superior Aeronáutico (I.T.S.A.), Centro de Idiomas, Título de Suficiencia en el Idioma Inglés. Abril 2010 – Diciembre 2010.

Wall Street Institute, Ambato, Curso del idioma Inglés. Duración: 3 años.

## **TÍTULOS OBTENIDOS**

Tecnólogo en Electrónica mención Instrumentación & Aviónica.

Bachiller en Ciencias – Físico Matemático.

Suficiencia en el Idioma Inglés.

# **EXPERIENCIA PROFESIONAL O PRÁCTICAS PREPROFESIONALES**

#### **2011**

**EP PETROECUADOR GERENCIA DE TRANSPORTE Y ALMACENAMIENTO POLIDUCTO SHUSHUFINDI – QUITO;** Osayacu – Ecuador; Prácticas preprofesionales en el Área de Mantenimiento Electromecánico de las Estaciones de Bombeo del Poliducto Shushufindi – Quito.

#### **2011**

**Centro de Investigación y Desarrollo de las Fuerzas Aéreas Ecuatorianas (CIDFAE);** Ambato – Ecuador; Ayudante de ingenieros de la Escuela Politécnica Nacional (EPN) en el departamento de Electrónica y Telecomunicaciones, sección Carga Útil del CIDFAE.

# **2010**

**Empresa AGUA & CAMPO (agroservicios e infraestructura hidráulica);**  Ambato – Ecuador; Asistente técnico de instalador de sistemas de riego automatizados y bombas de agua a presión y caudal en cultivos de la zona centro del país.

# **ACEPTACIÓN DEL USUARIO**

Latacunga, Febrero de 2012

Yo, ING. PABLO PILATASIG en calidad de encargado del Laboratorio de Instrumentación Virtual del Instituto Tecnológico Superior Aeronáutico, me permito informar lo siguiente:

El proyecto de graduación elaborado por el Sr. **MOLINA BUSTAMANTE CHRISTIAN SANTIAGO**, con el tema: **"MONITOREO INALÁMBRICO DE SENSORES EMPLEANDO LABVIEW"**, ha sido efectuado de forma satisfactoria en las dependencias de mi cargo y que la misma cuenta con todas las garantías de funcionamiento, por lo cual extiendo este aval que respalda el trabajo realizado por el mencionado estudiante.

Por tanto, me hago cargo de todas las instalaciones realizadas por el Señor estudiante.

**Atentamente,** 

# **ING. PABLO PILATASIG ENCARGADO DEL LABORATORIO DE INSTRUMENTACIÓN VIRTUAL**

# **HOJA DE LEGALIZACIÓN DE FIRMAS**

# **DEL CONTENIDO DE LA PRESENTE INVESTIGACIÓN SE RESPONSABILIZA EL AUTOR**

**Molina Bustamante Christian Santiago** 

# **DIRECTOR DE LA CARRERA DE ELECTRÓNICA MENCIÓN INSTRUMENTACIÓN & AVIÓNICA**

**Ing. Pablo Pilatasig Director de la Carrera de Electrónica Mención Instrumentación & Aviónica** 

Latacunga, Febrero de 2012

# **CESIÓN DE DERECHOS DE PROPIEDAD INTELECTUAL**

Yo, **MOLINA BUSTAMANTE CHRISTIAN SANTIAGO**, Egresado de la Carrera de Electrónica Mención Instrumentación & Aviónica, en el año 2011 con Cédula de Ciudadanía N° **180455046-3**, autor del Trabajo de Graduación **MONITOREO INALÁMBRICO DE SENSORES EMPLEANDO LABVIEW**, cedo mis derechos de propiedad intelectual a favor del Instituto Tecnológico Superior Aeronáutico.

Para constancia firmo la presente cesión de propiedad intelectual.

**Molina Bustamante Christian Santiago CI. 180455046-3** 

Latacunga, Febrero de 2012